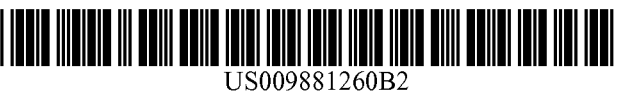

- (71) Applicant: GlobeSherpa Inc., Portland, OR (US) U.S. PATENT DOCUMENTS
- (72) Inventors: Nathaniel Parker, Portland, OR (US); Michael Lewis Gray, Portland, OR<br>(US); Matthew Skip Rotter, Portland, OR (US); Issac Elliott, Portland, OR (US); Zachery Babb, Portland, OR (US); Kurt Griffith, Portland, OR (US); Alex Peter, Portland, OR (US); Scott Schauss, Portland, OR (US)
- (73) Assignee: **moovel North America, LLC**, **Discrepartical Solution COSE** , Portland, OR (US) **OTHER PUBLICATIONS**
- $(*)$  Notice: Subject to any disclaimer, the term of this patent is extended or adjusted under 35 U.S.C. 154(b) by 1113 days.
- (21) Appl. No.: 14/045,557
- 

#### ( 65 ) Pric Prior Publication Data

US 2014/0095227 A1 Apr. 3, 2014 (57) ABSTRACT

#### Related U.S. Application Data

- (60) Provisional application No.  $61/744,886$ , filed on Oct.<br>3. 2012.
- $(51)$  Int. Cl.

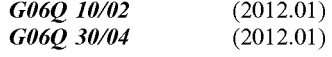

- ( Continued ) ( 52 ) U . S . CI . CPC . . . . . . . . . . . . . GO6Q 10 / 02 ( 2013 . 01 ) ; G06Q 30 / 04  $(2013.01)$ ; G07B 15/00  $(2013.01)$ ; G09B 29/007 (2013.01)
- (58) Field of Classification Search ??? . . . . . . . . . . . . GO6Q 10 / 02

(Continued)

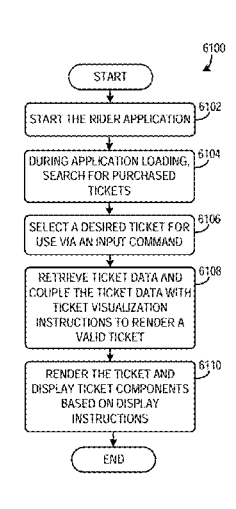

## (12) **United States Patent** (10) Patent No.: US 9,881,260 B2<br>Parker et al. (45) Date of Patent: Jan. 30, 2018

## $(45)$  Date of Patent: Jan. 30, 2018

#### (54) MOBILE TICKETING (56) References Cited

5,253,166 A 5,499,816 A 10/1993 Dettelbach et al.<br>3/1996 Levy (Continued)

### FOREIGN PATENT DOCUMENTS

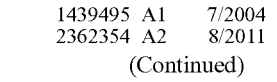

EP EP

Chen, Chun-Te et al., "A Mobile Ticket Validation by VSS Tech with Time-Stamp." IEEE International Conference on e-Technology, e-Commerce and e-Service, EEE'04, Mar. 2004, 4 pages. (Continued)

(22) Filed: Oct. 3, 2013 Primary Examiner - Lindsay M Maguire (74) Attorney, Agent, or Firm - Perkins Coie LLP

Embodiments of a transit ticket system are provided. The transit ticket system may include a mobile computing device configured to (i) download a mobile ticketing application<br>from a ticket management server, the mobile ticketing application including a graphical data sheet, a ticket dictionary, and ticket strings, (ii) receive ticket rendering instructions from the ticket management server in response to completion of a ticket purchase process via the mobile computing device, and (iii) render for display an active ticket on the mobile computing device with data stored on the mobile computing device based on the ticket rendering instructions, the graphical data sheet, ticket dictionary, and ticket strings in response to an activation input command.

### 13 Claims, 60 Drawing Sheets

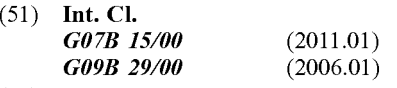

(58) Field of Classification Search USPC . . . . . . . . . 705 / 5 See application file for complete search history.

## (56) References Cited

### U.S. PATENT DOCUMENTS

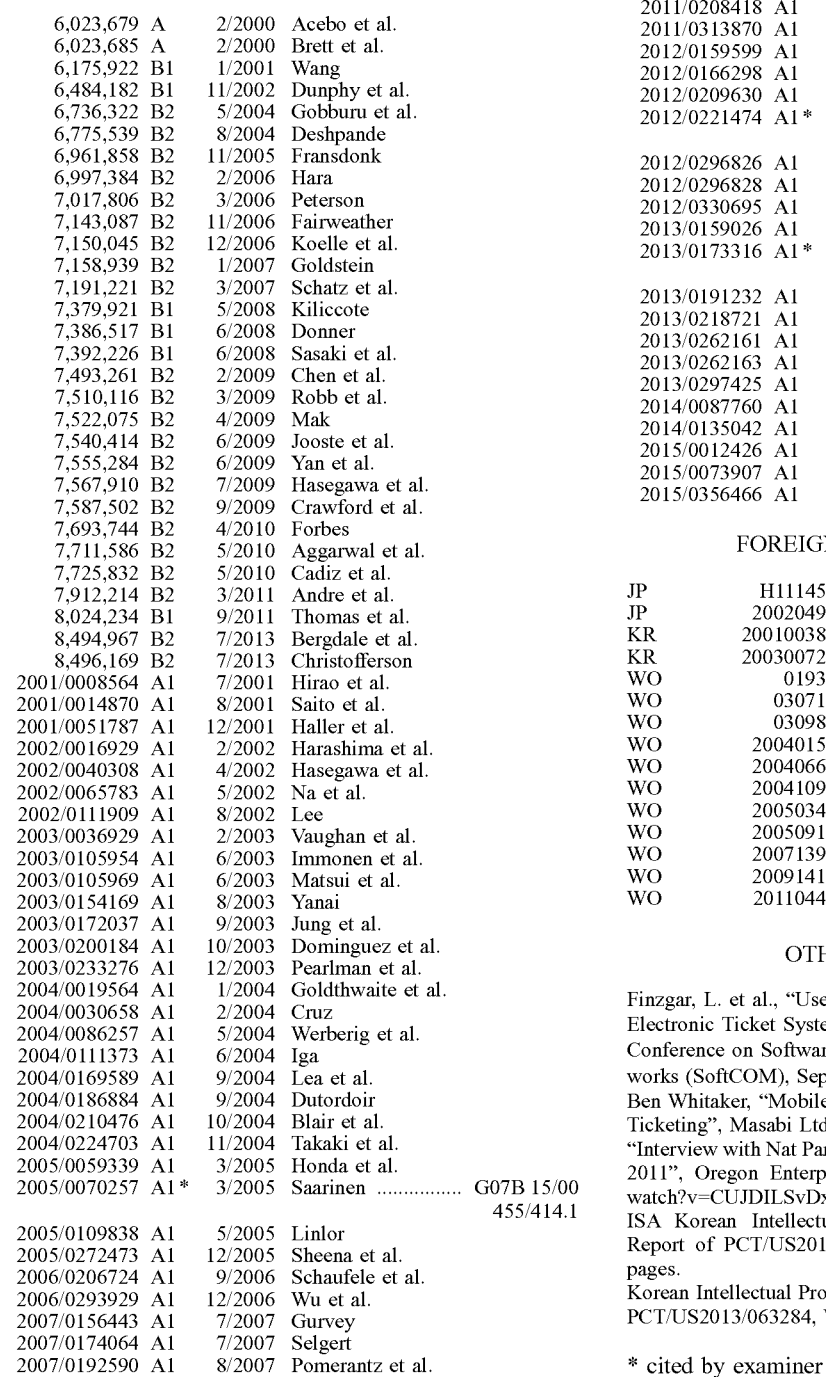

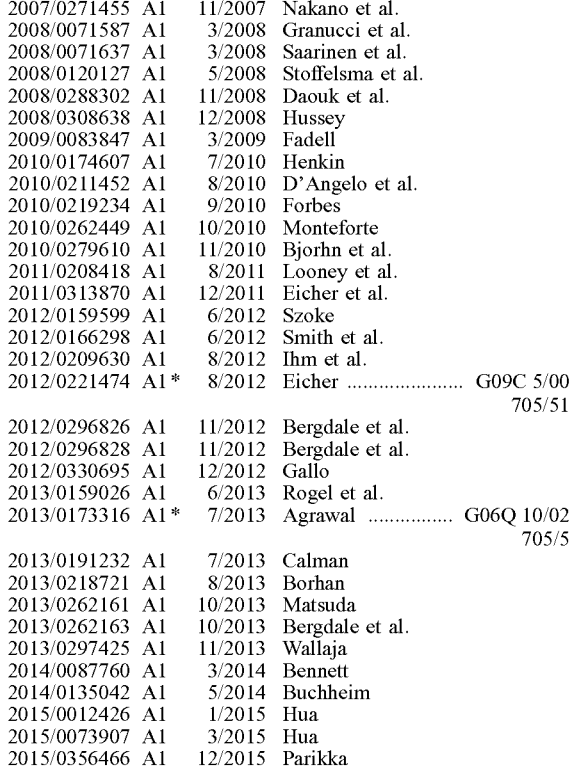

#### FOREIGN PATENT DOCUMENTS

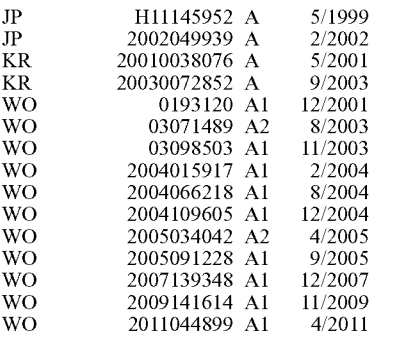

### OTHER PUBLICATIONS

Finzgar, L. et al., "Use of NFC and QR Code Identification in an Electronic Ticket System for Public Transport" 19th International Conference on Software, Telecommunications and Computer Networks (SoftCOM), Sep. 2011, 6 pages.

works (SoftCom, SoftCom, Sep 2011, 6 pages).<br>Ben Whitaker, "Mobile Commerce Meets the Real World: Mobile Ticketing", Masabi Ltd., Sep. 17, 2009, 30 pages.

" Interview with Nat Parker of GlobeSherpa, finalist in Seed Oregon 2011", Oregon Enterpeneurs Network, http://www.youtube.com/<br>watch?v=CUJDILSvDx8, Feb. 7, 2011, 3 pages.

ISA Korean Intellectual Property Office, International Search Report of PCT/US2013/063284, dated Jan. 13, 2014, WIPO, 5 pages.

Korean Intellectual Property Office, International Search Report of PCT/US2013/063284, WIPO, dated Jan. 13, 2014, 5 pages.

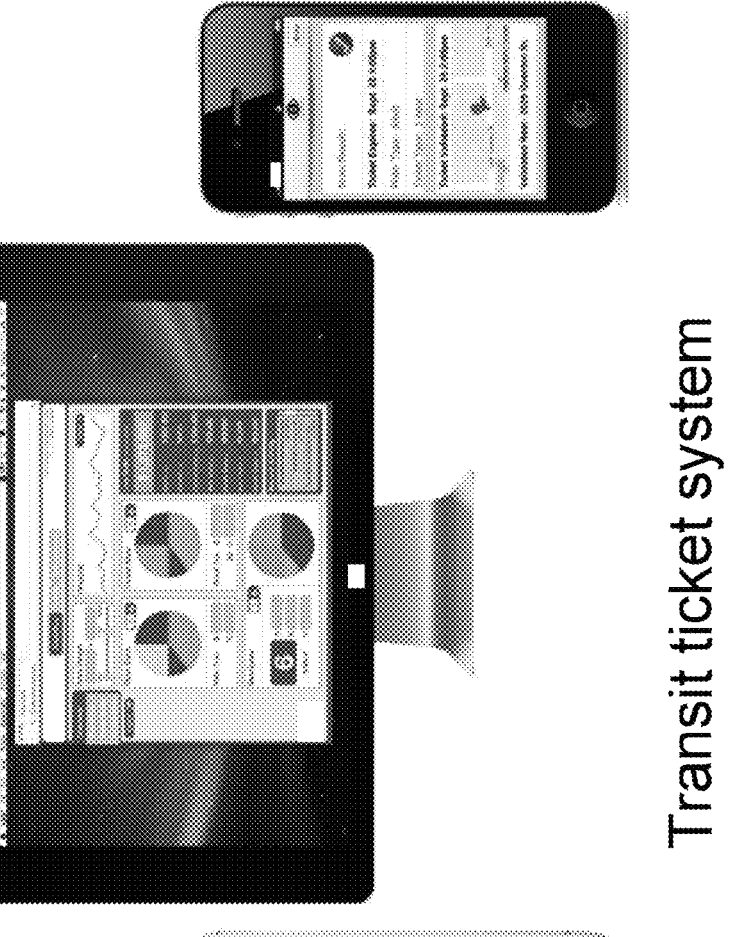

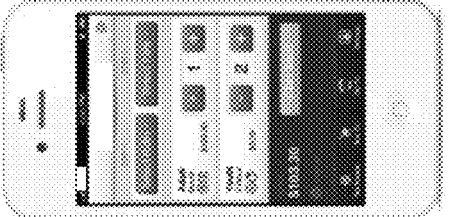

# $\frac{1}{2}$

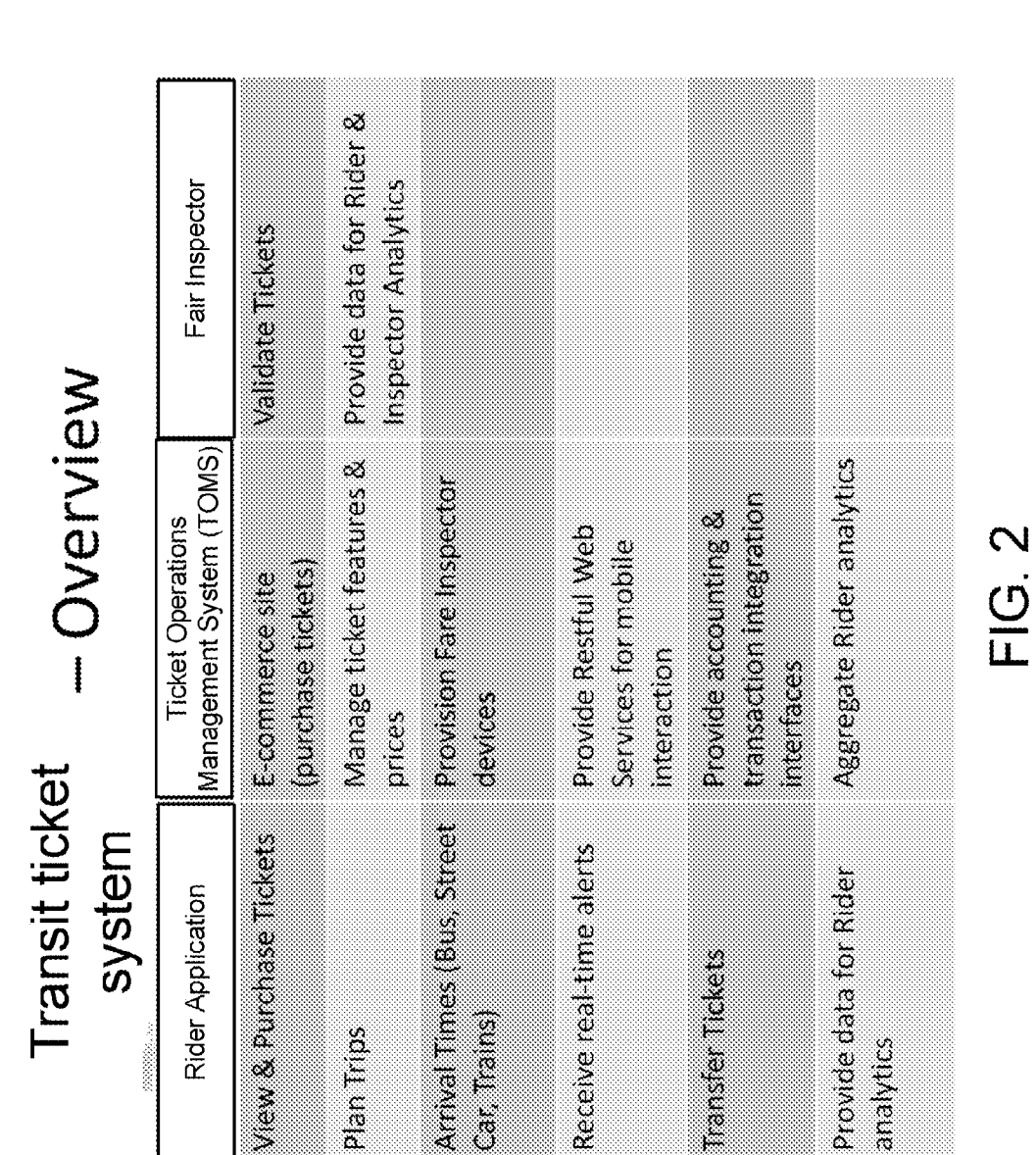

Sheet 3 of 60

Fare Inspector - Architecture Overview

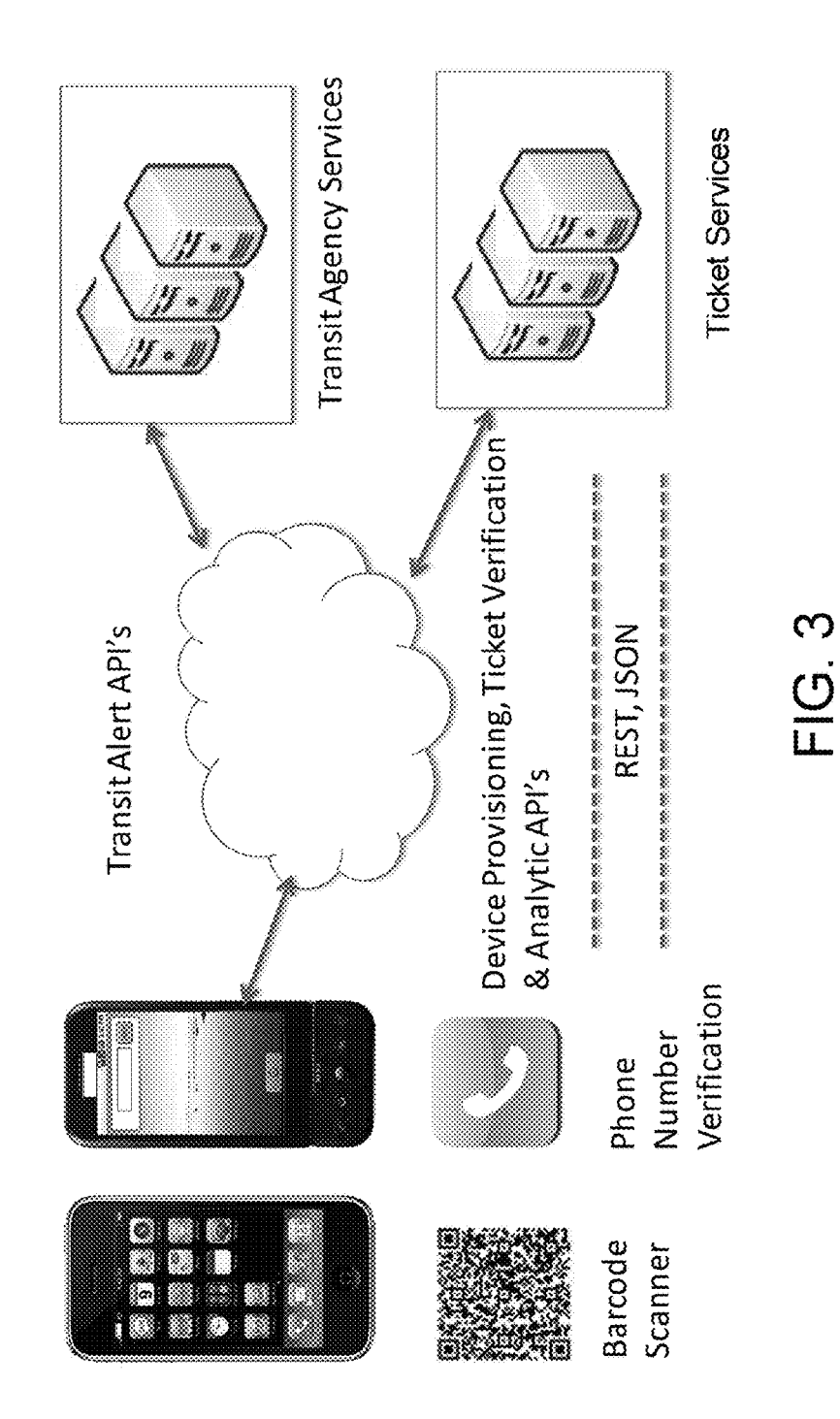

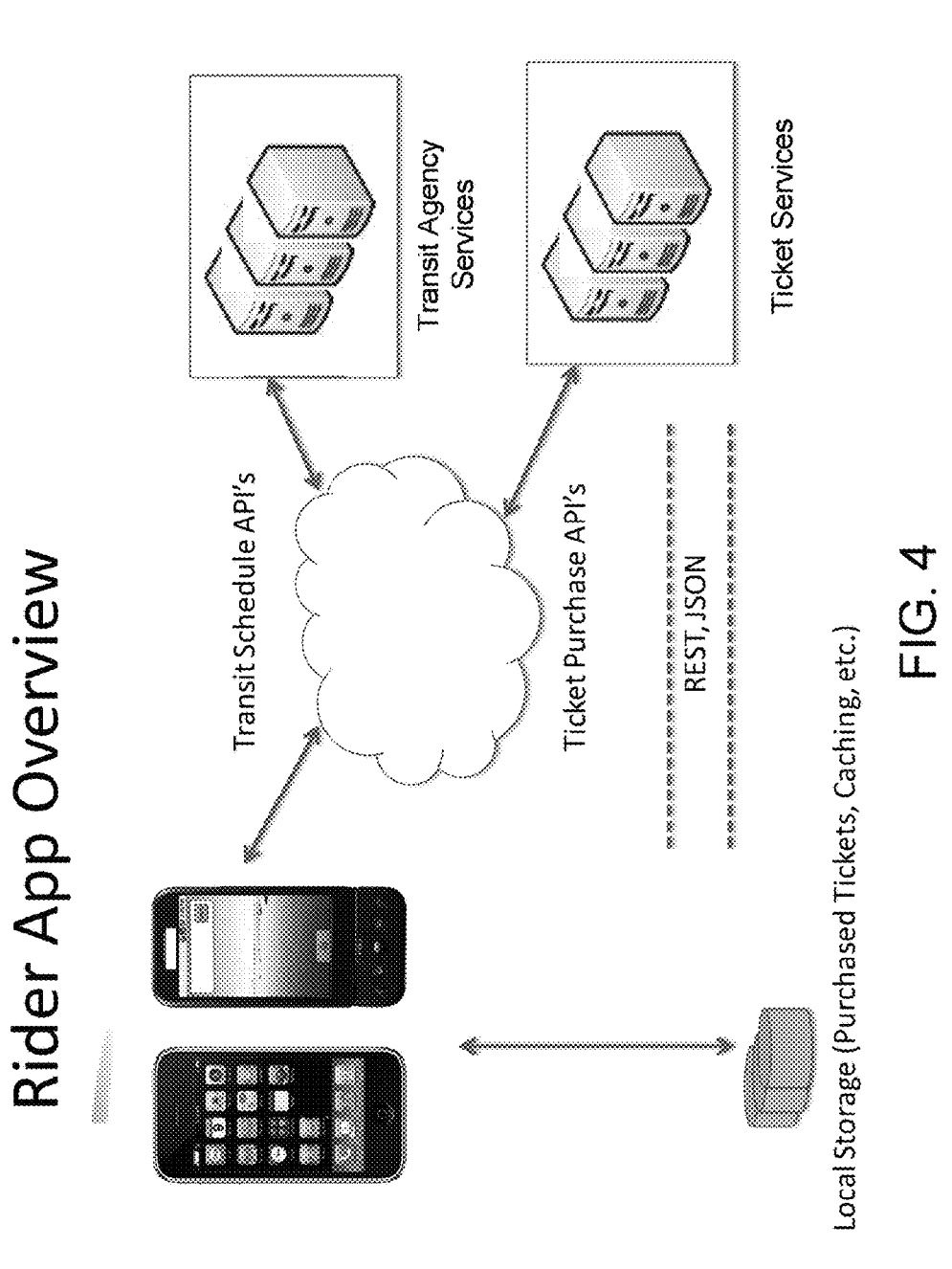

**Ticket Operations Management System** Architecture (TOMS) Overview 

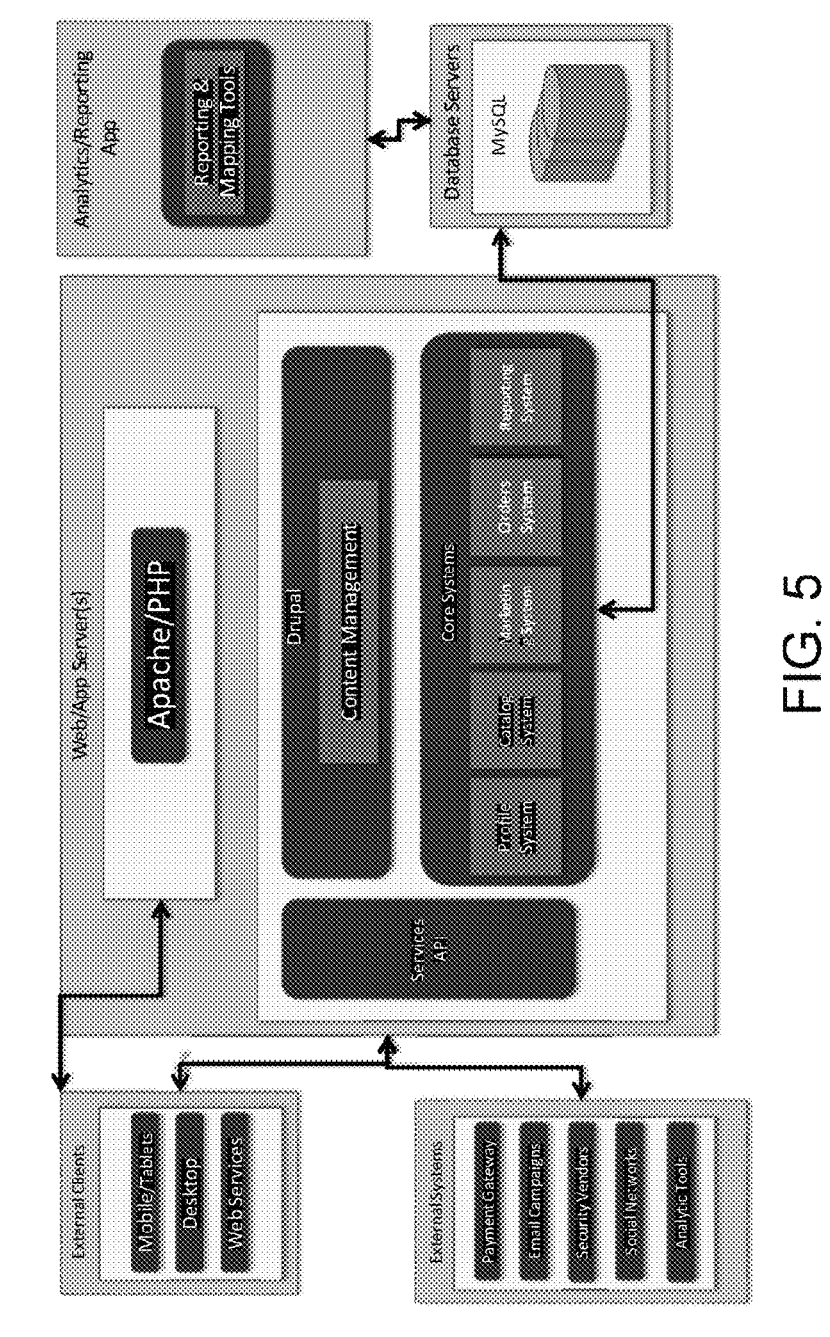

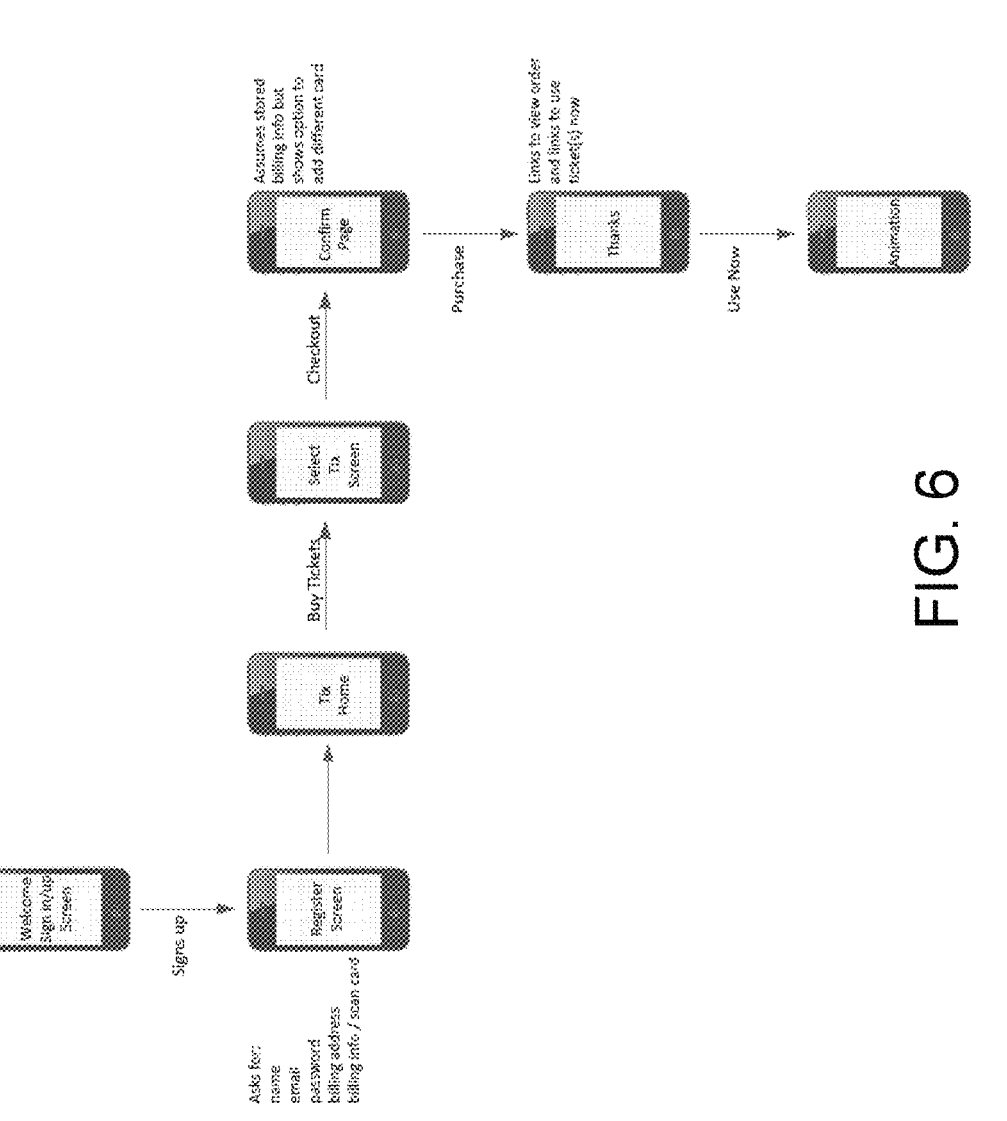

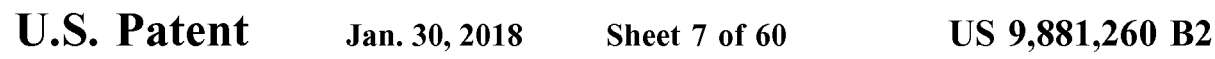

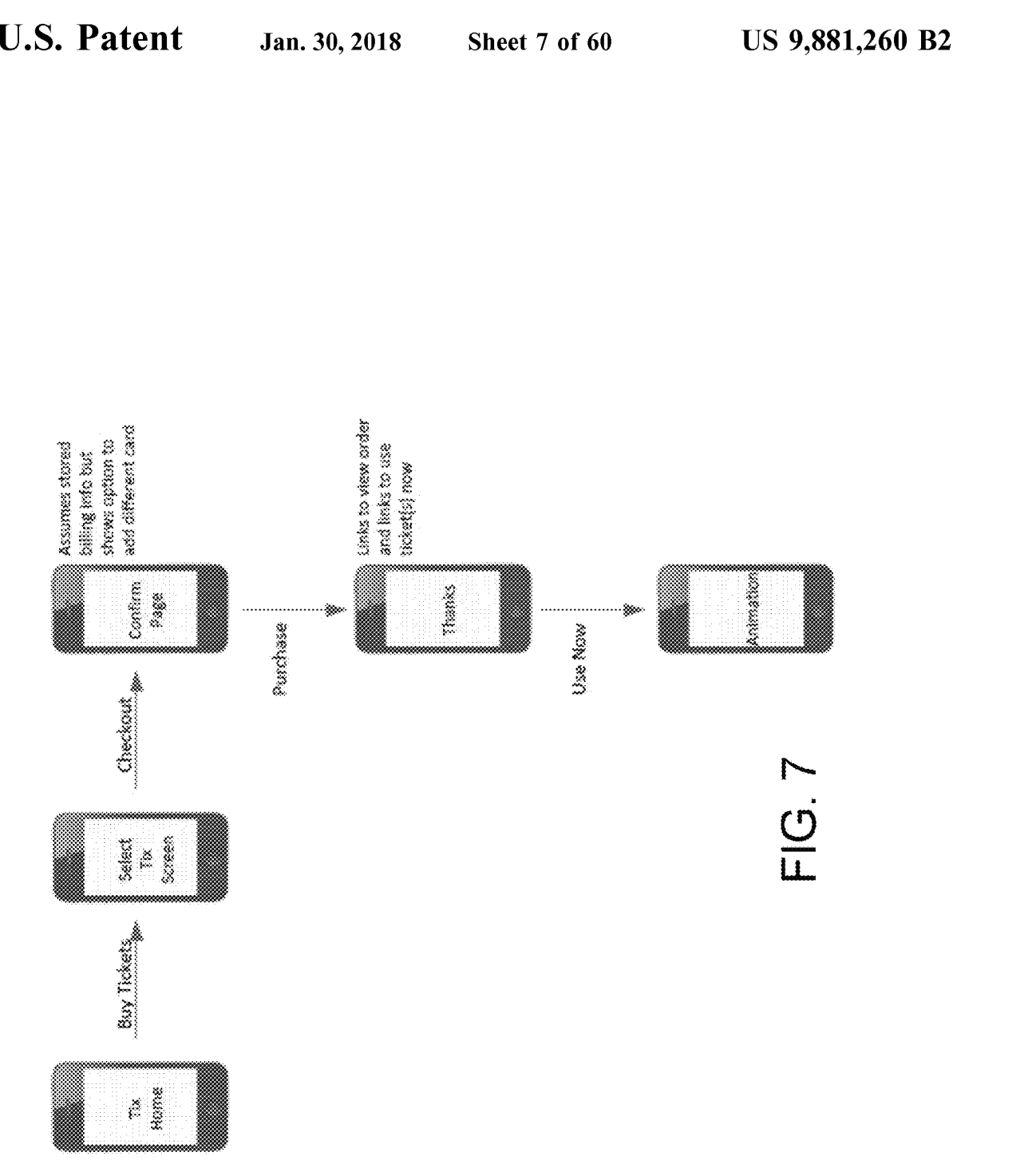

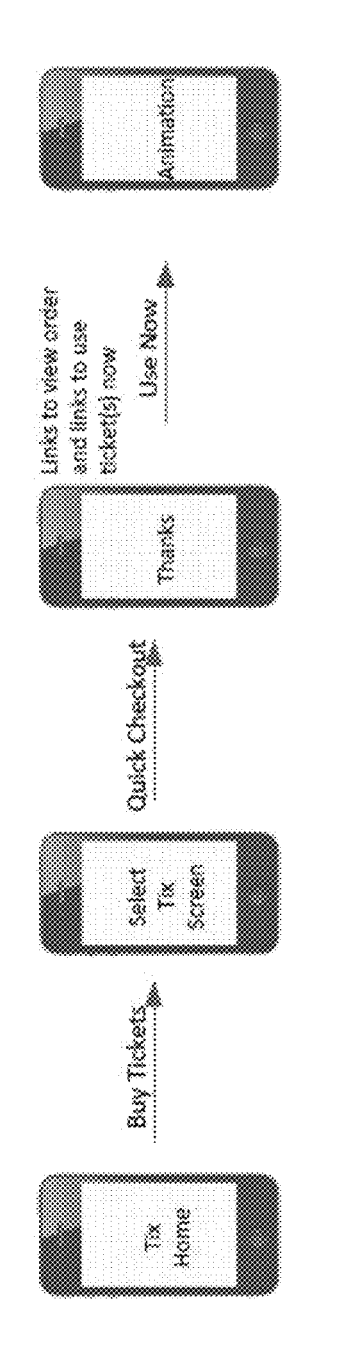

FIG. 8

## REGISTRATION SCREEN

Enter your account and billing info. below and we'll store it (securely!) so your ticket purchases are fast and easy!

Personal Information

FULL NAME

EMAIL ADDRESS

MOBILE NUMBER

PASSWORD

Billing info

SCAN YOUR CARD

CREDIT CARD NUMBER

EXPIRATION MONTH

EXPIRATION YEAR L

SECURITY CODE

NAME THIS CARD

Billing Address

STREET ADDRESS

CITY

**STATE** 

ZIP CODE

**COUNTRY** 

CANCEL CKEATE <u>CACCOUNT</u>

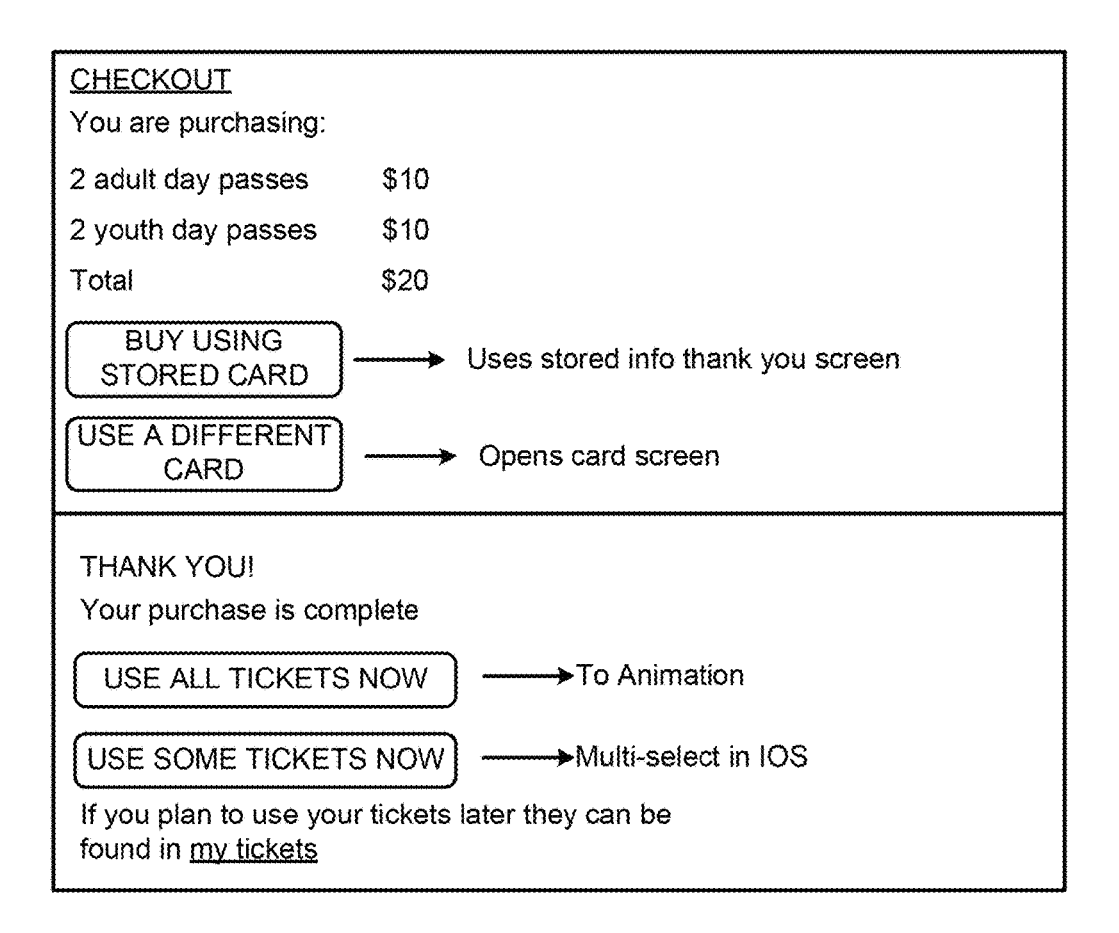

## CHECKOUT SCENARIOS

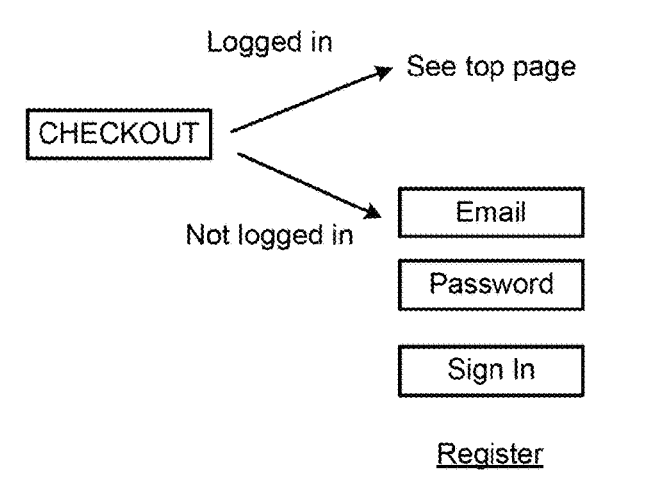

Continue without registering

FIG . 10

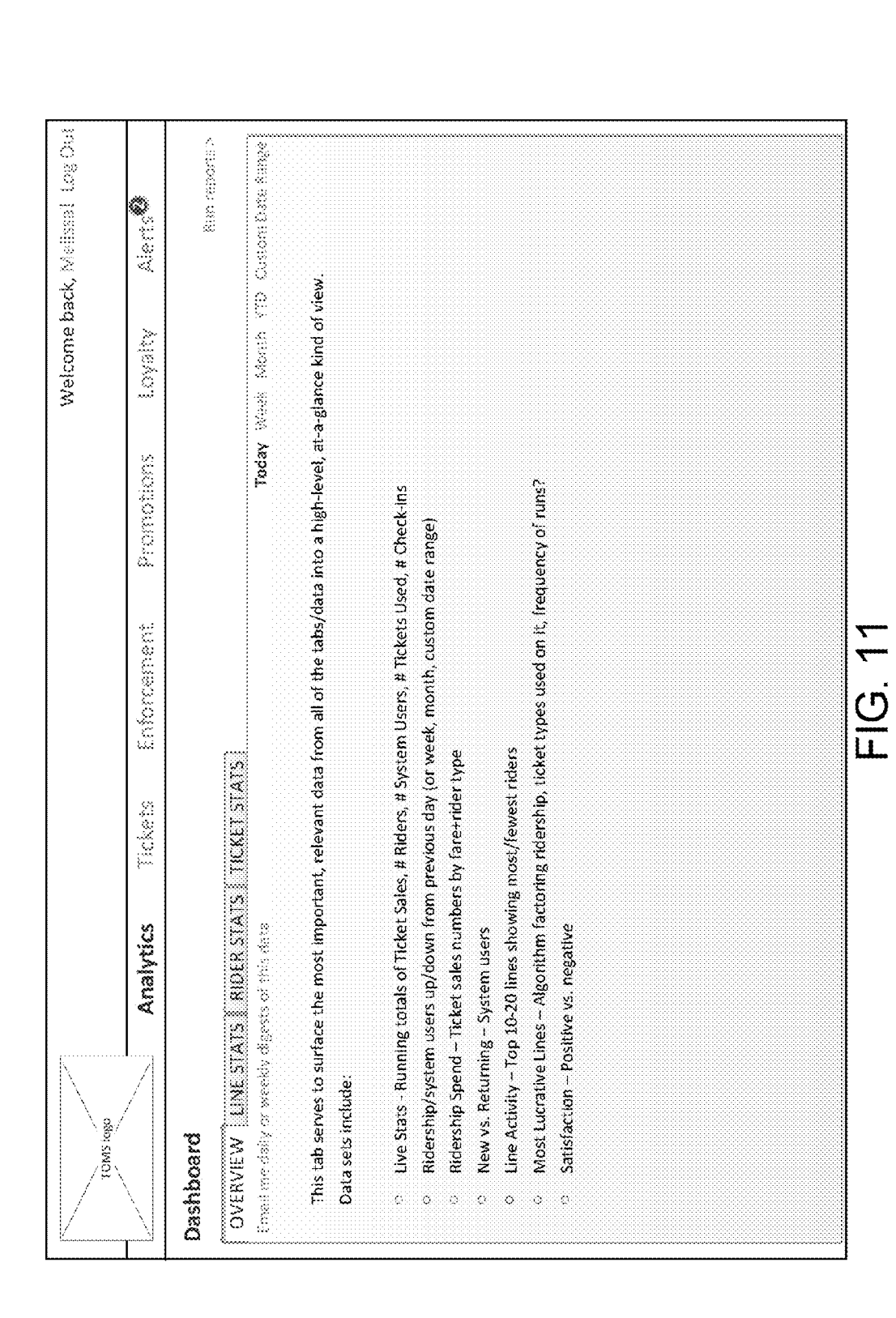

**U.S. Patent** 

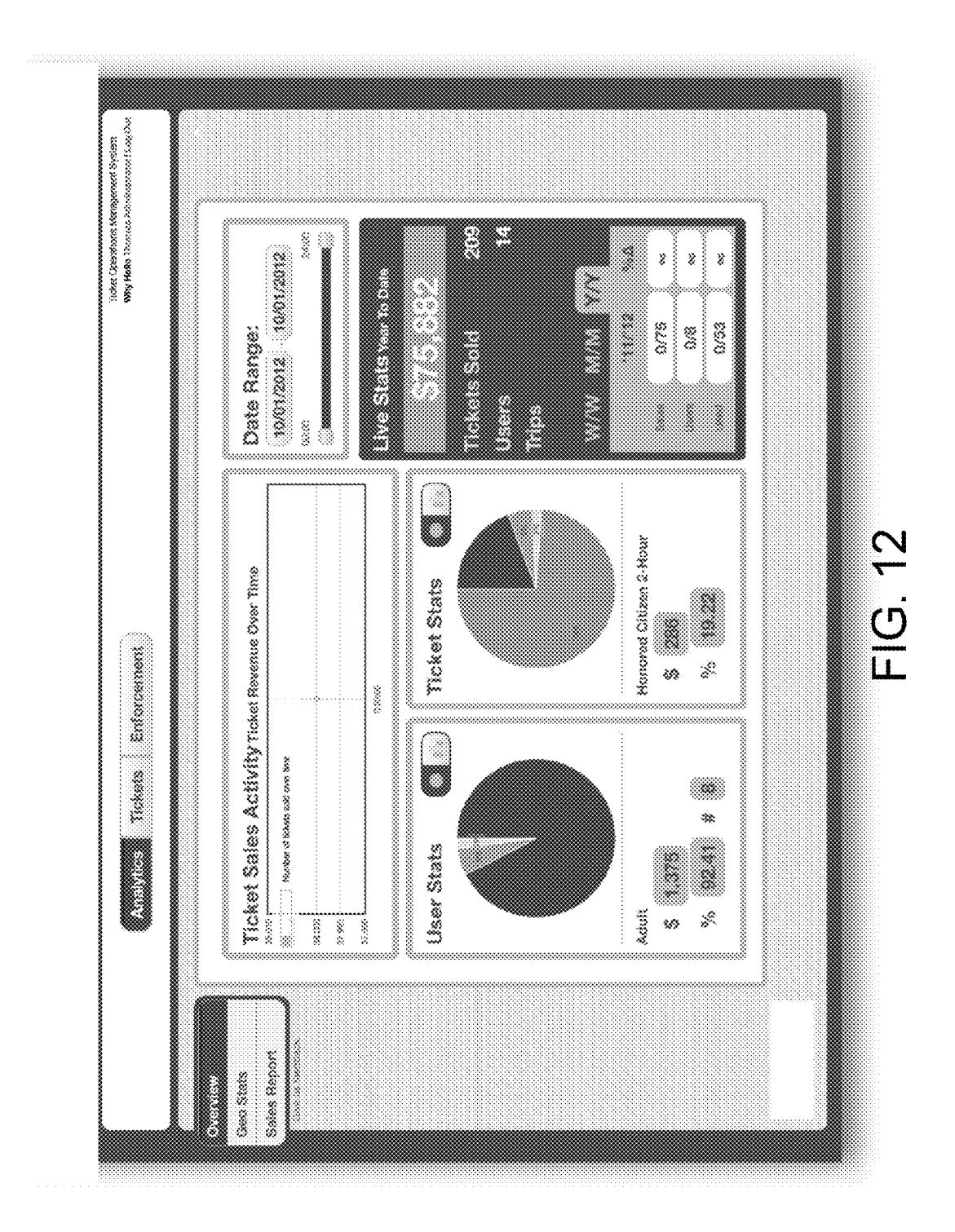

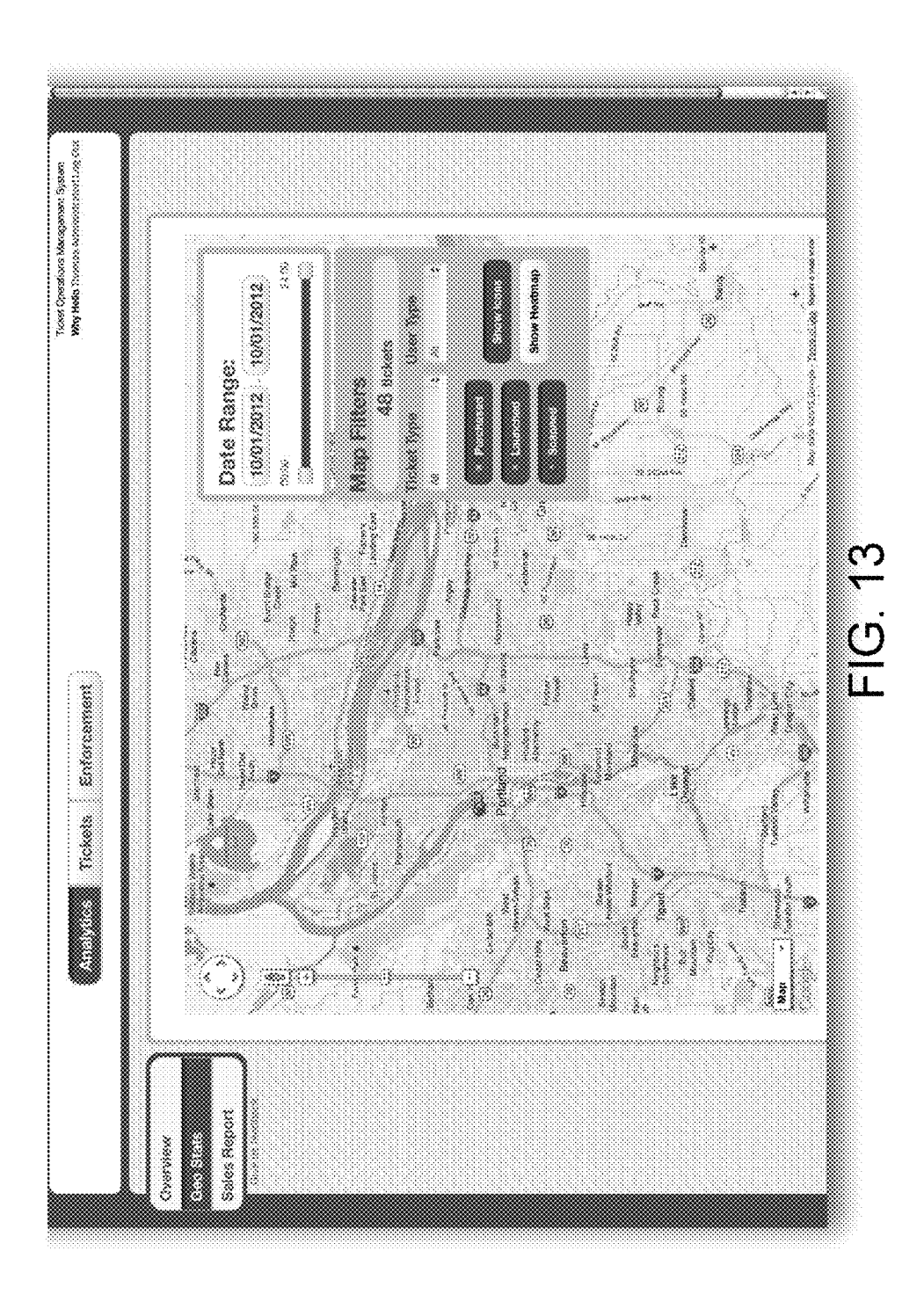

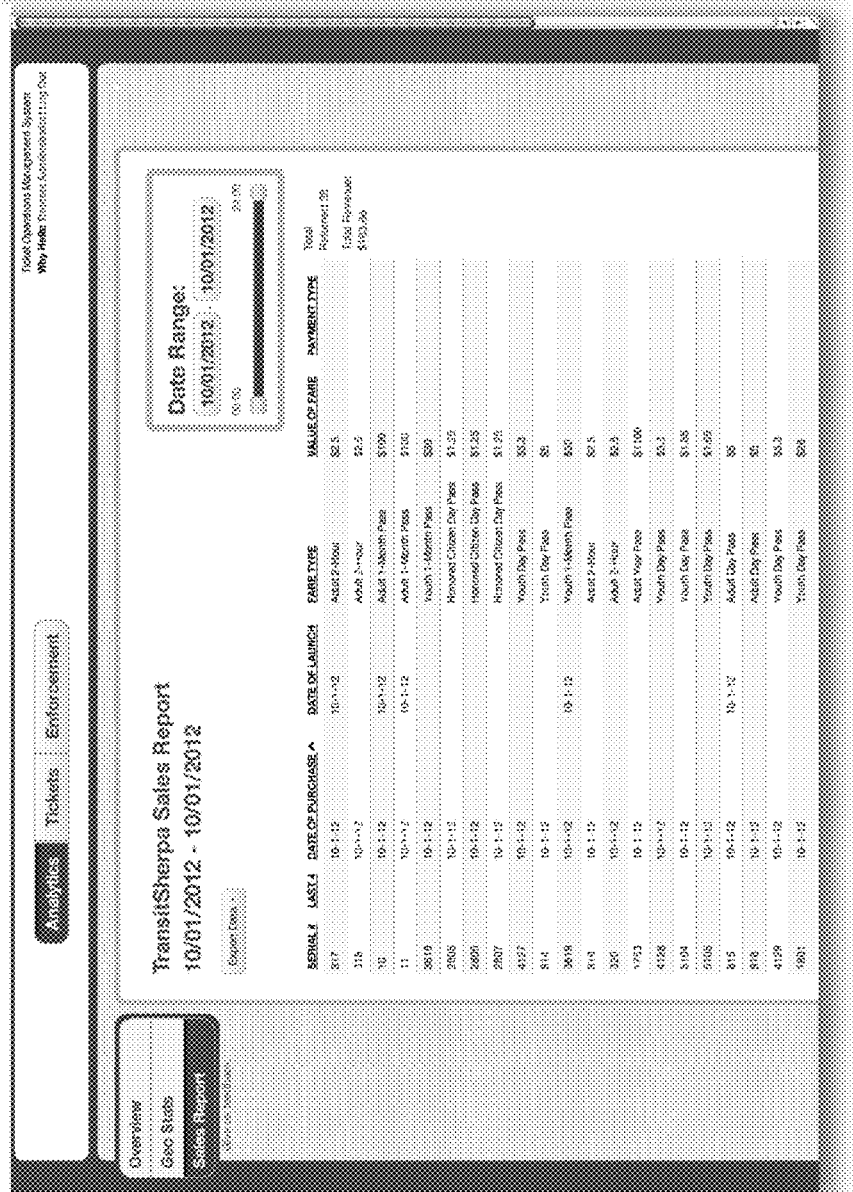

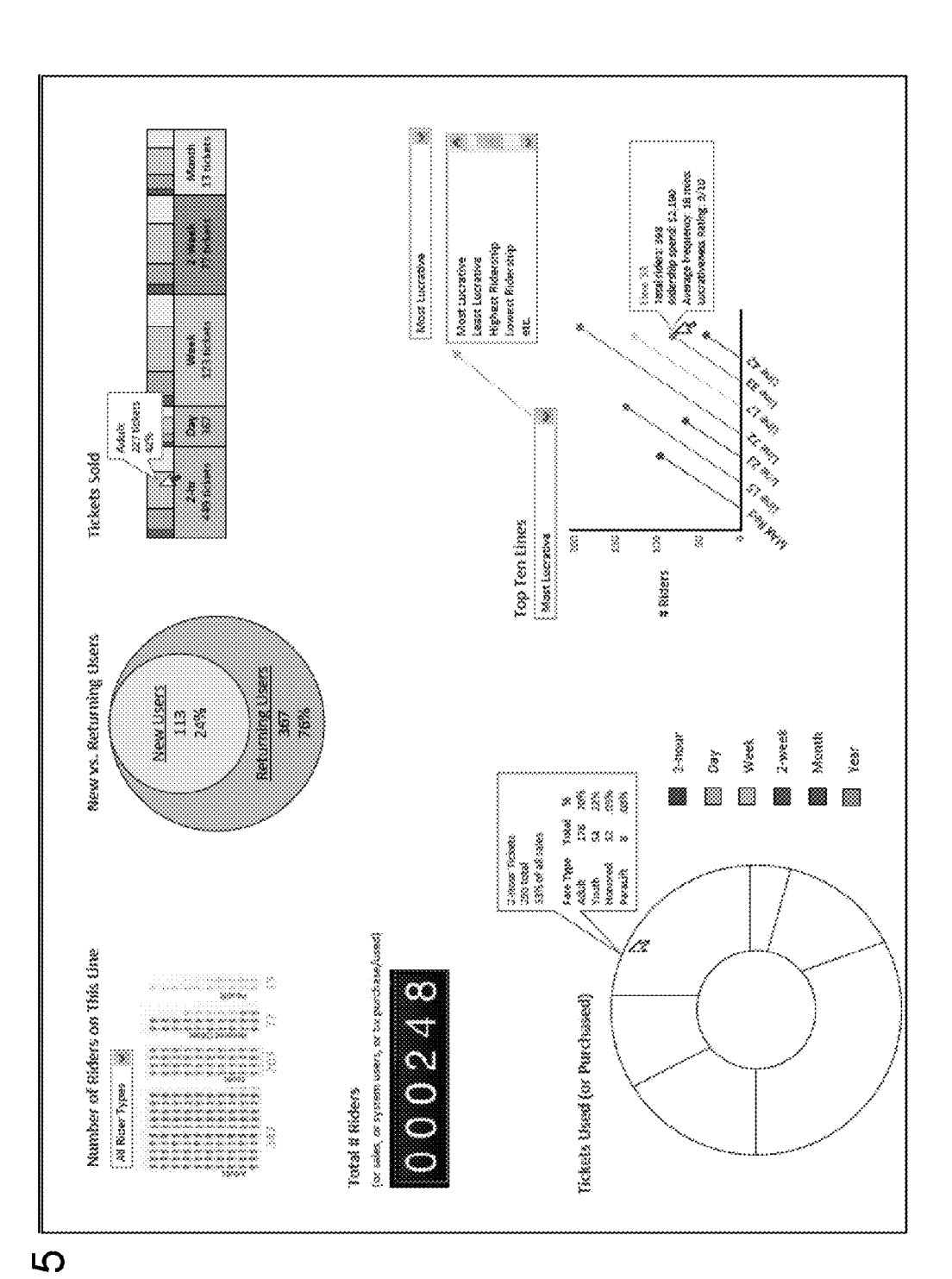

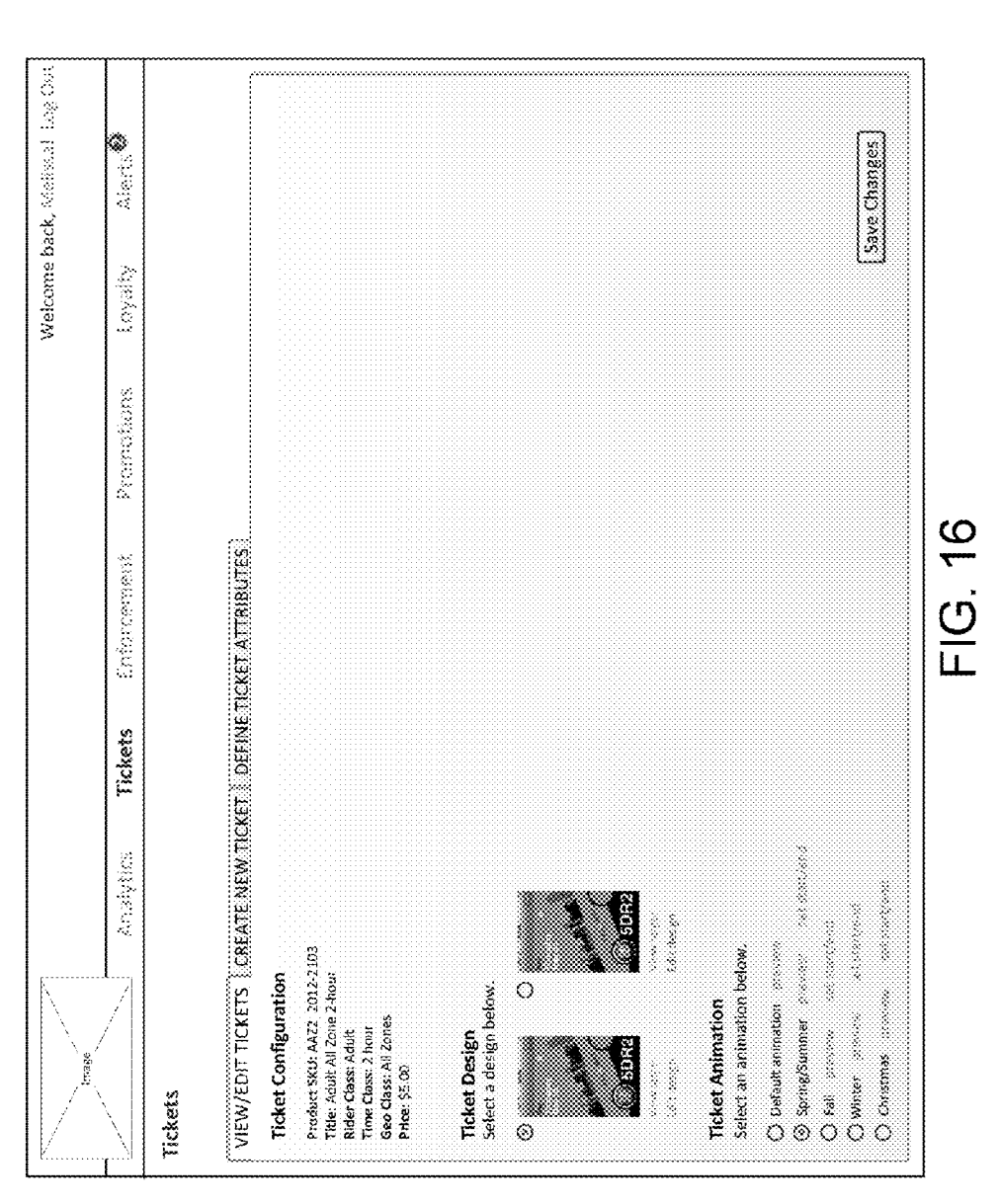

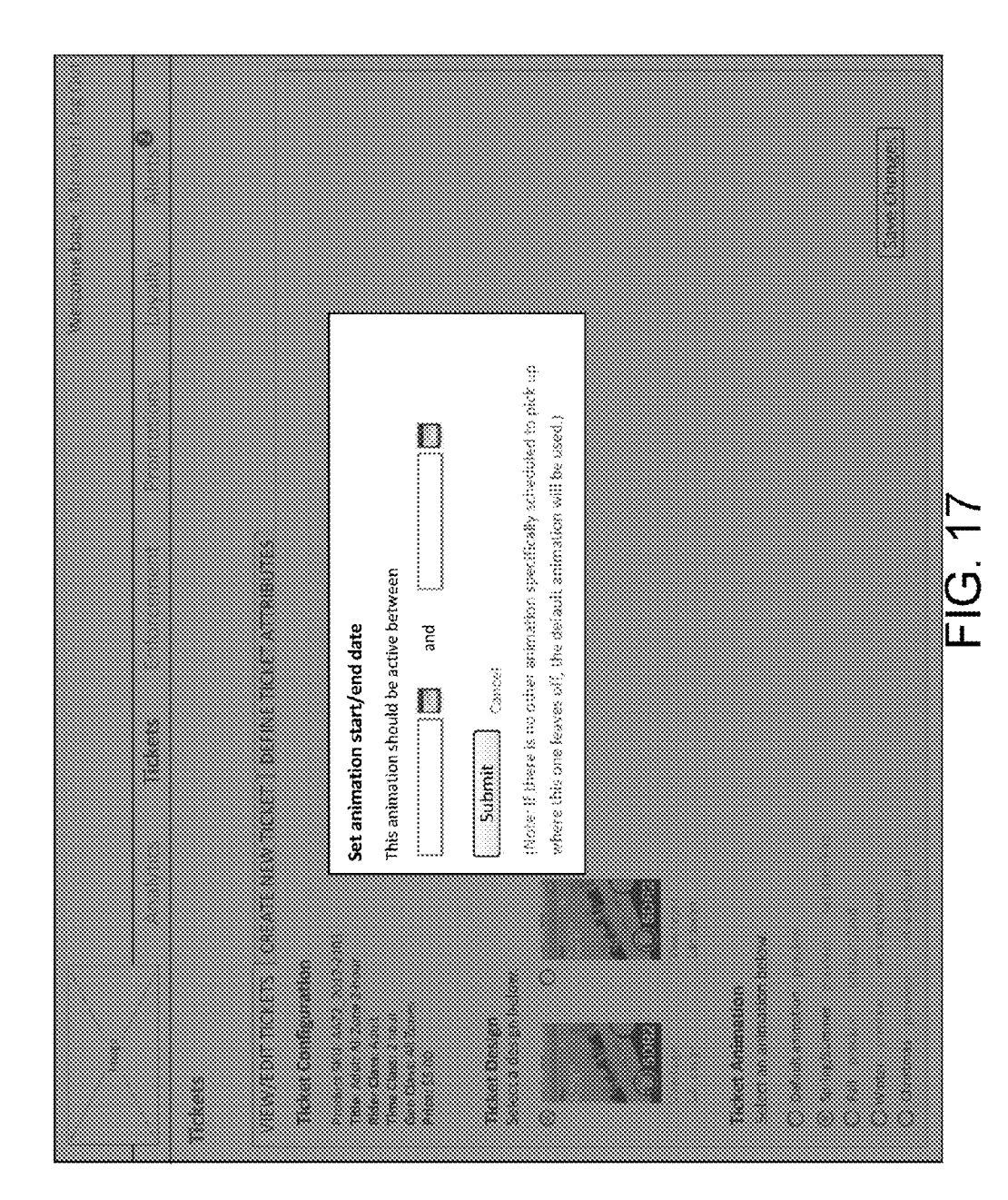

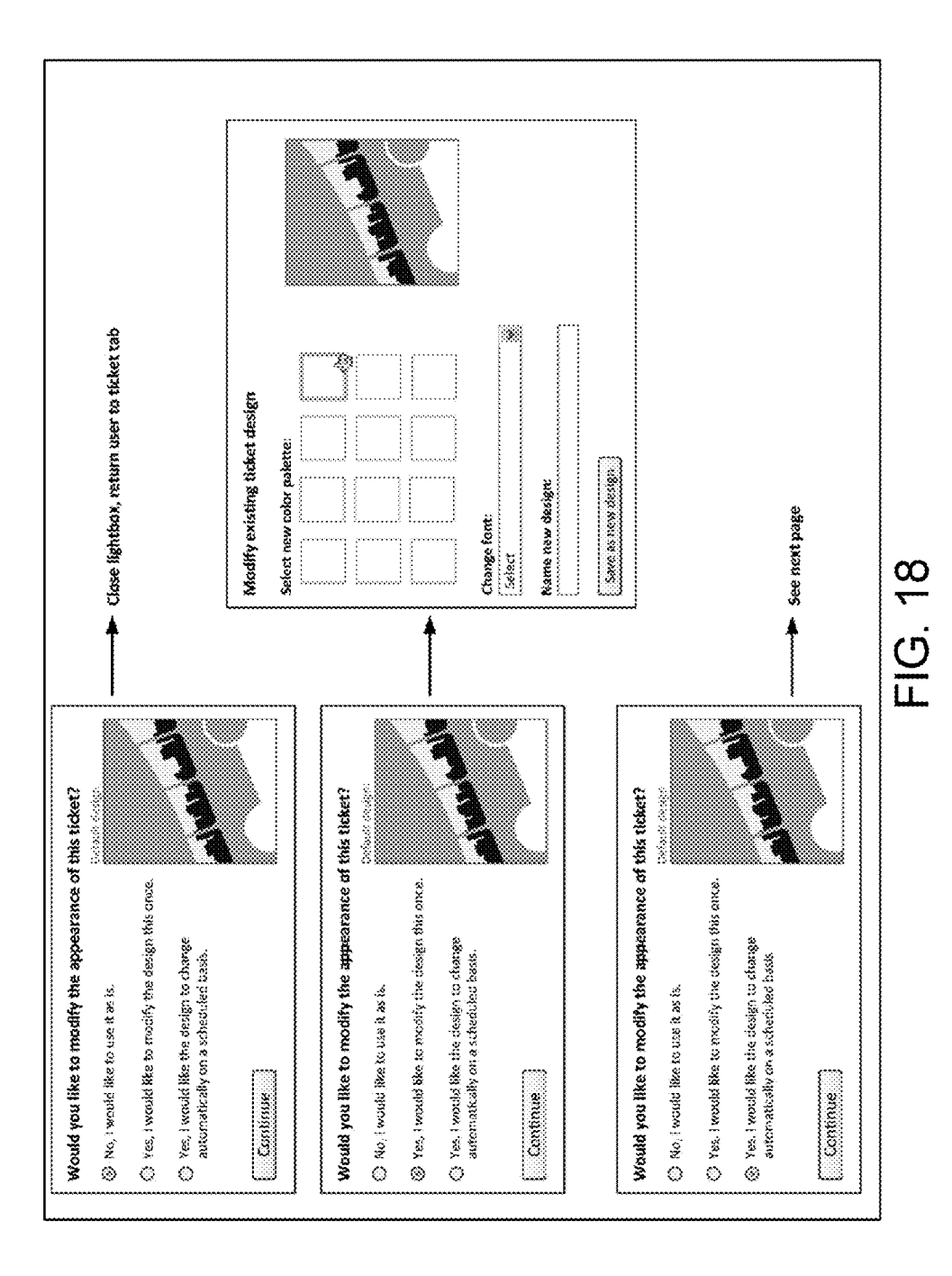

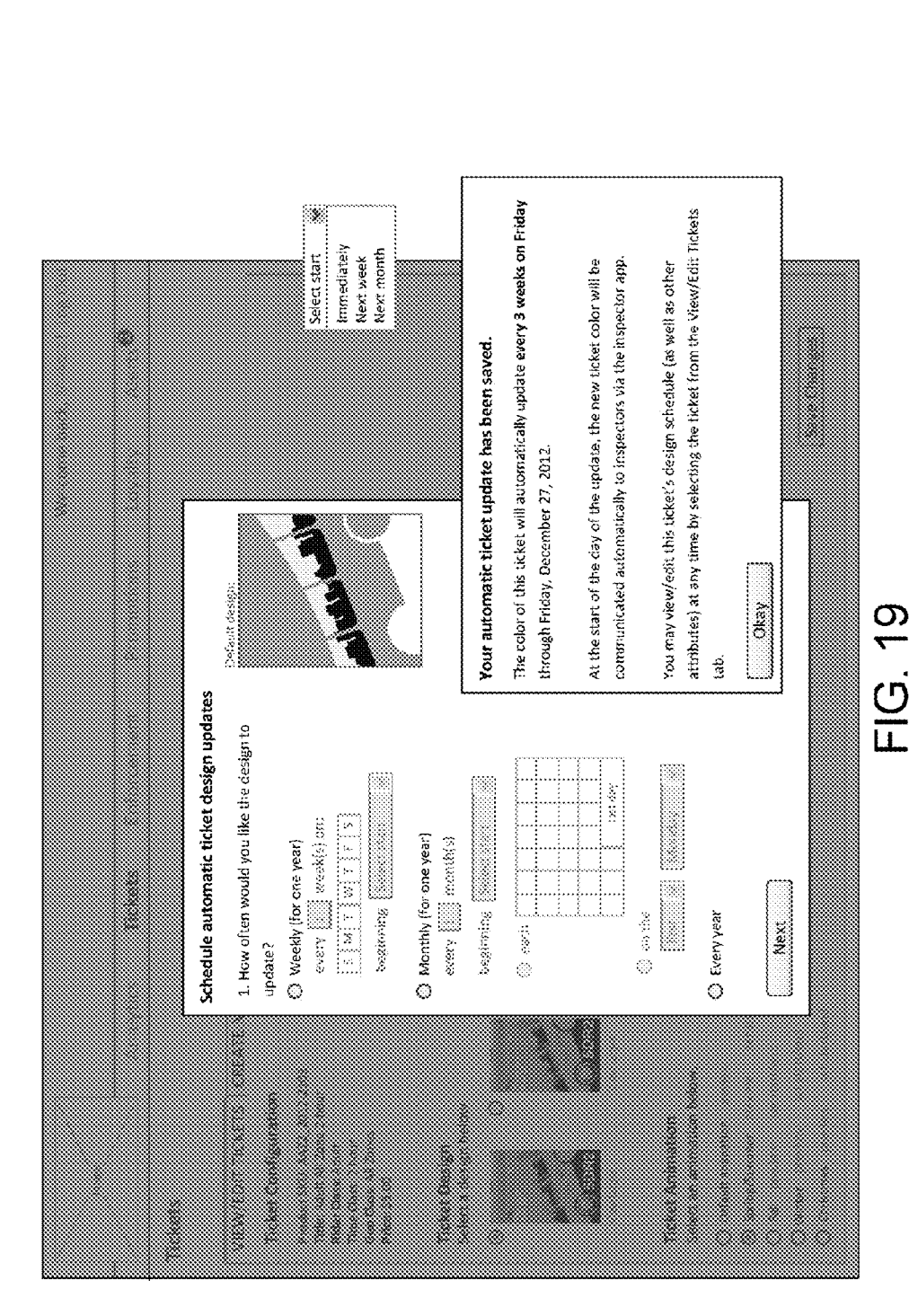

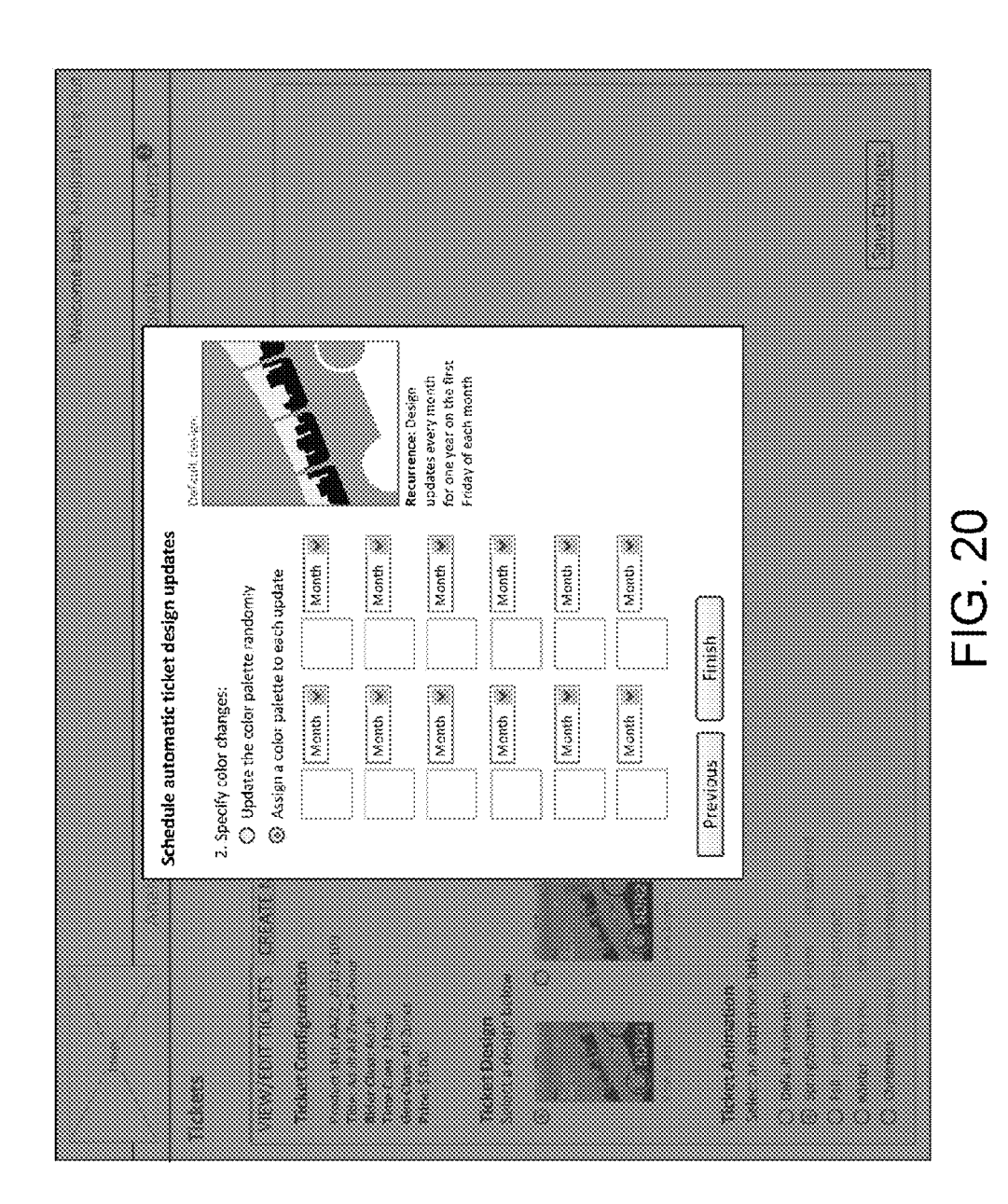

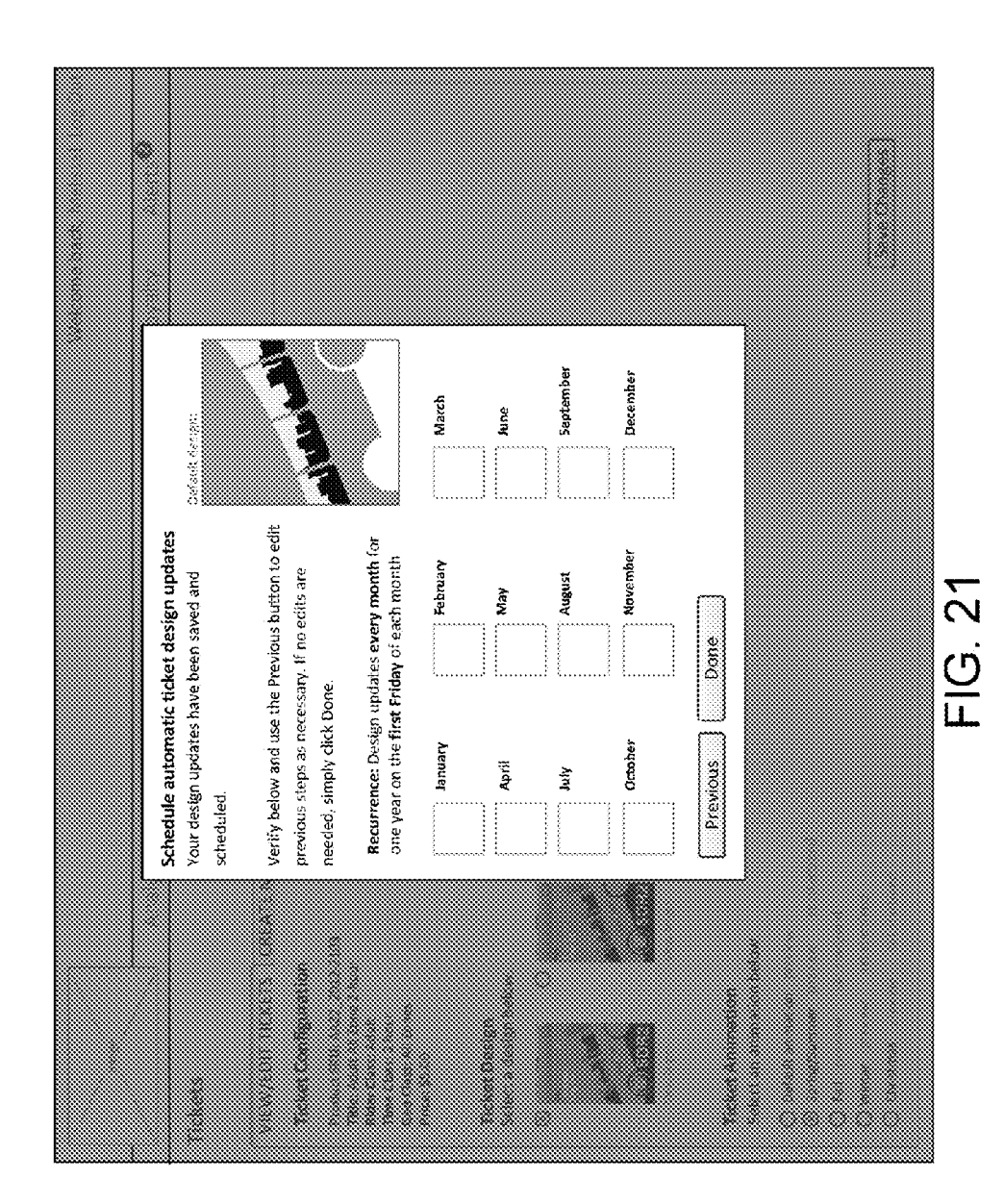

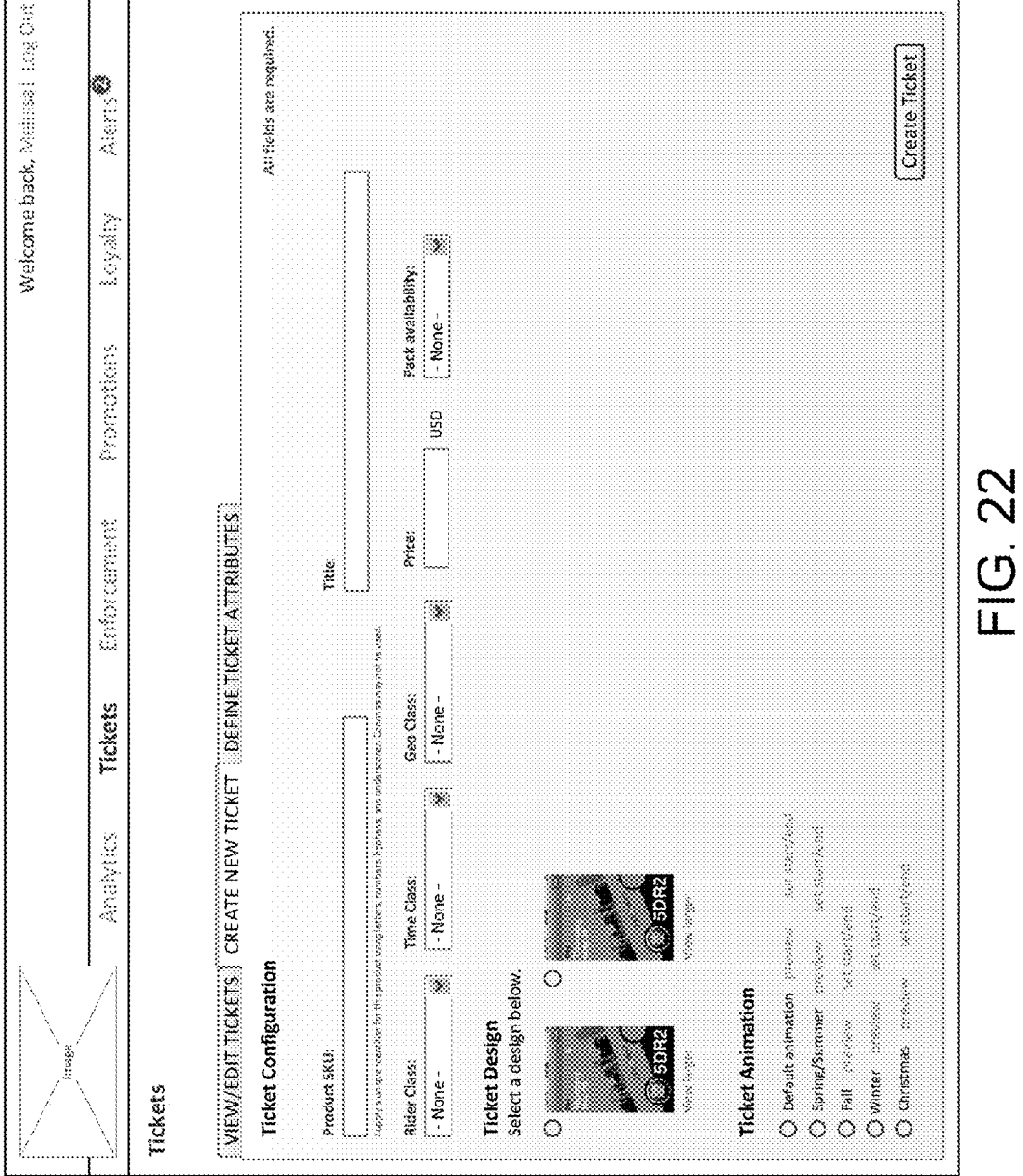

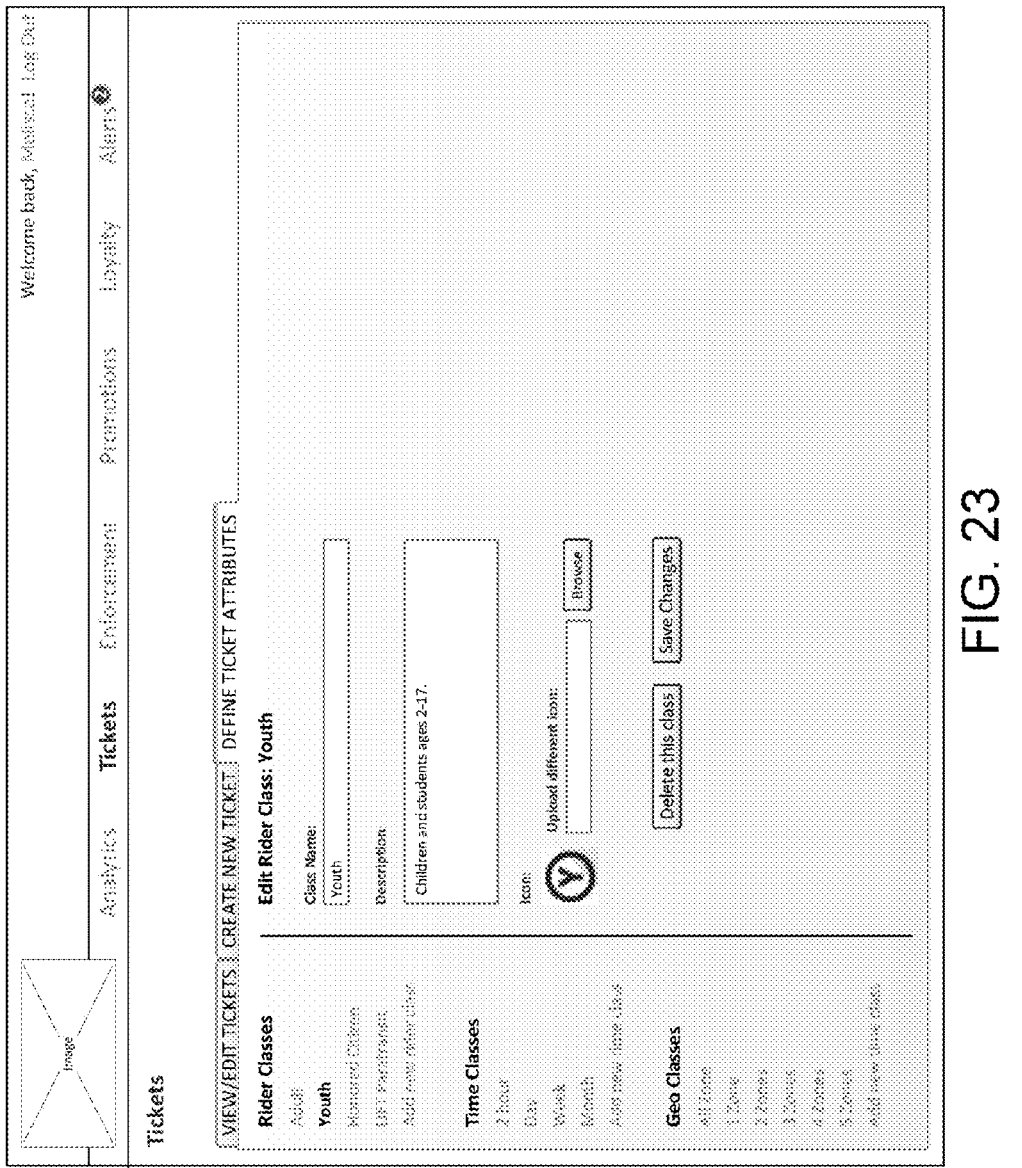

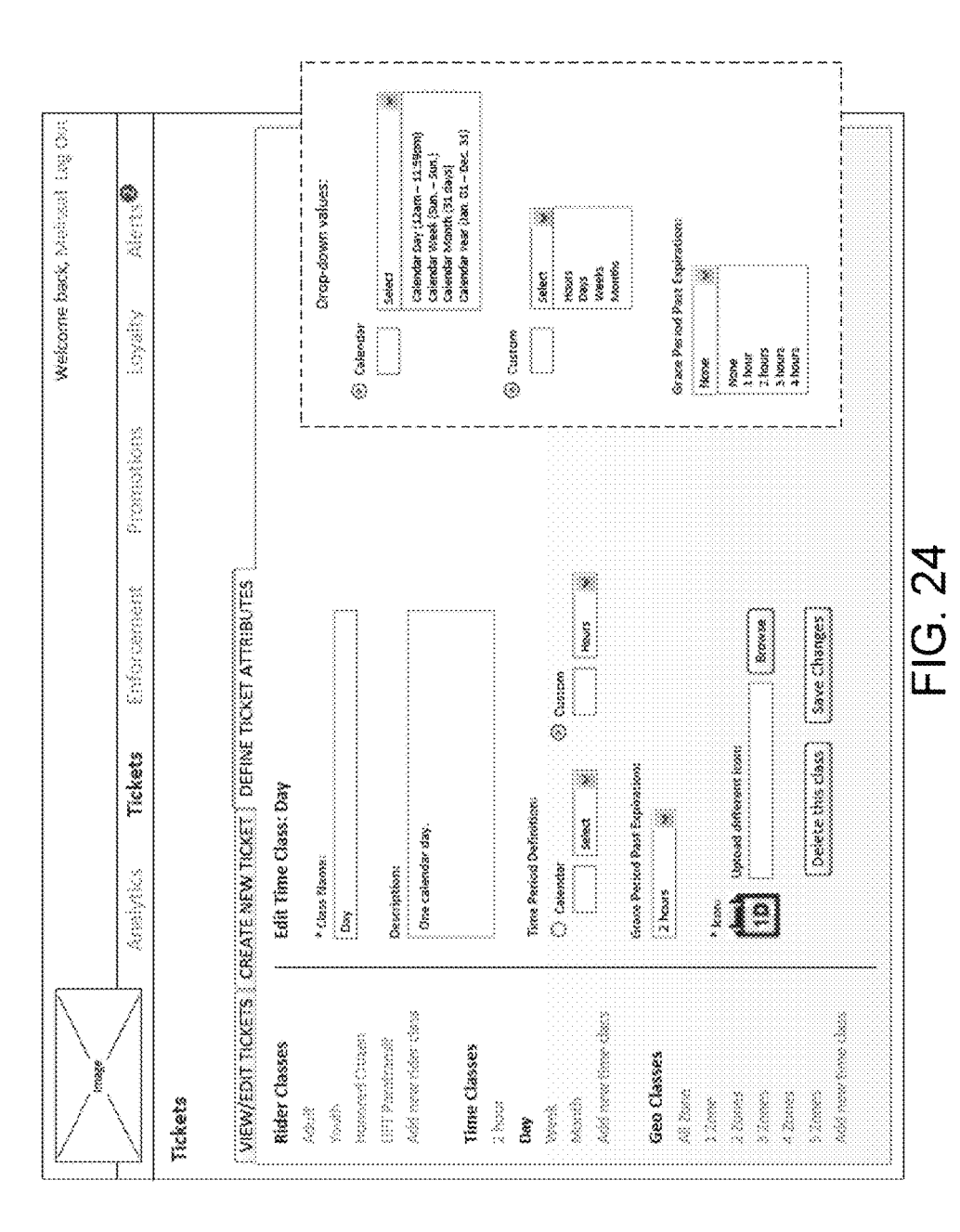

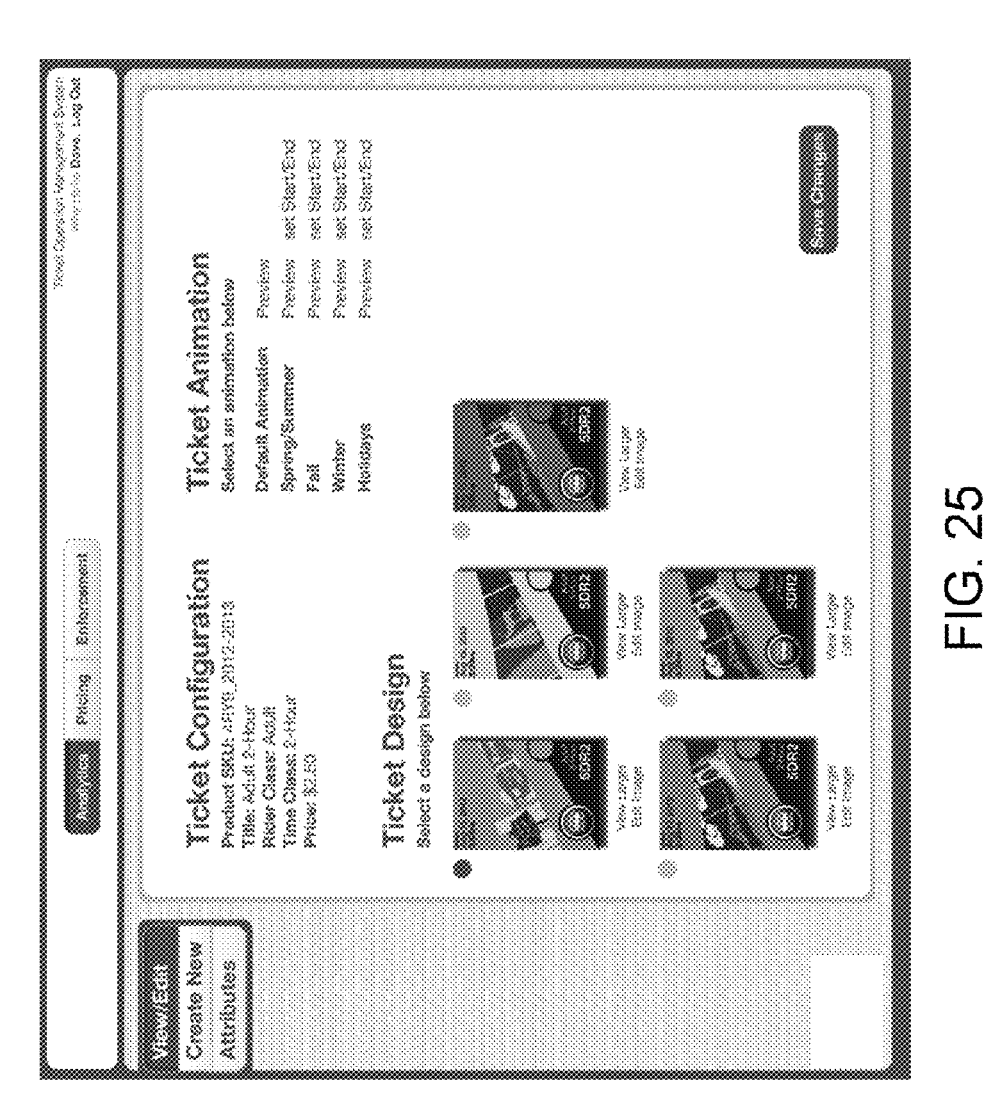

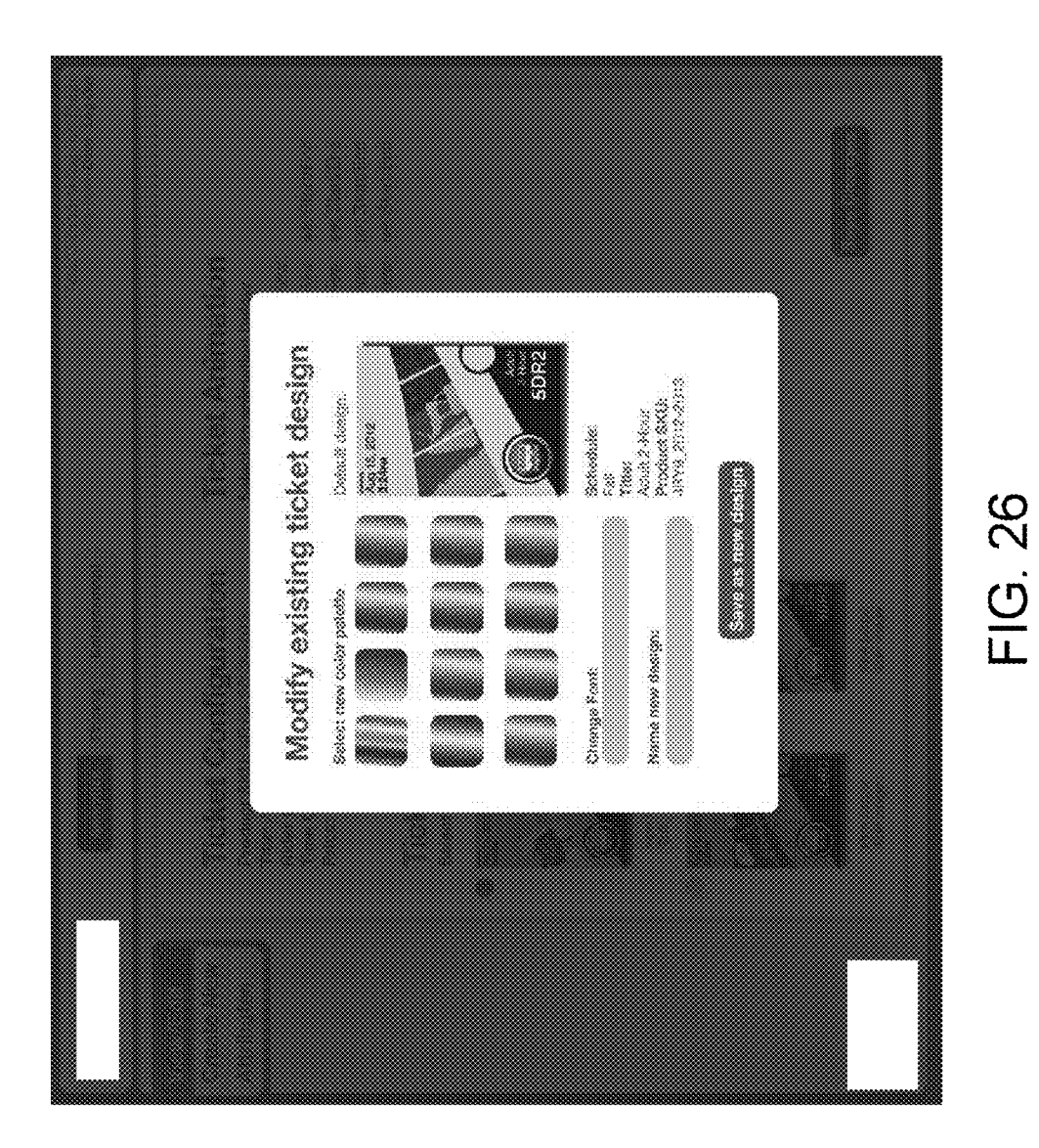

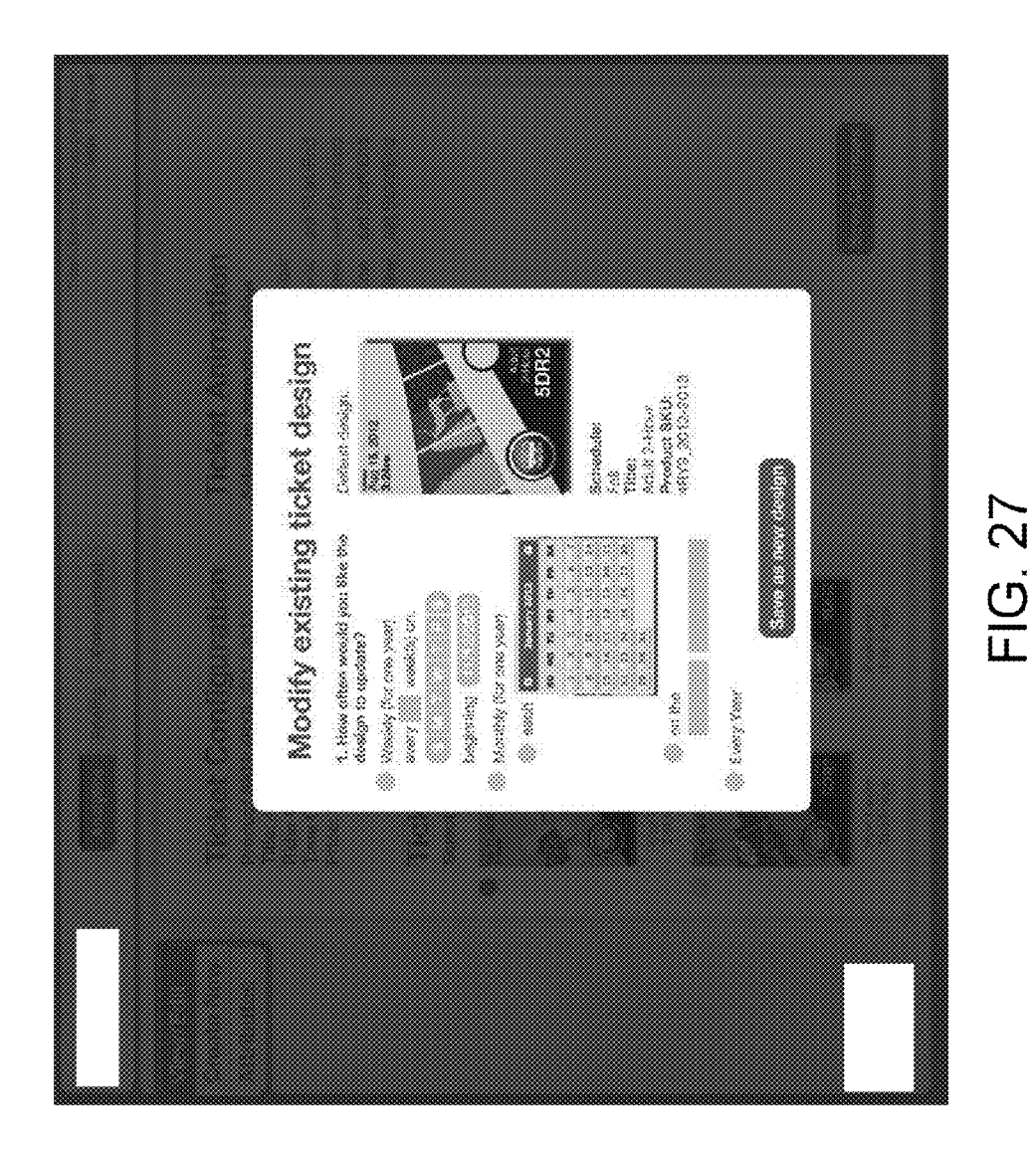

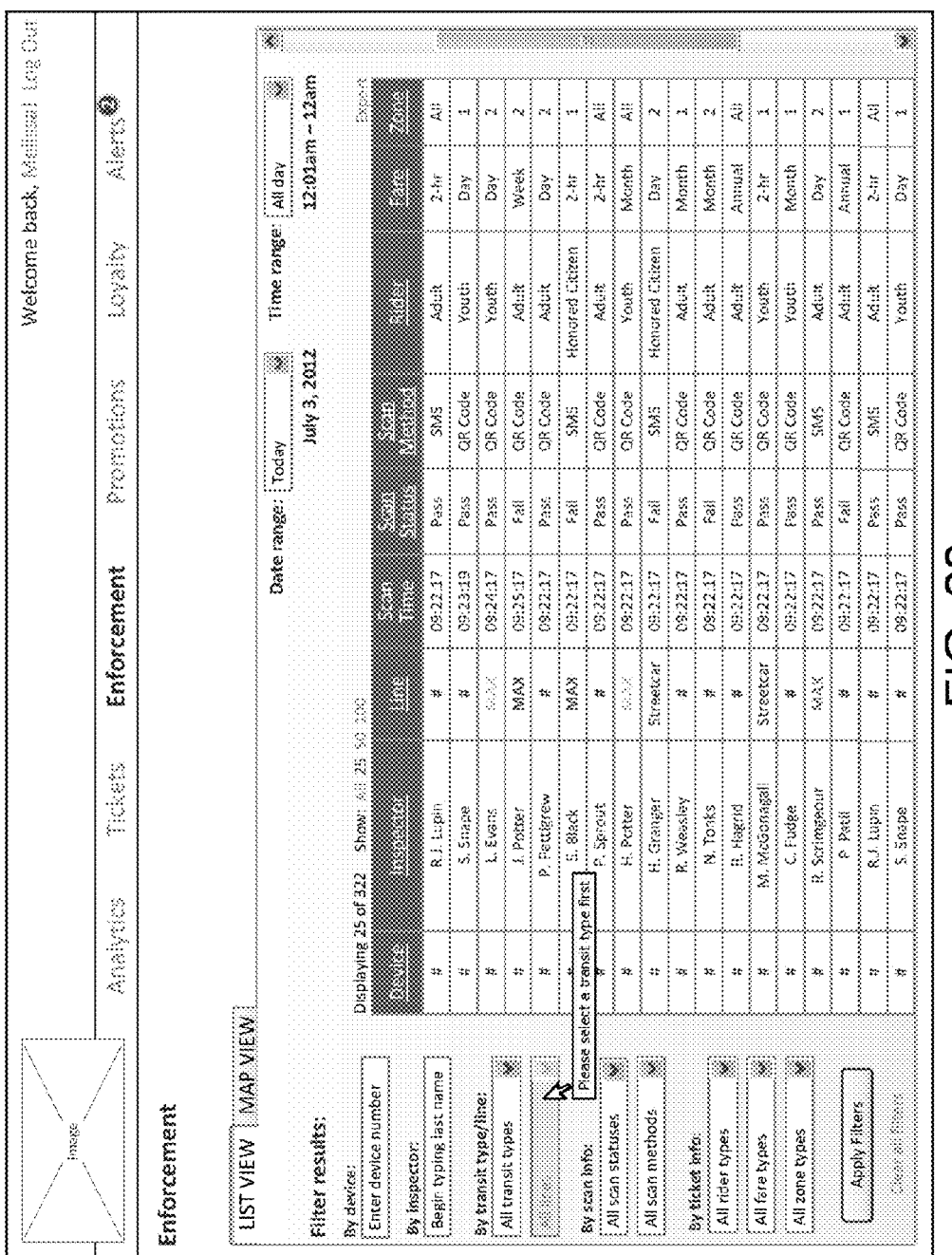

**Sheet 28 of 60** 

FIG .29

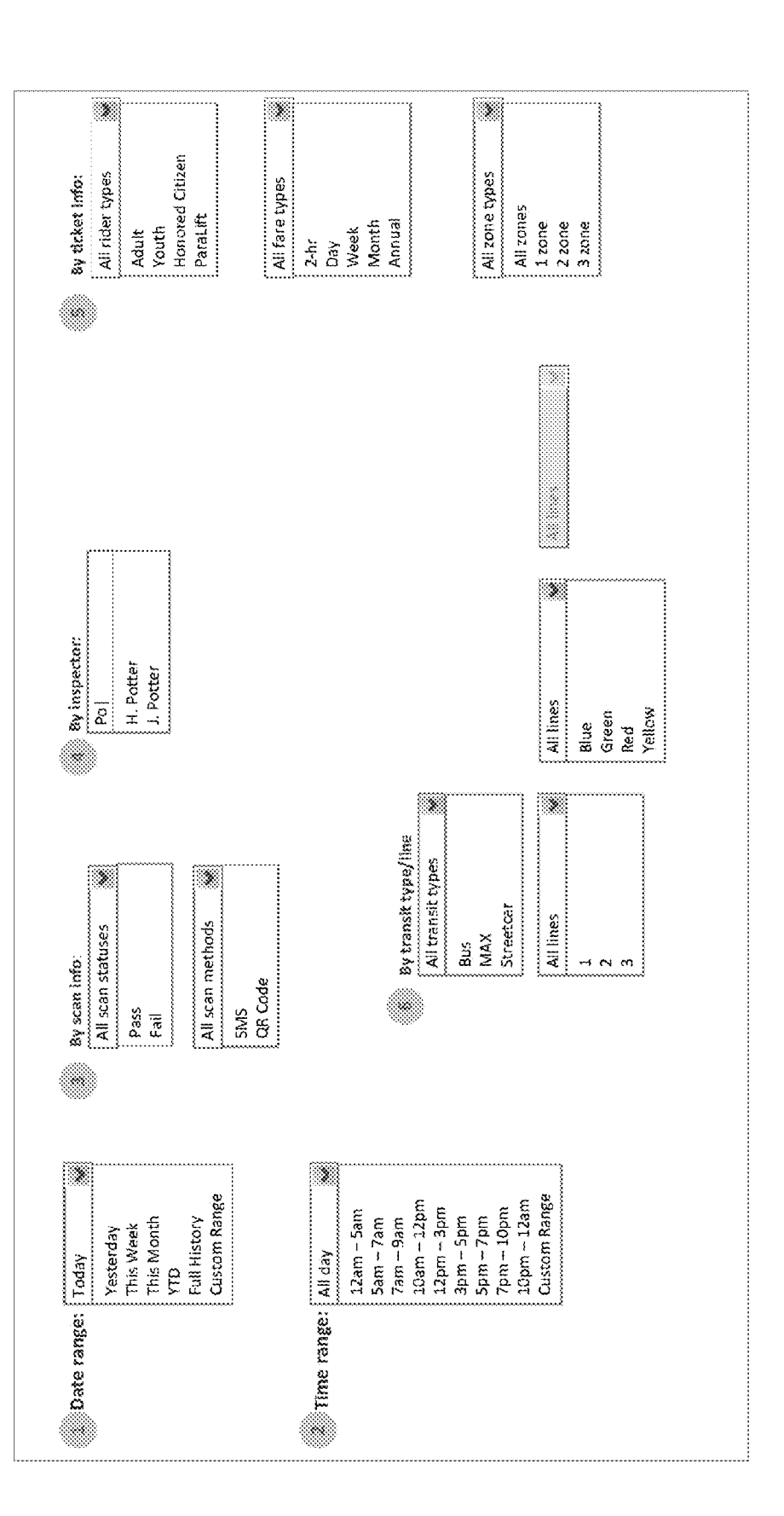

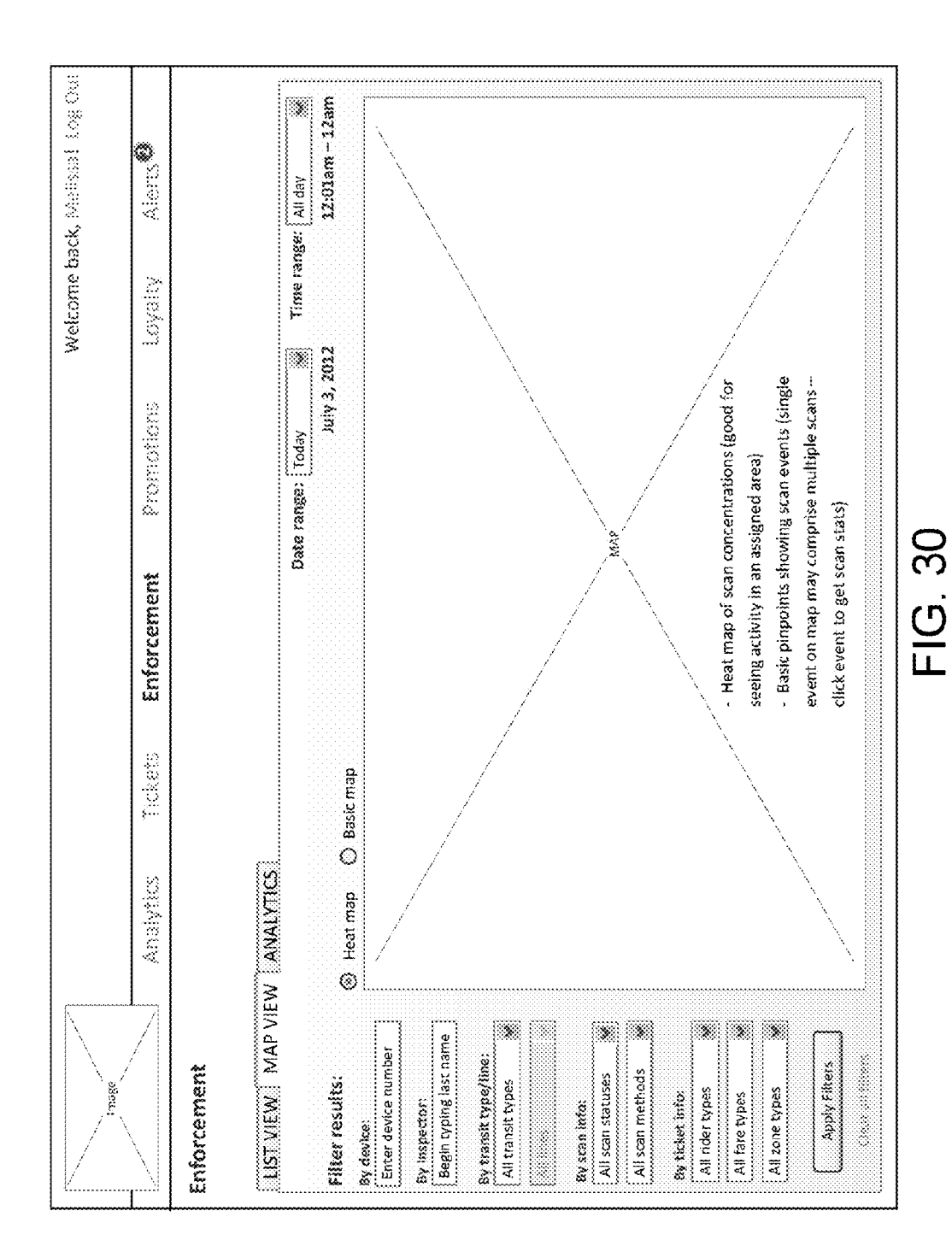

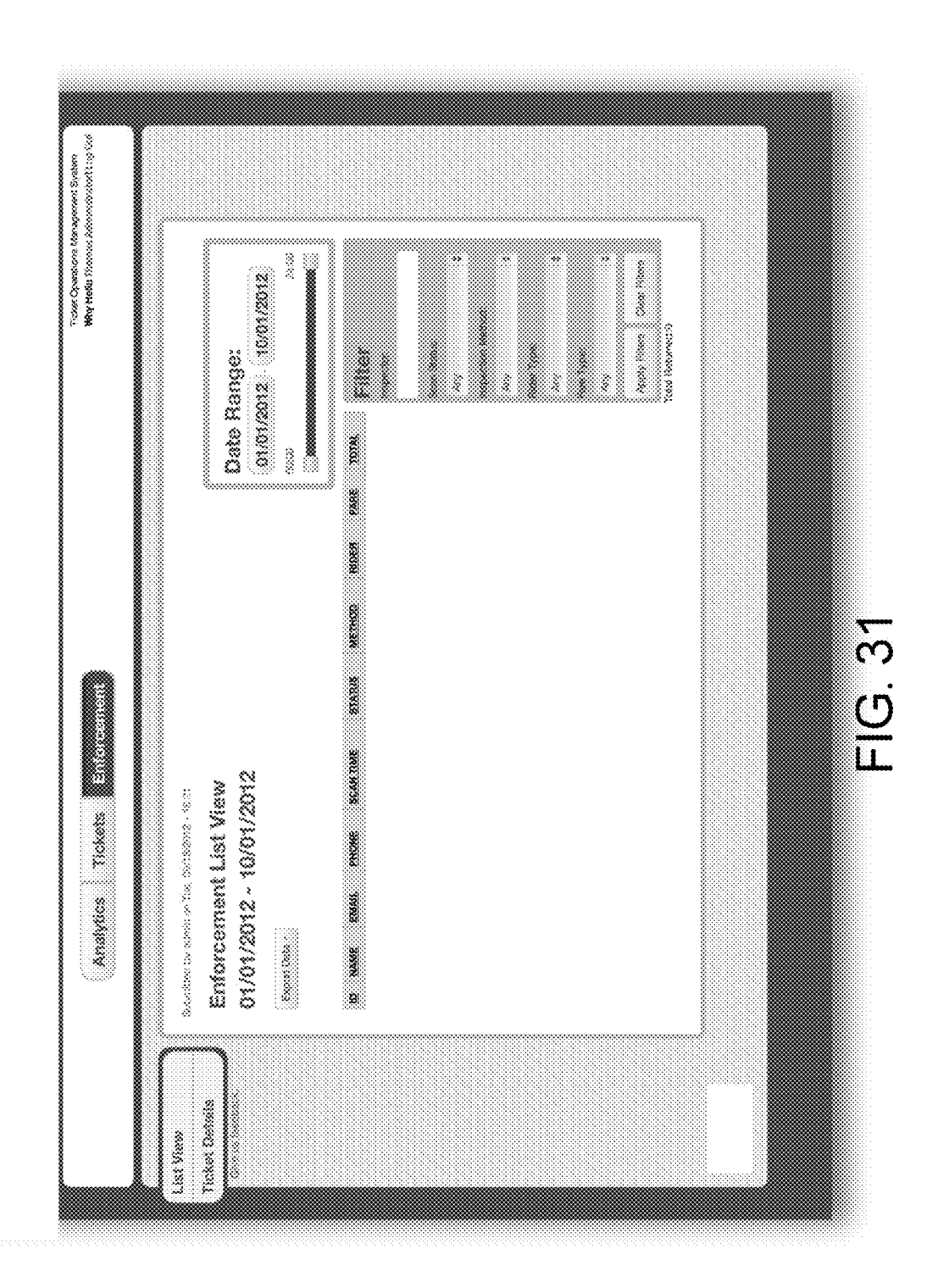

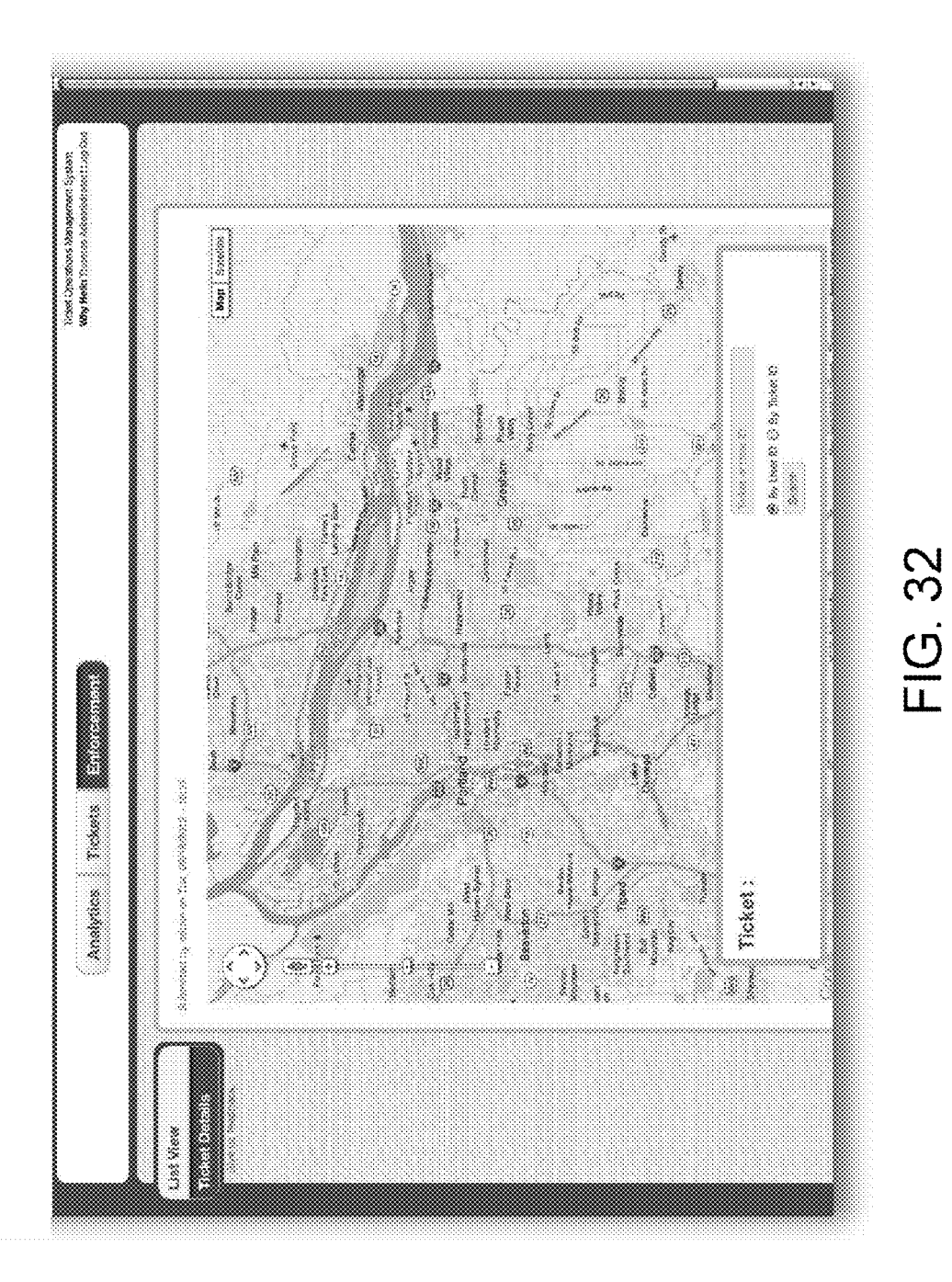

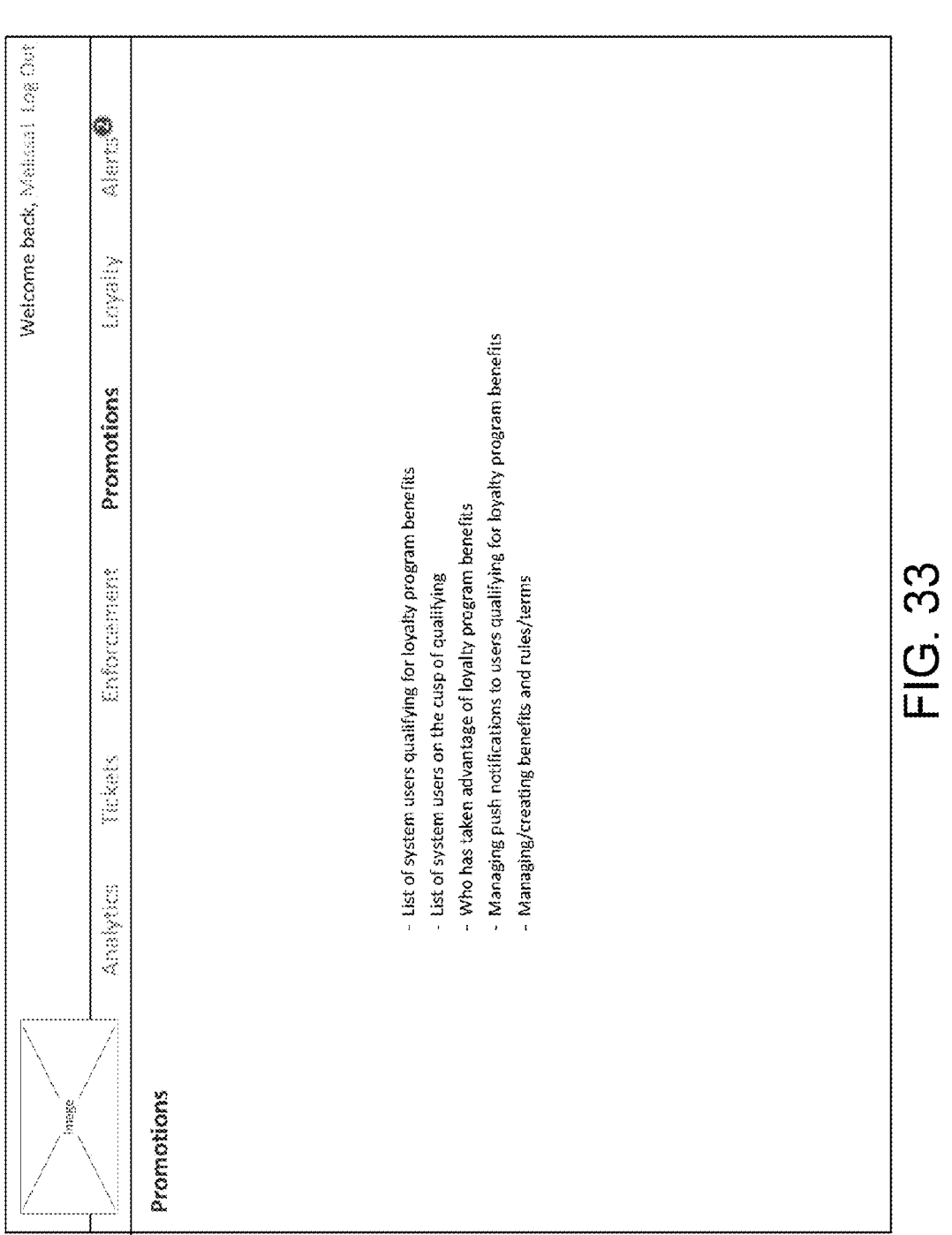

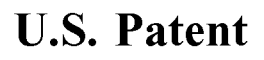

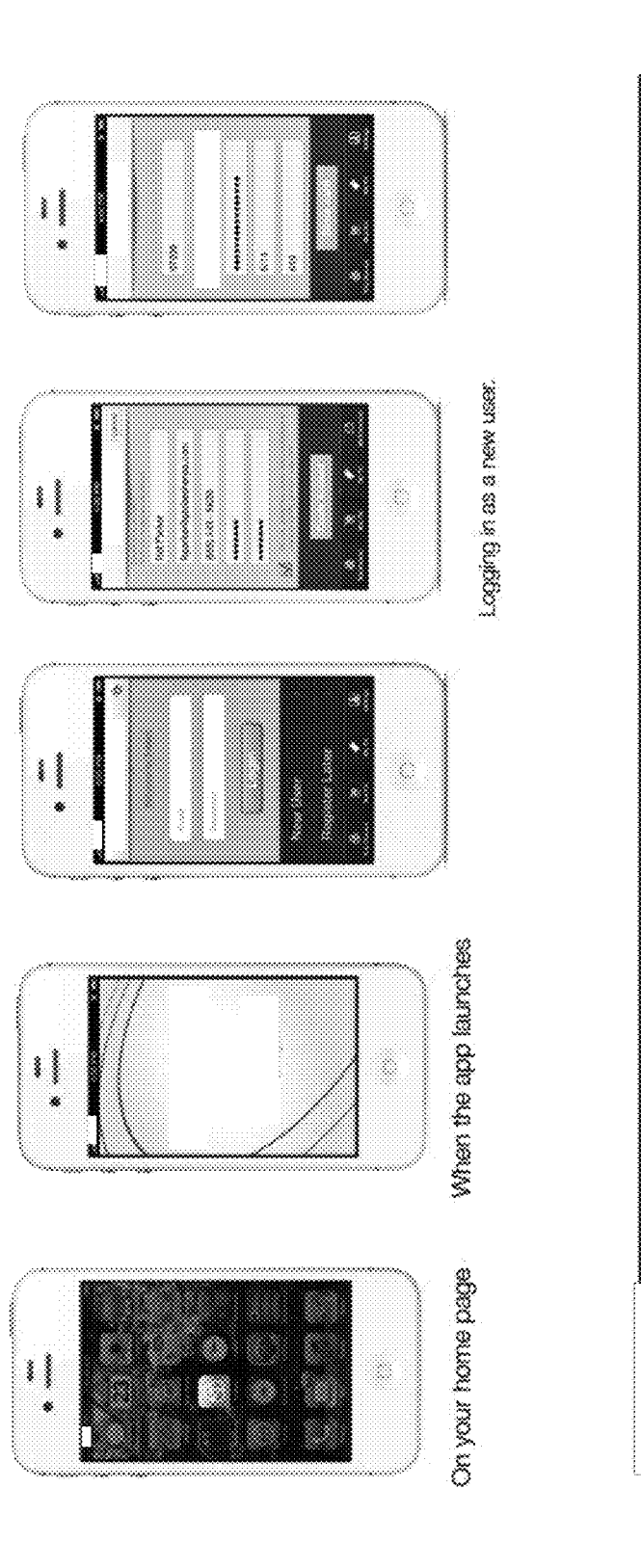
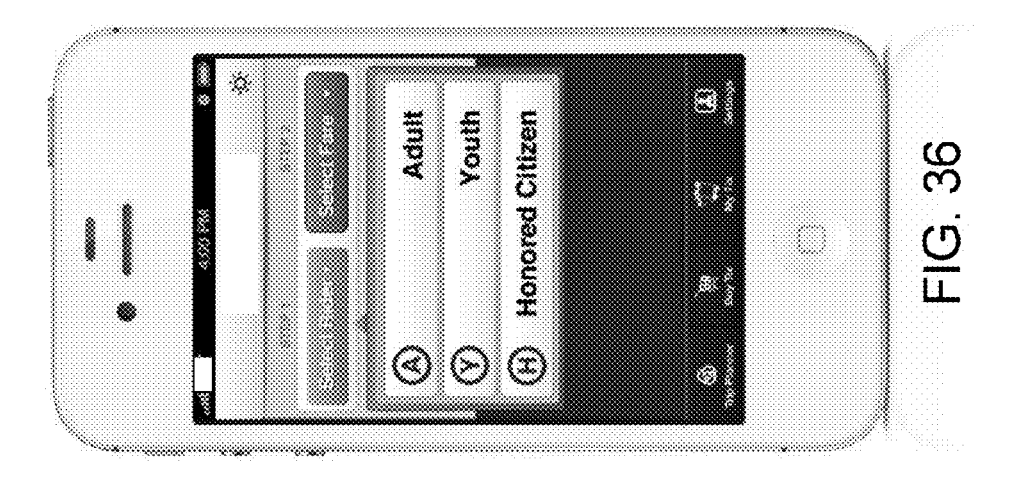

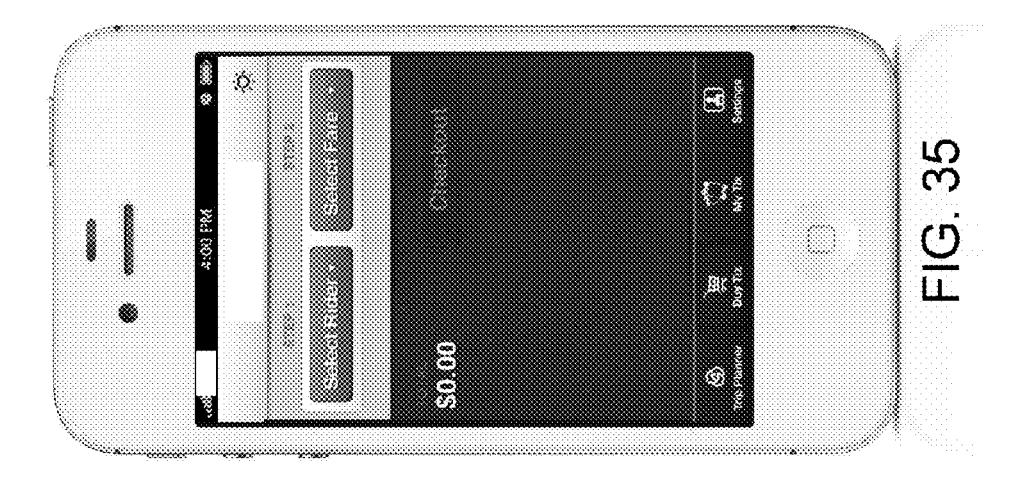

naman masa

**Sheet 36 of 60** 

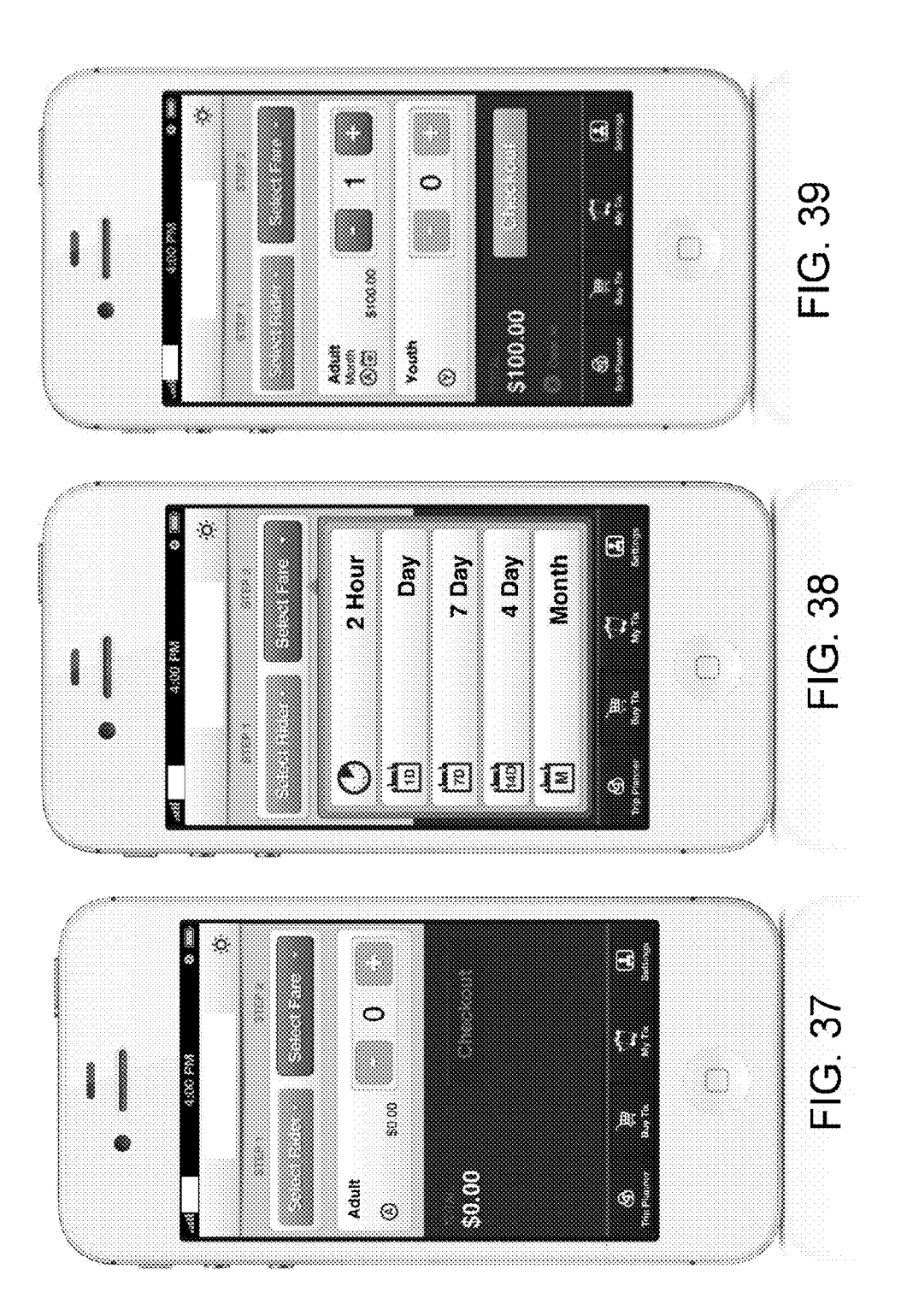

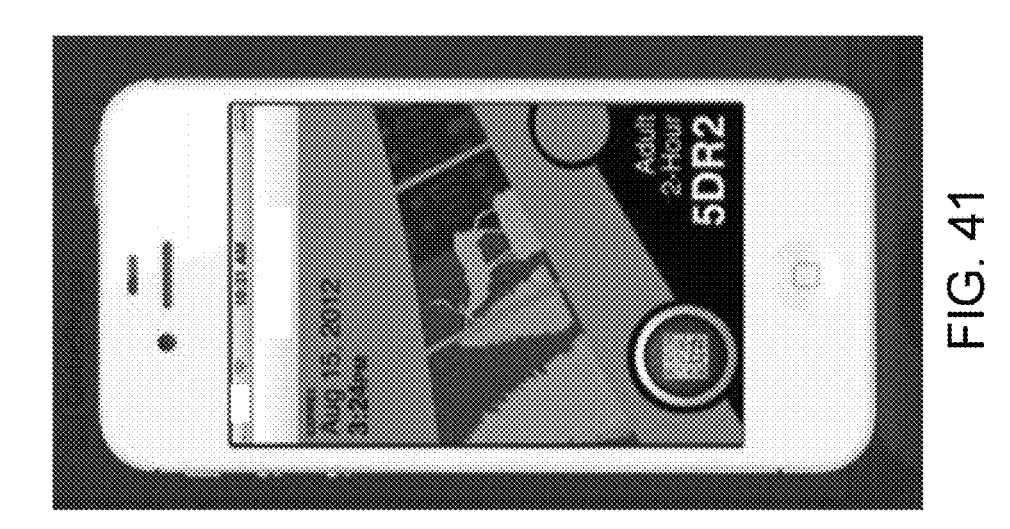

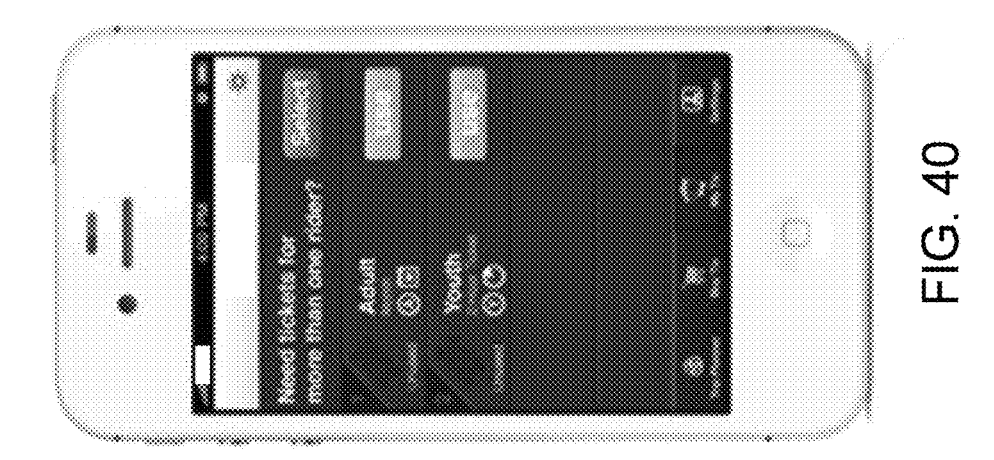

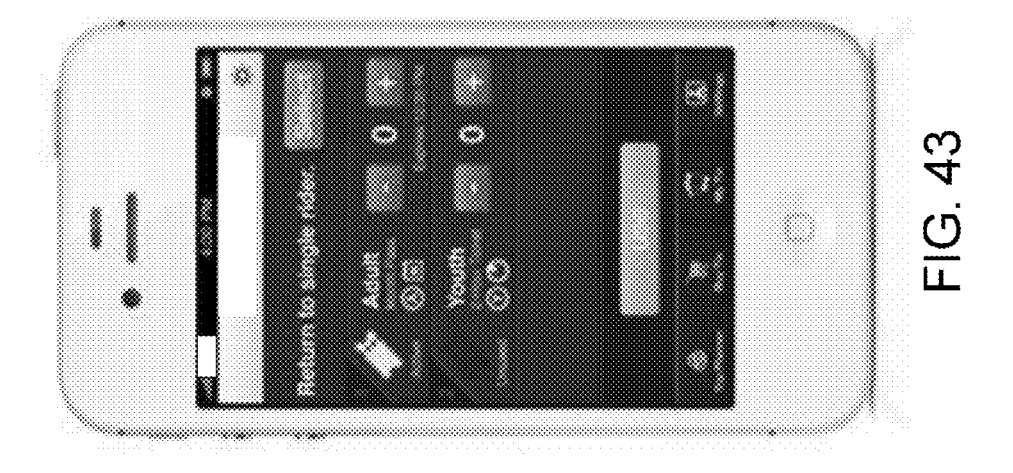

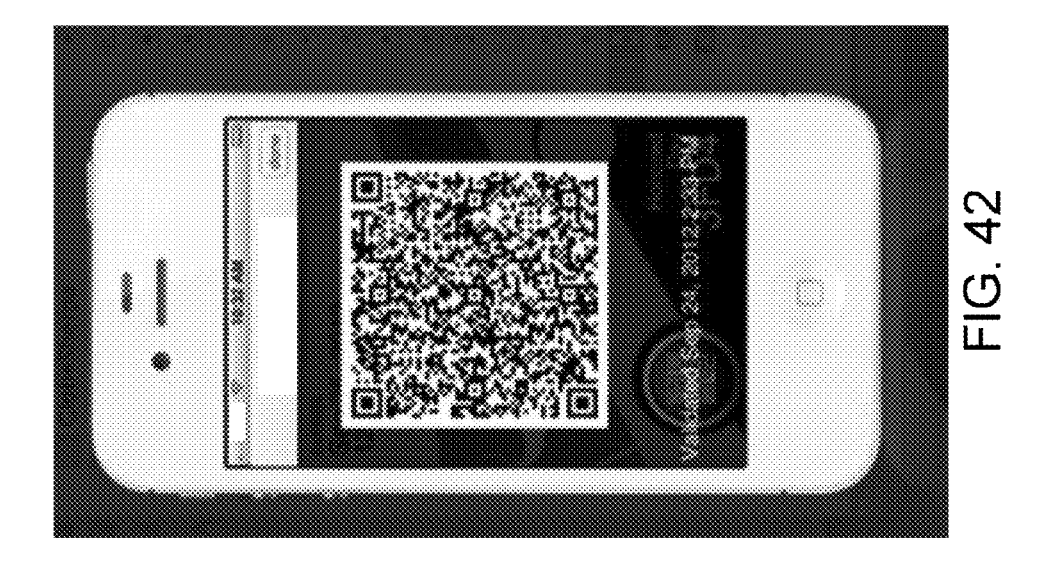

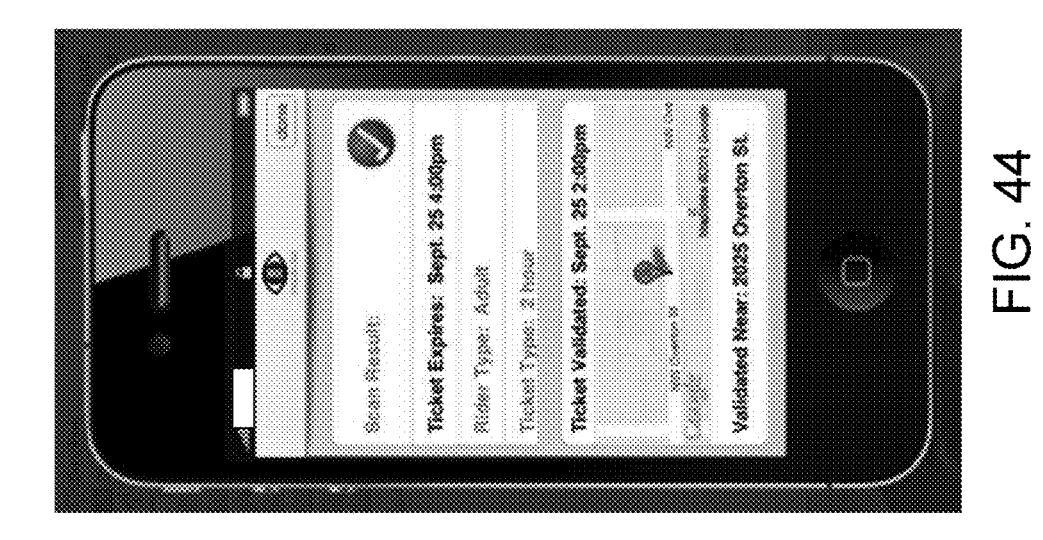

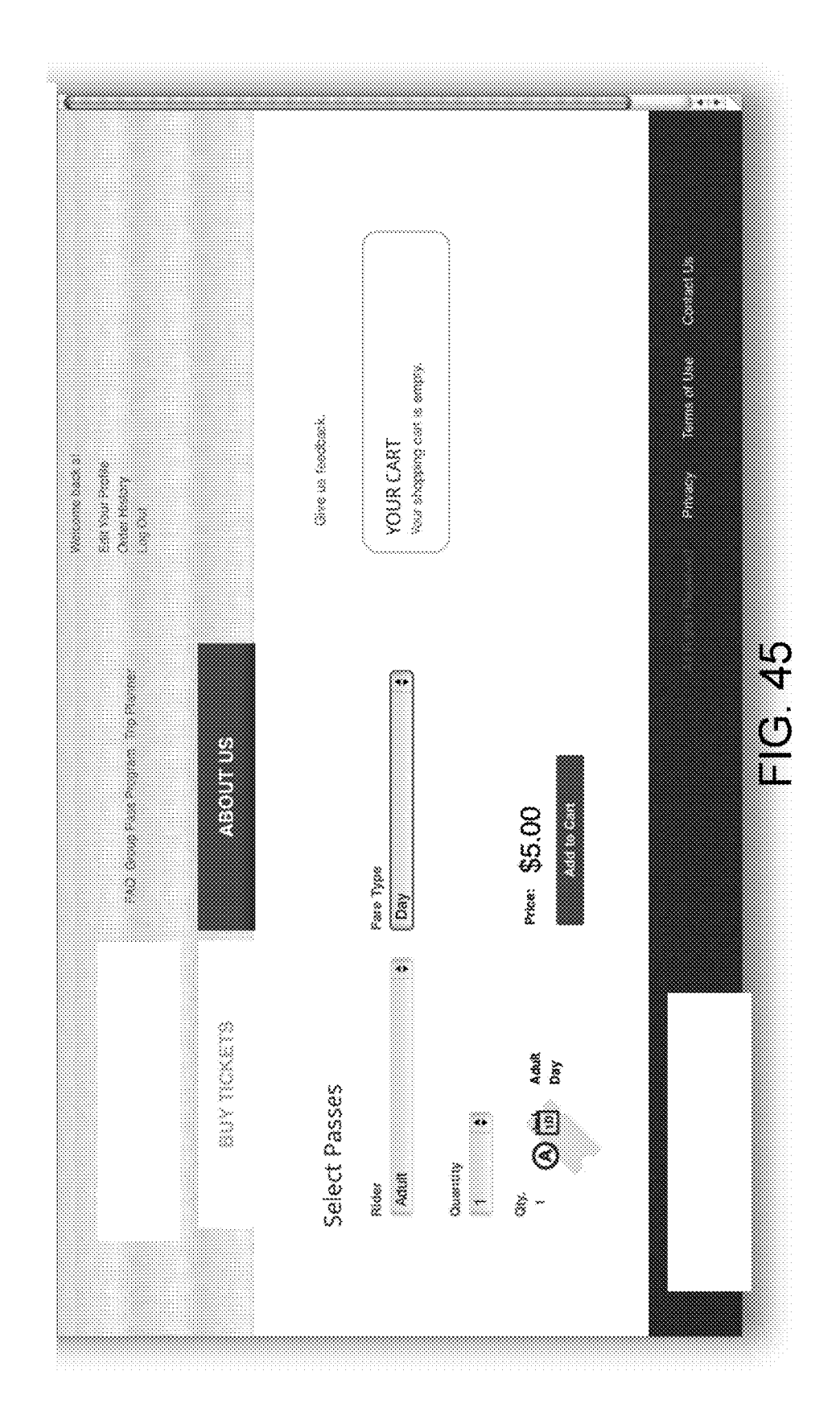

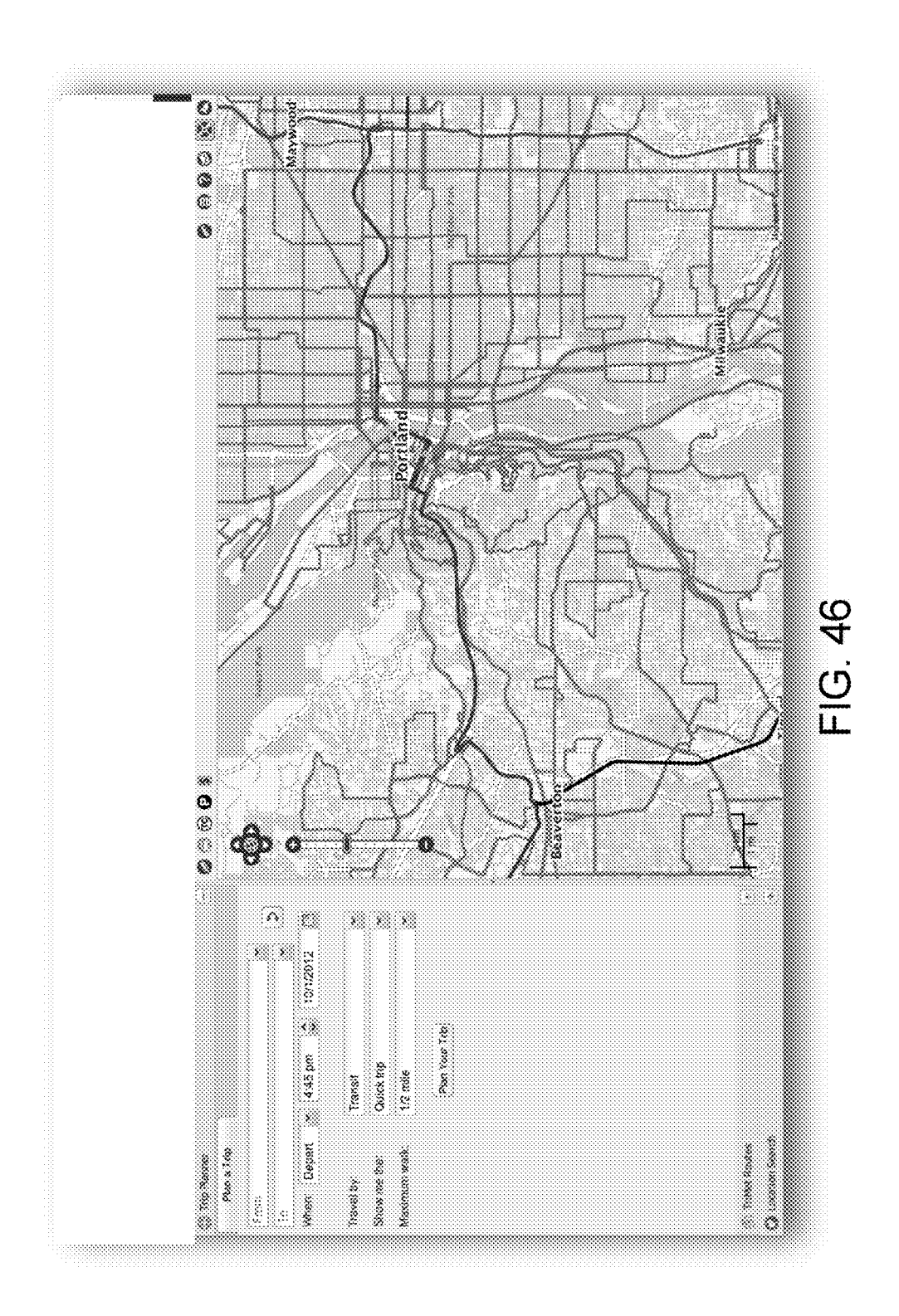

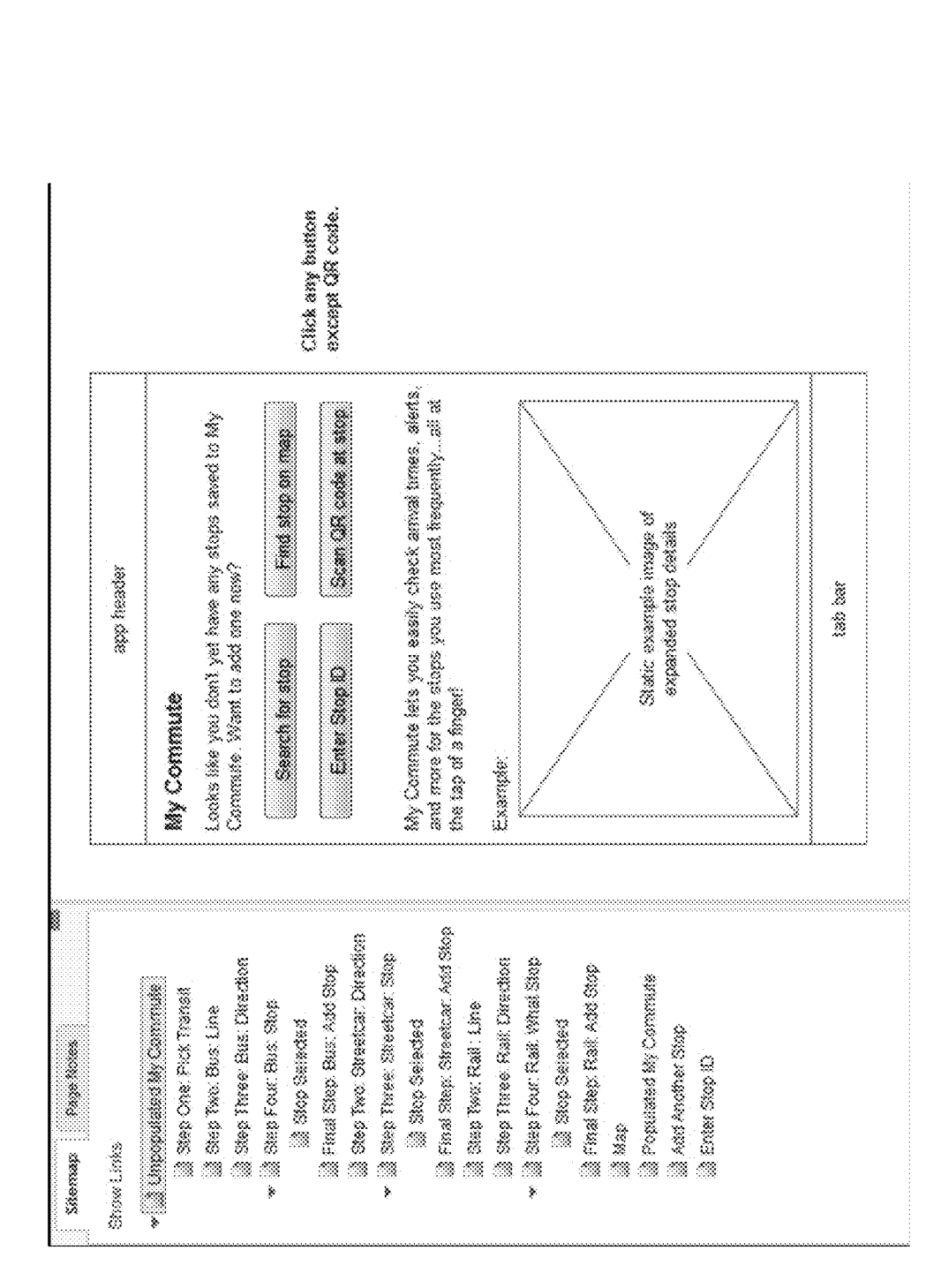

FIG. 47

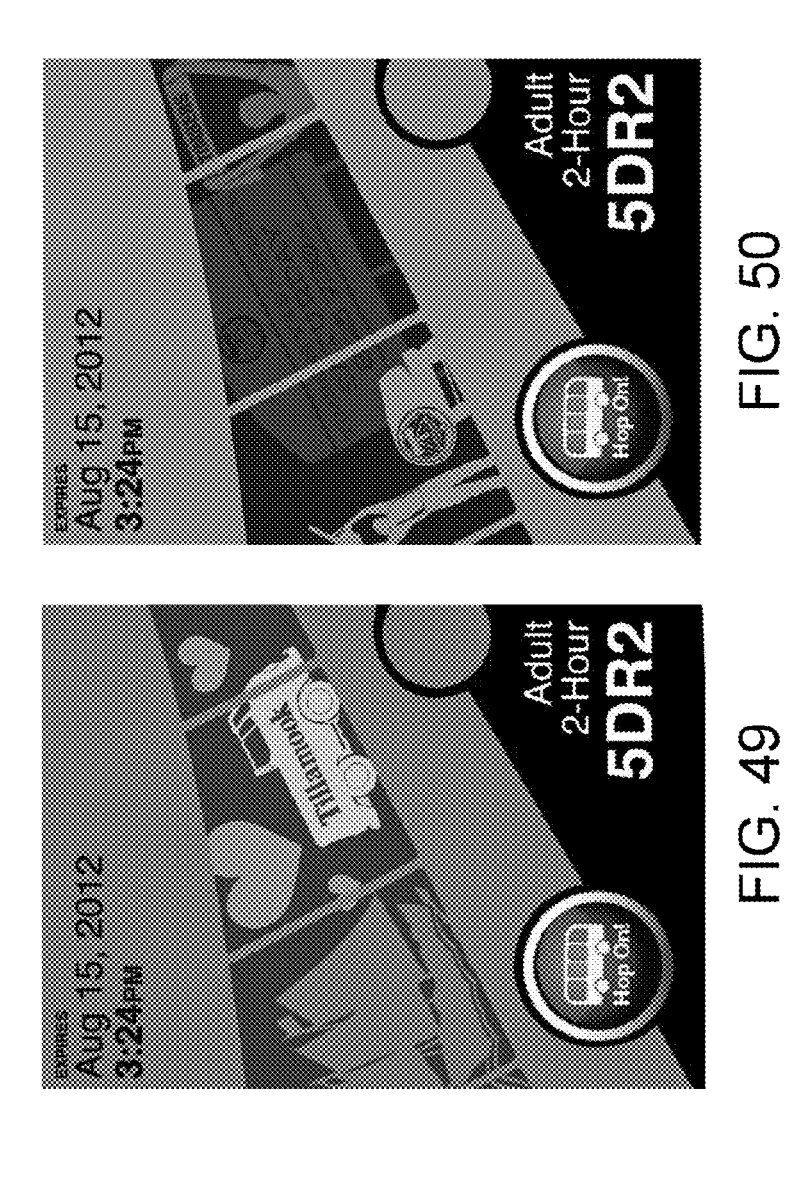

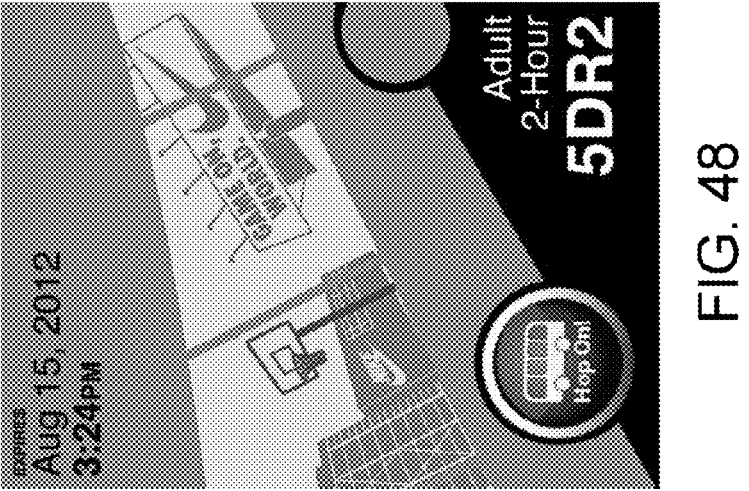

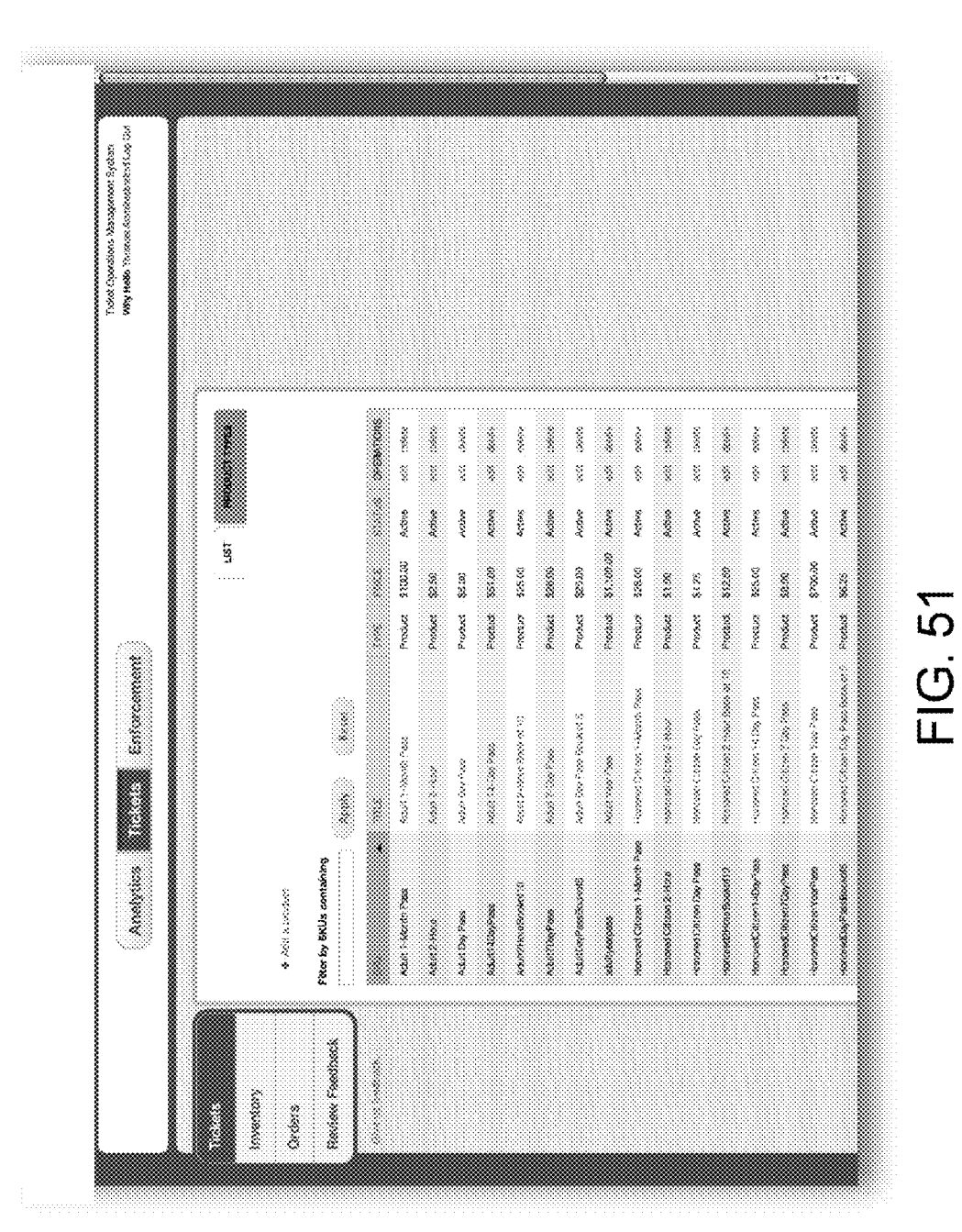

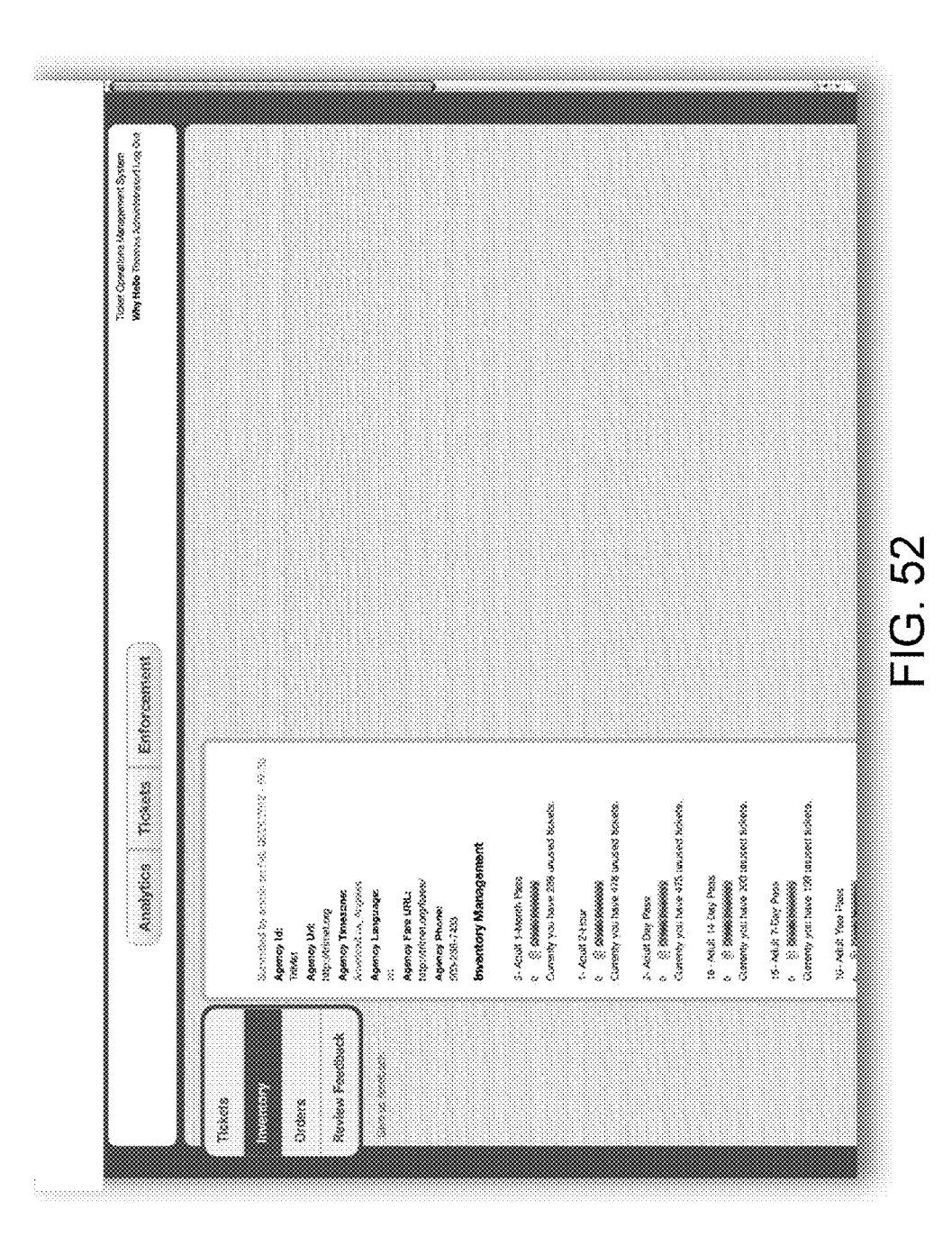

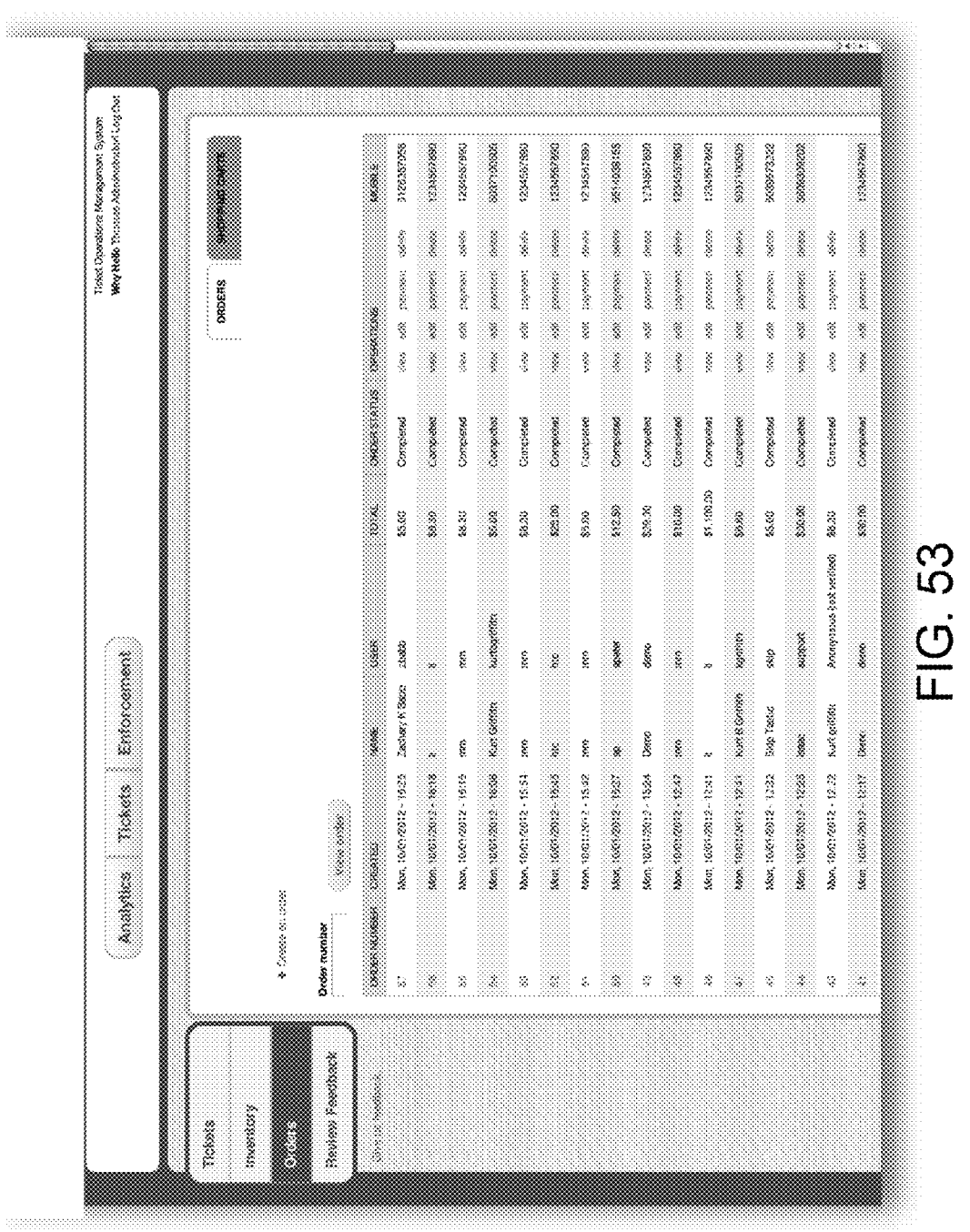

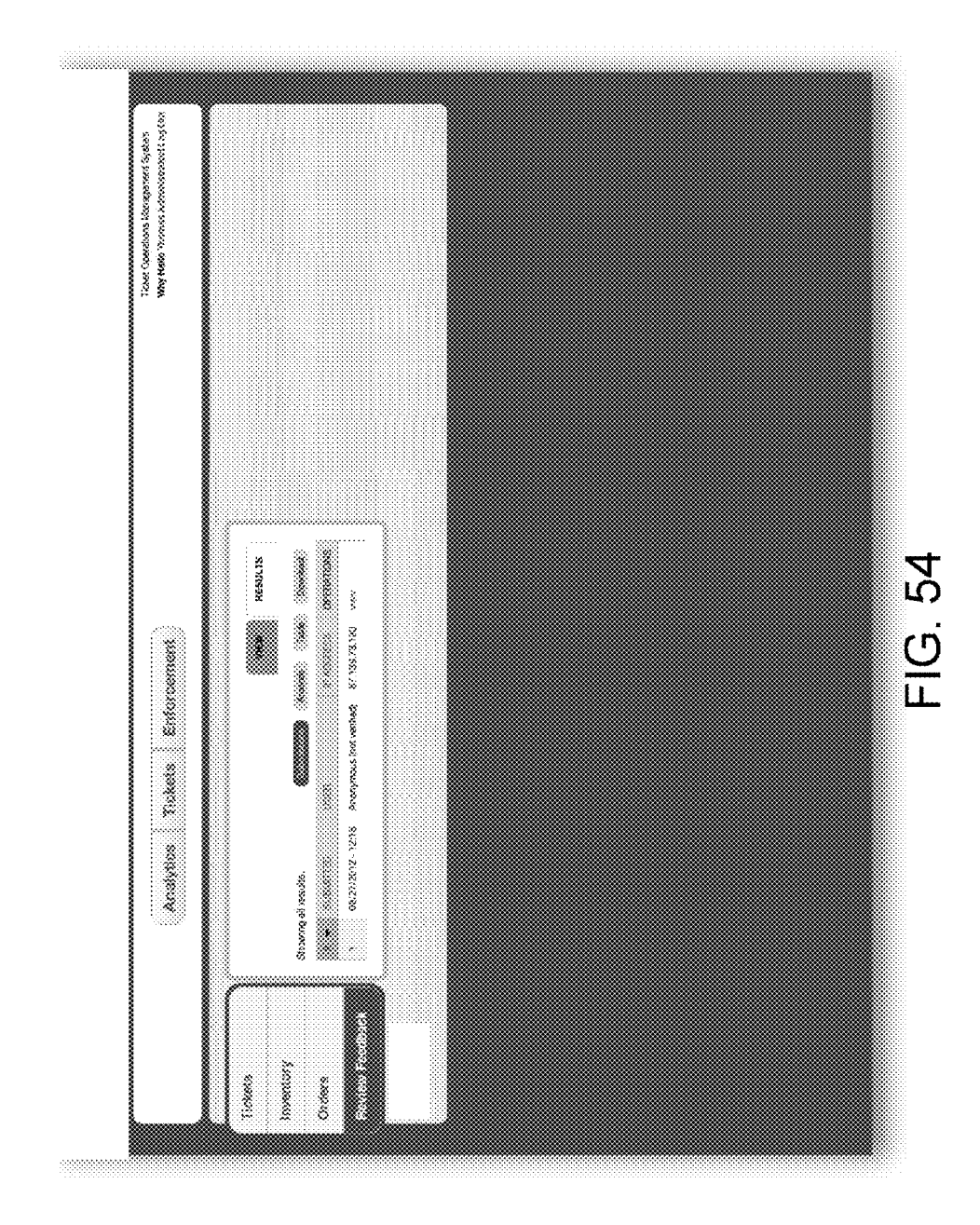

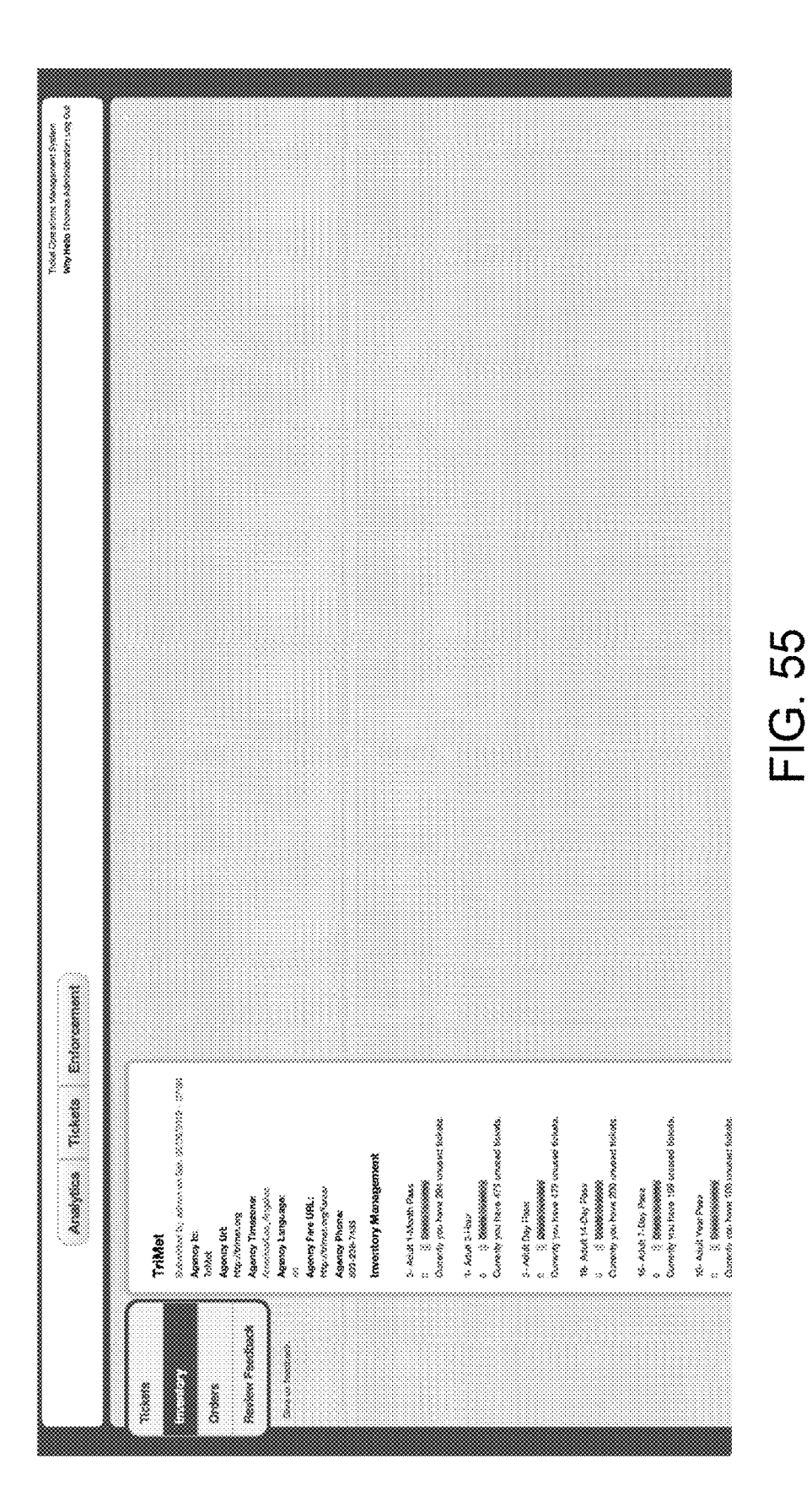

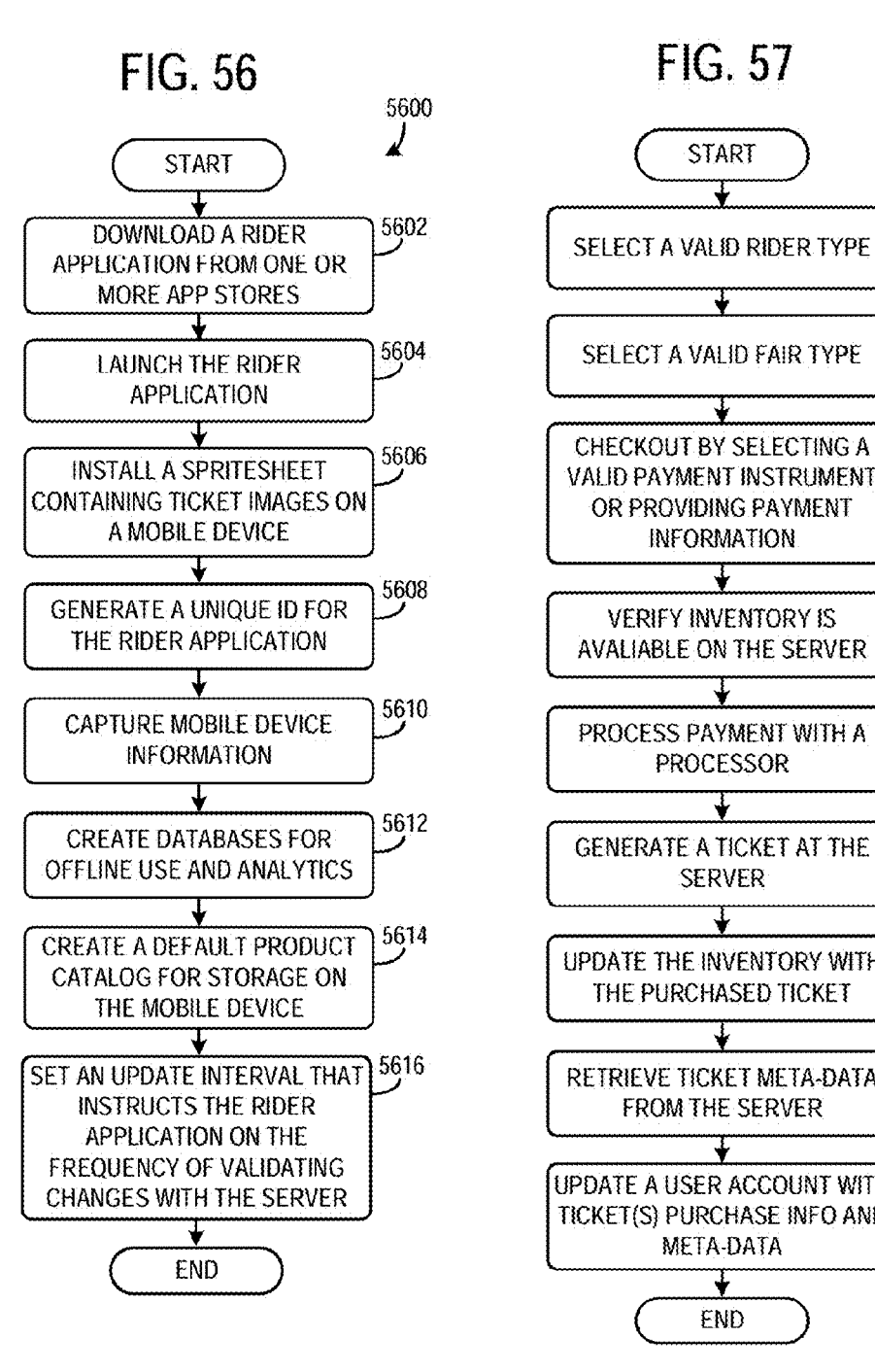

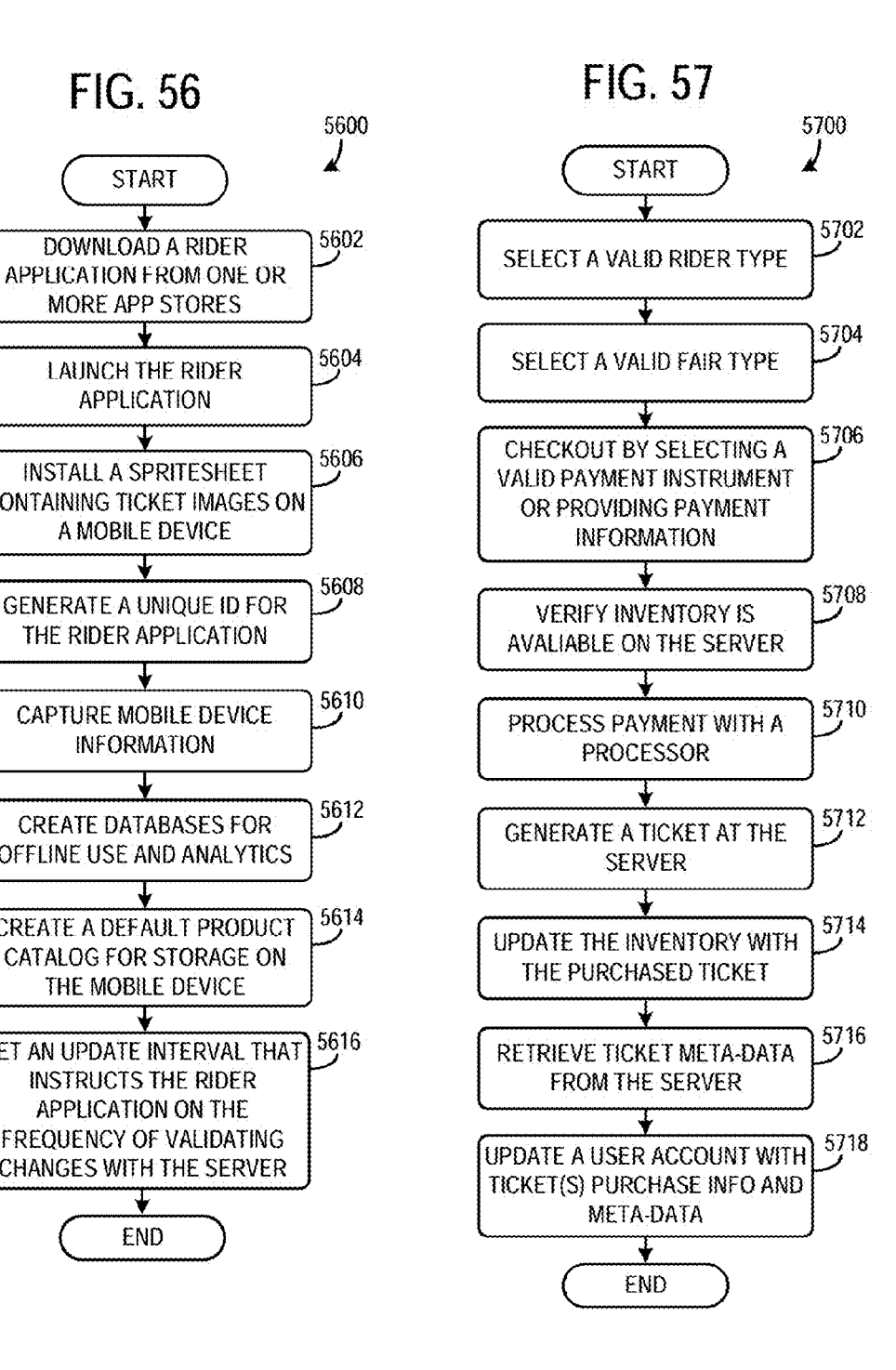

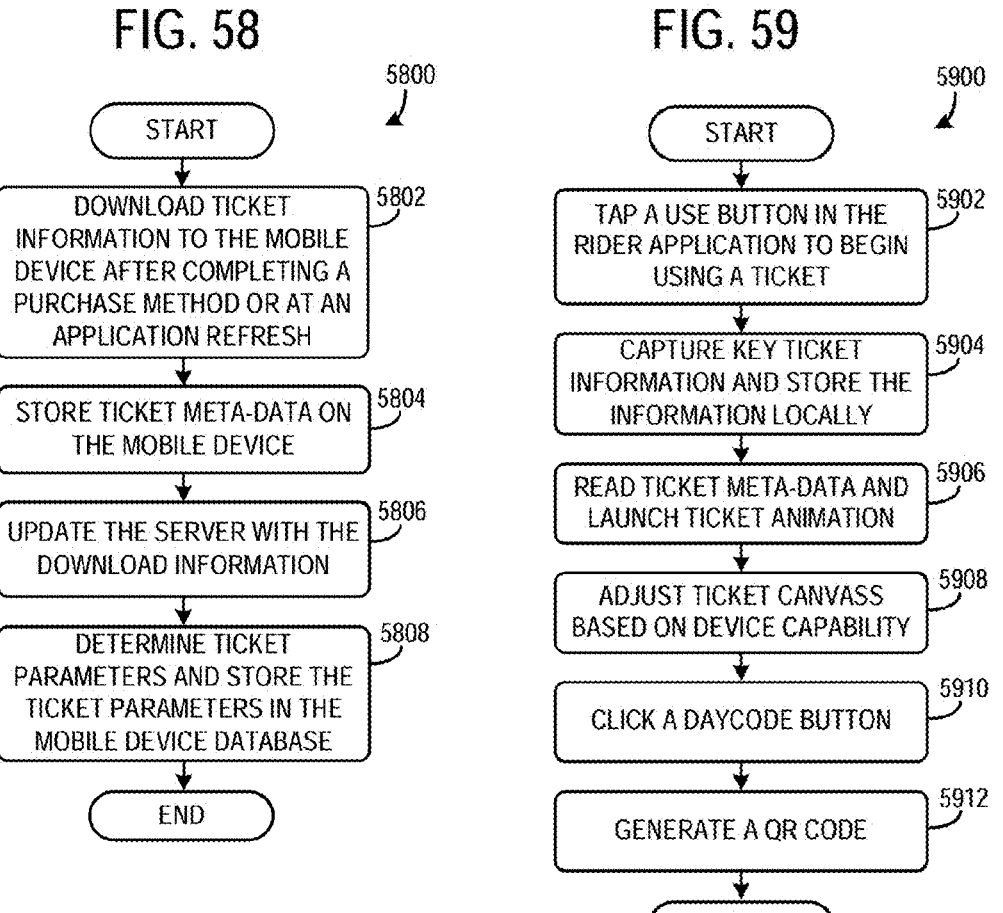

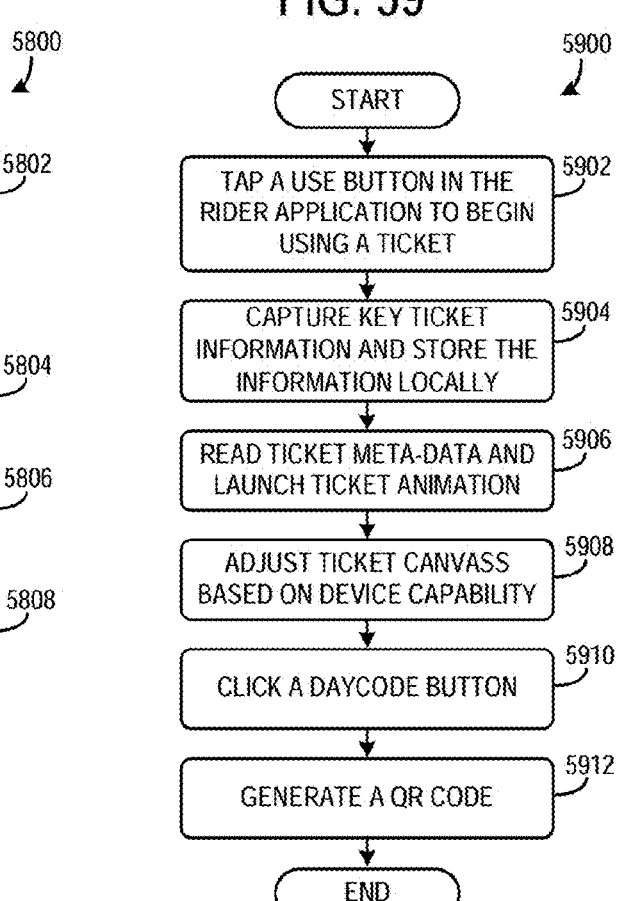

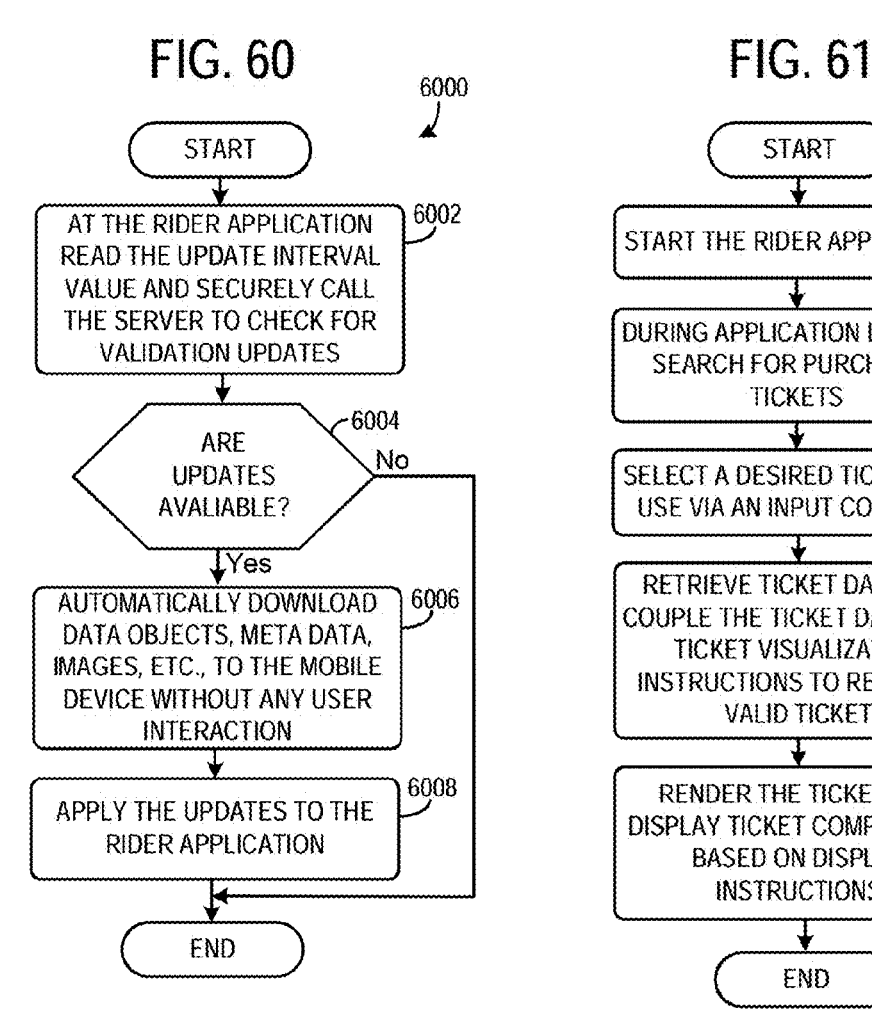

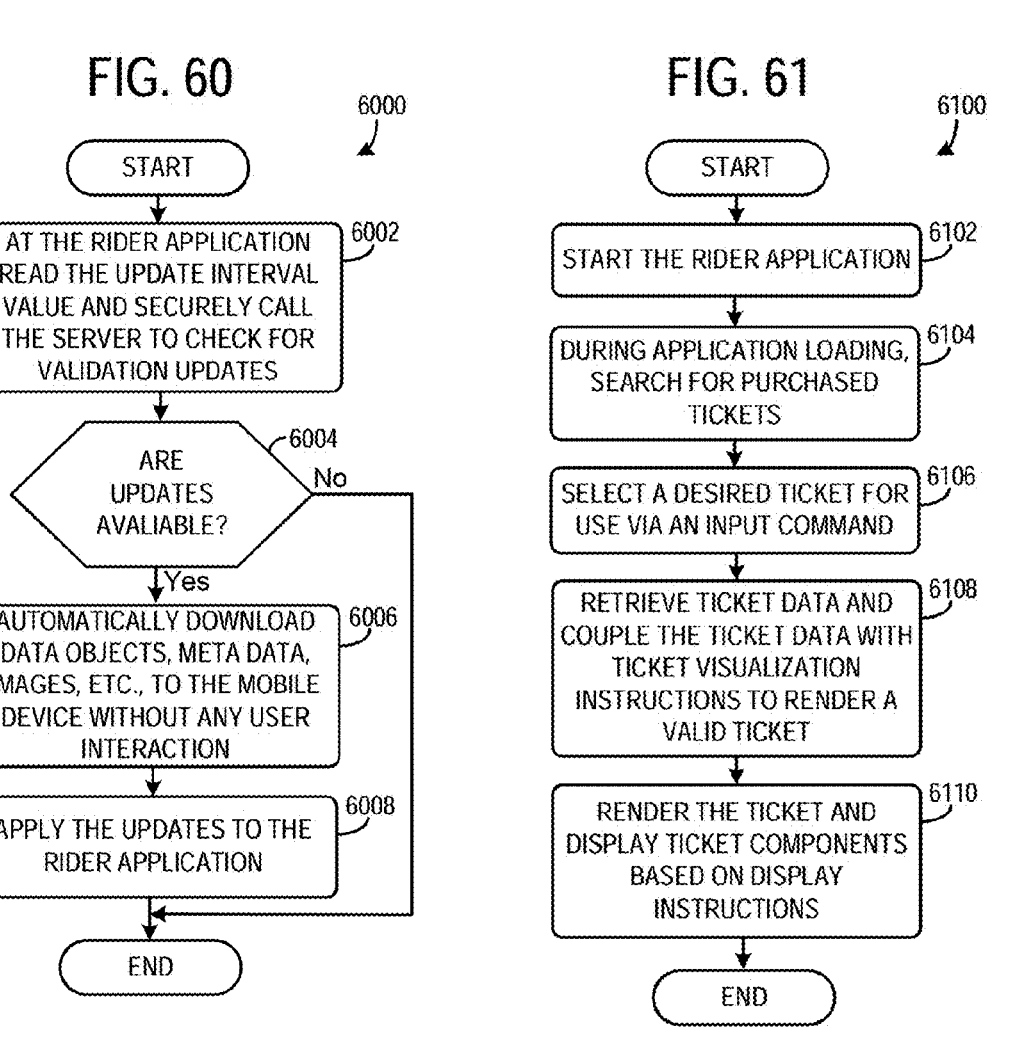

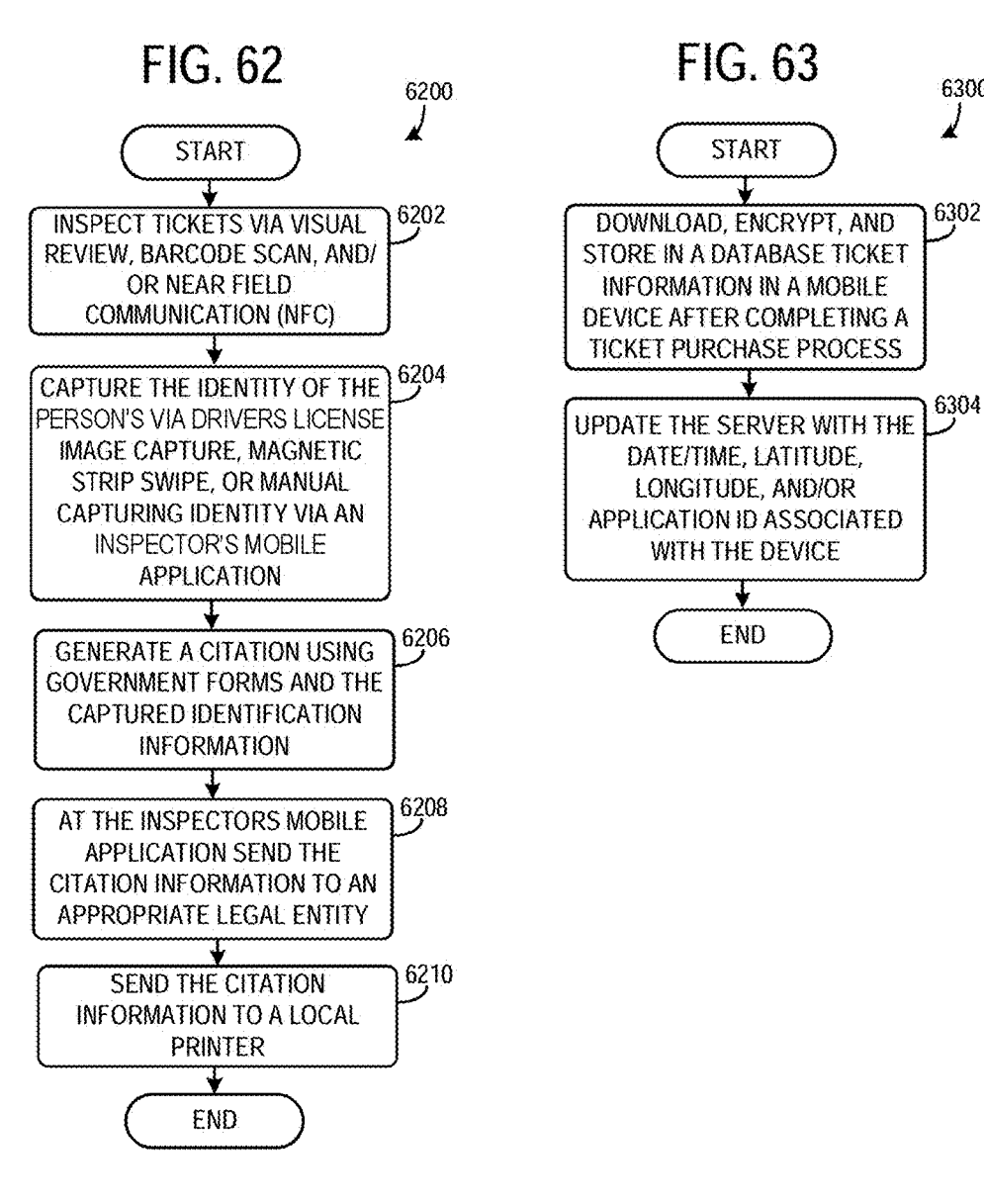

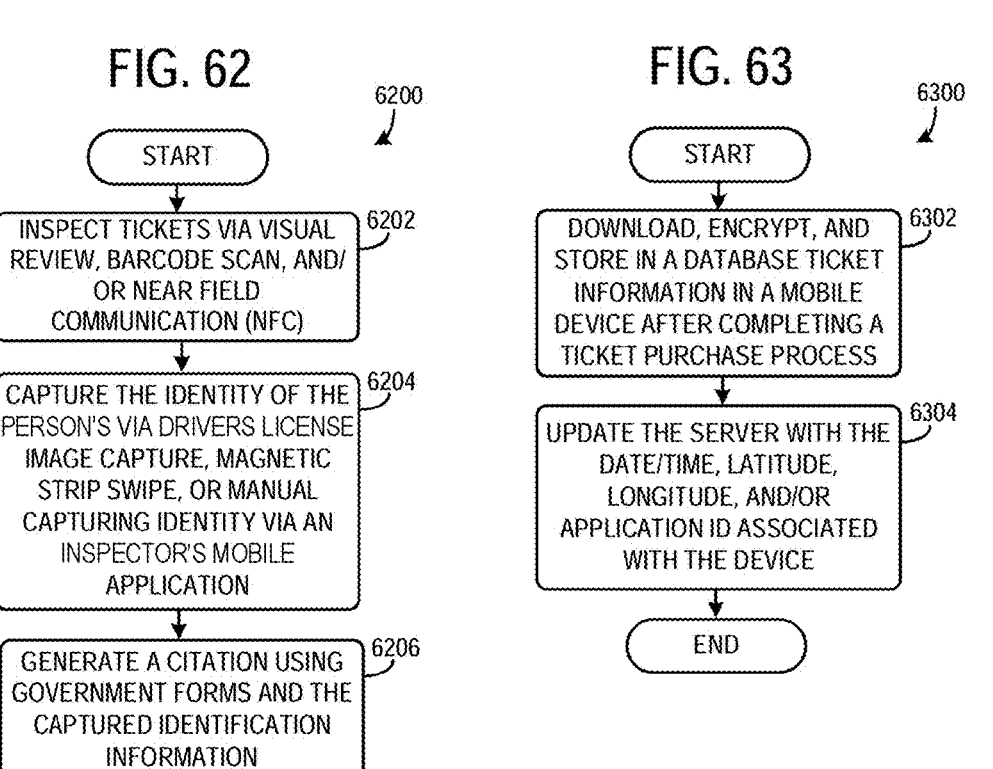

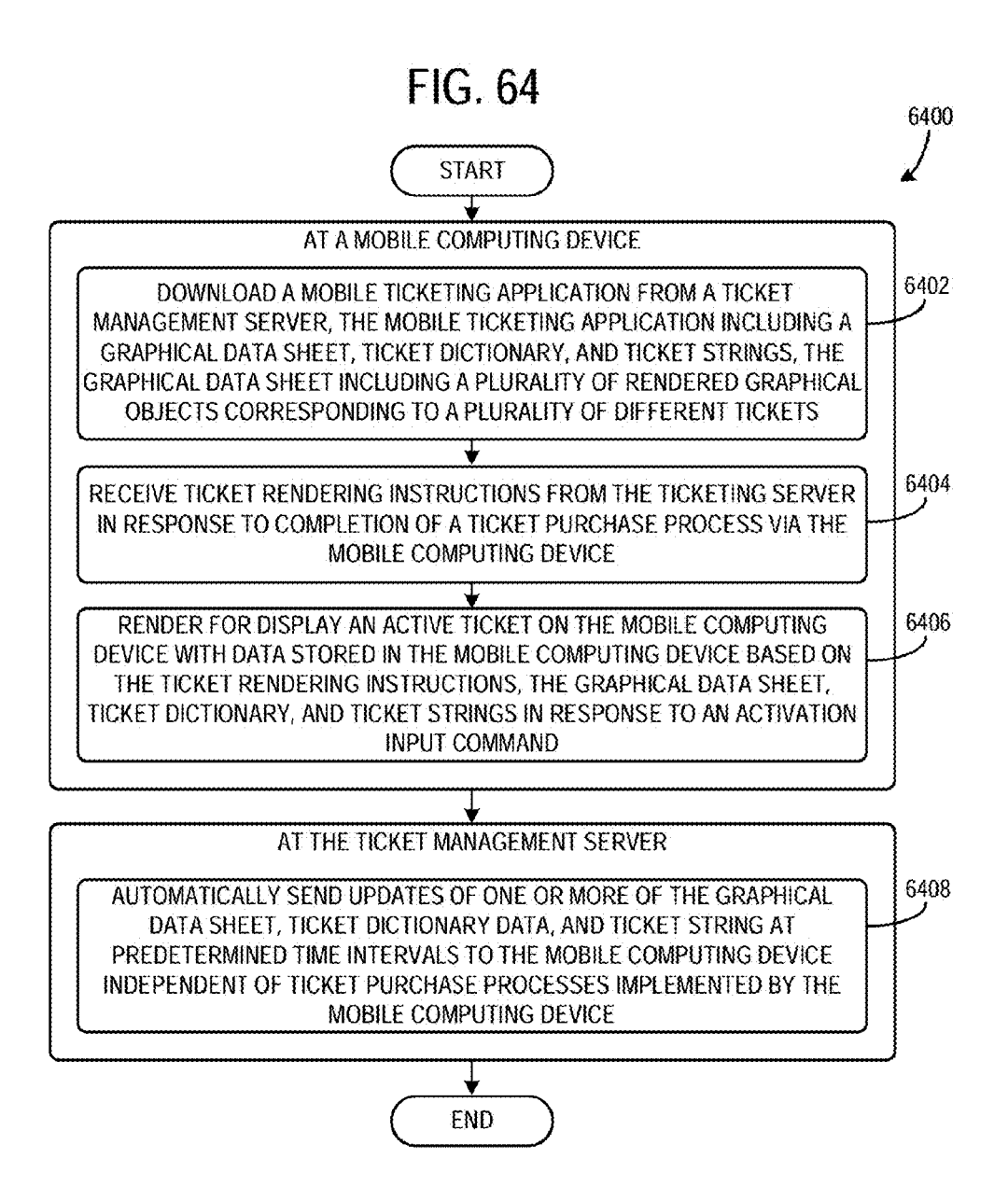

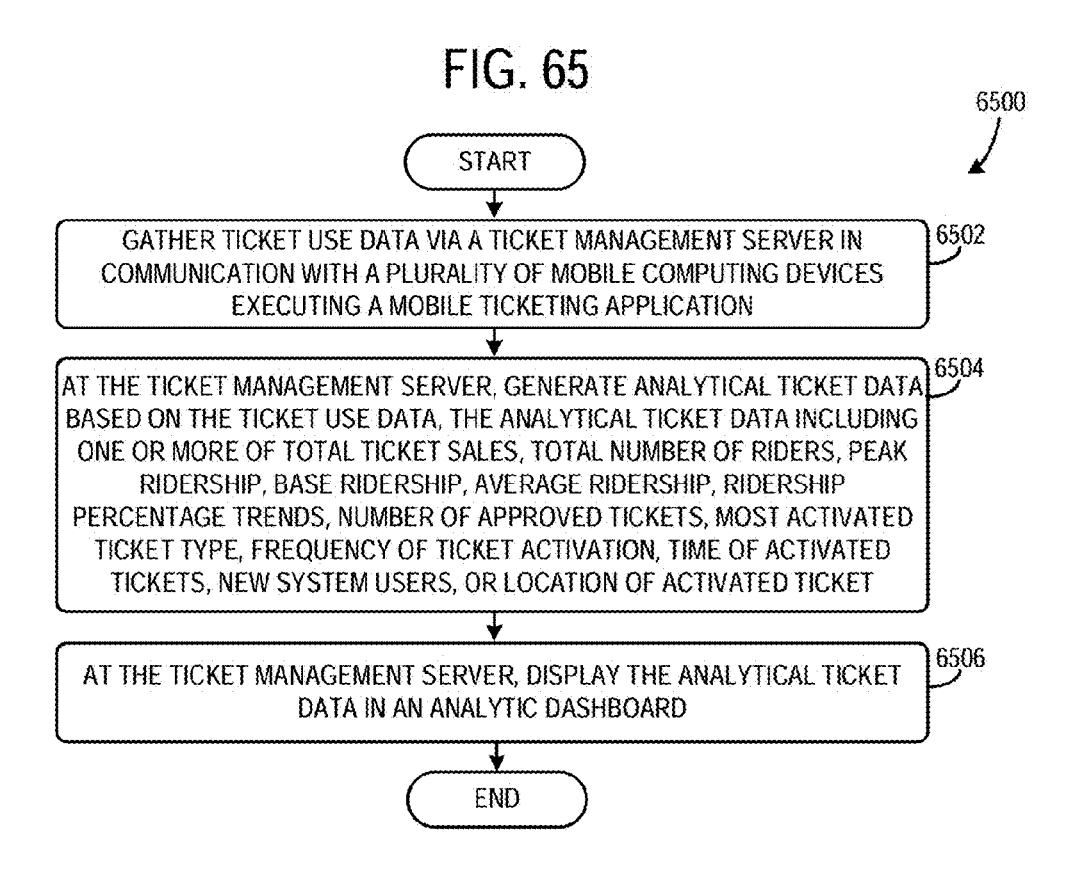

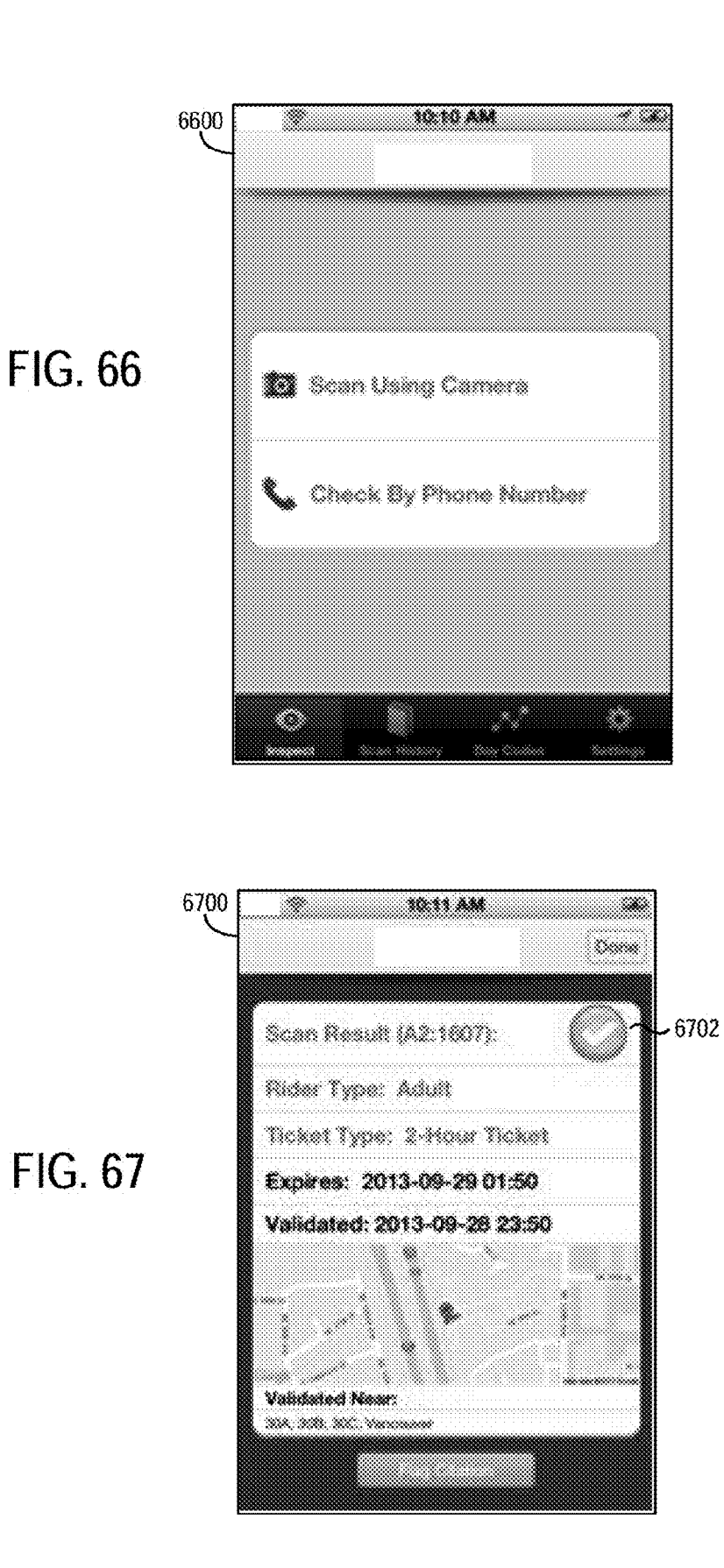

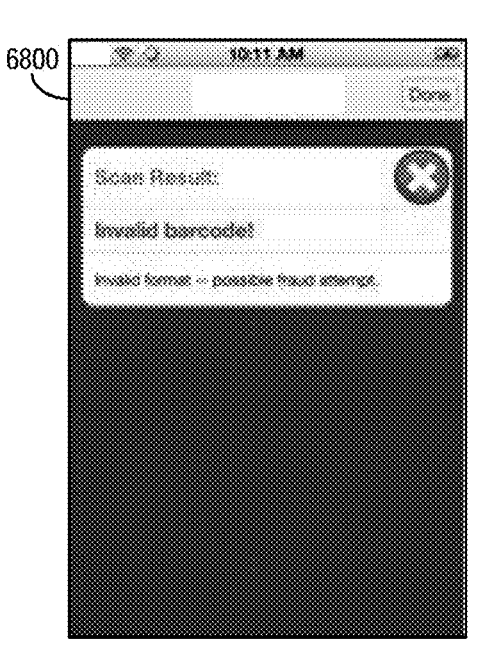

**FIG. 68** 

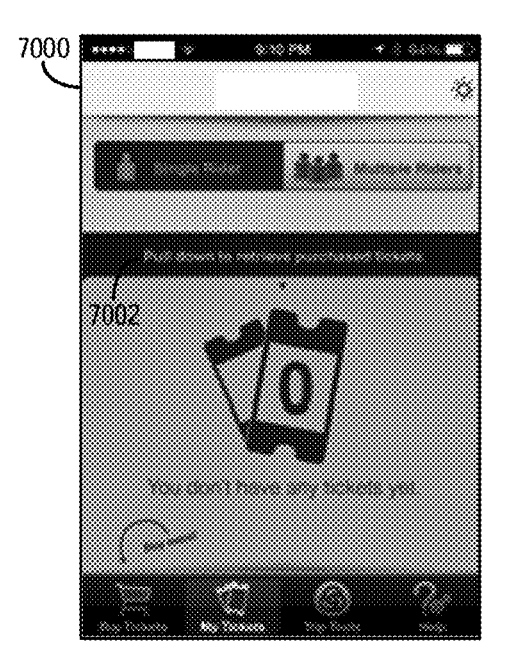

**FIG. 70** 

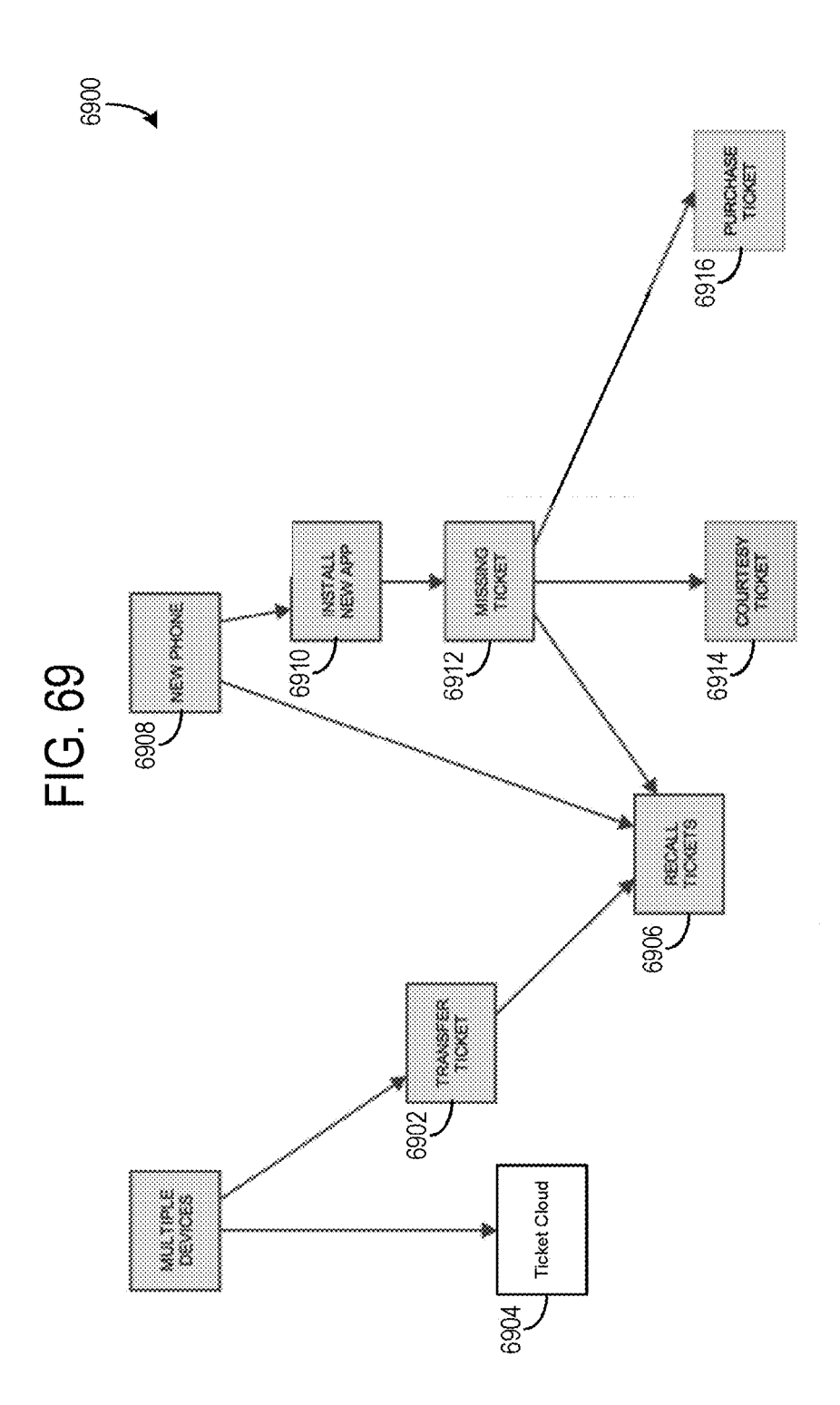

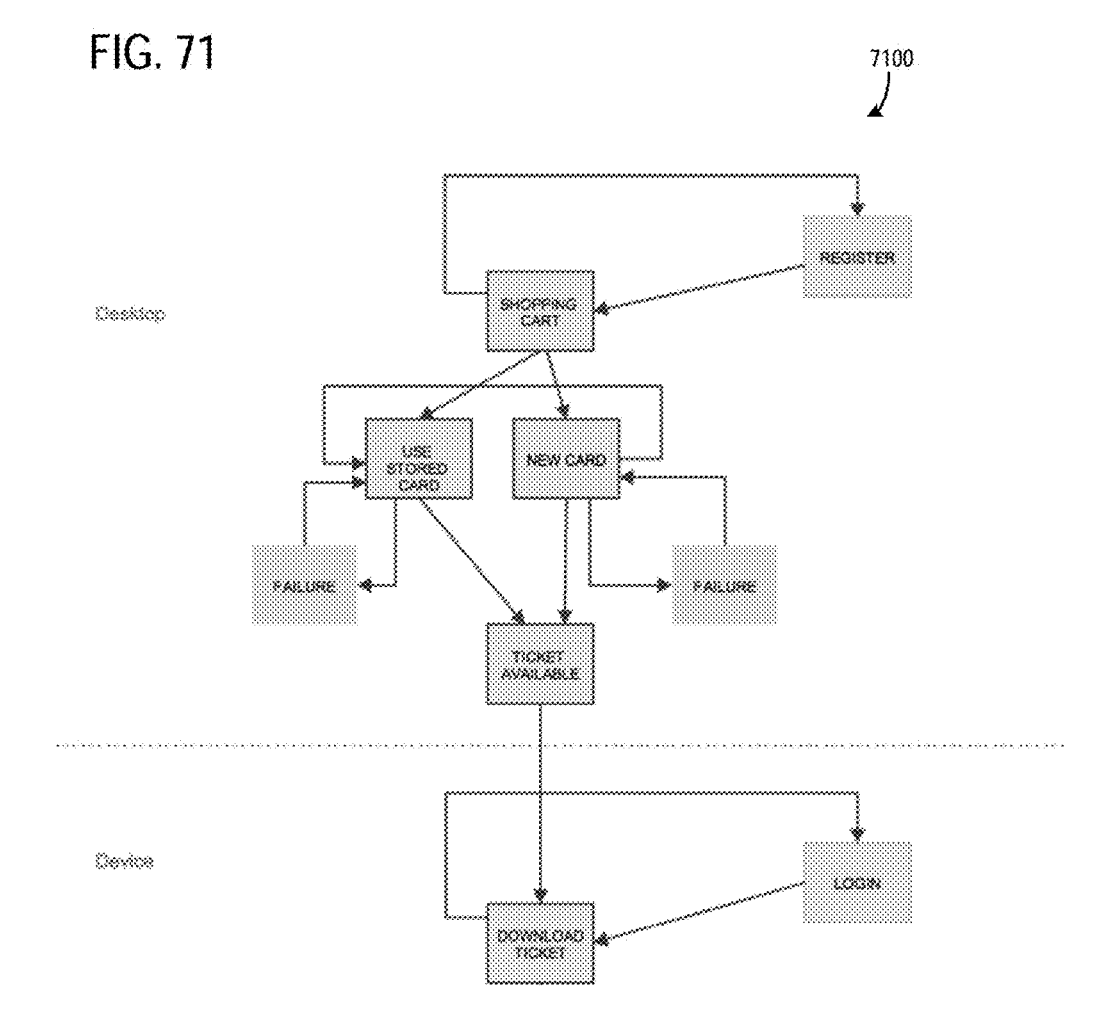

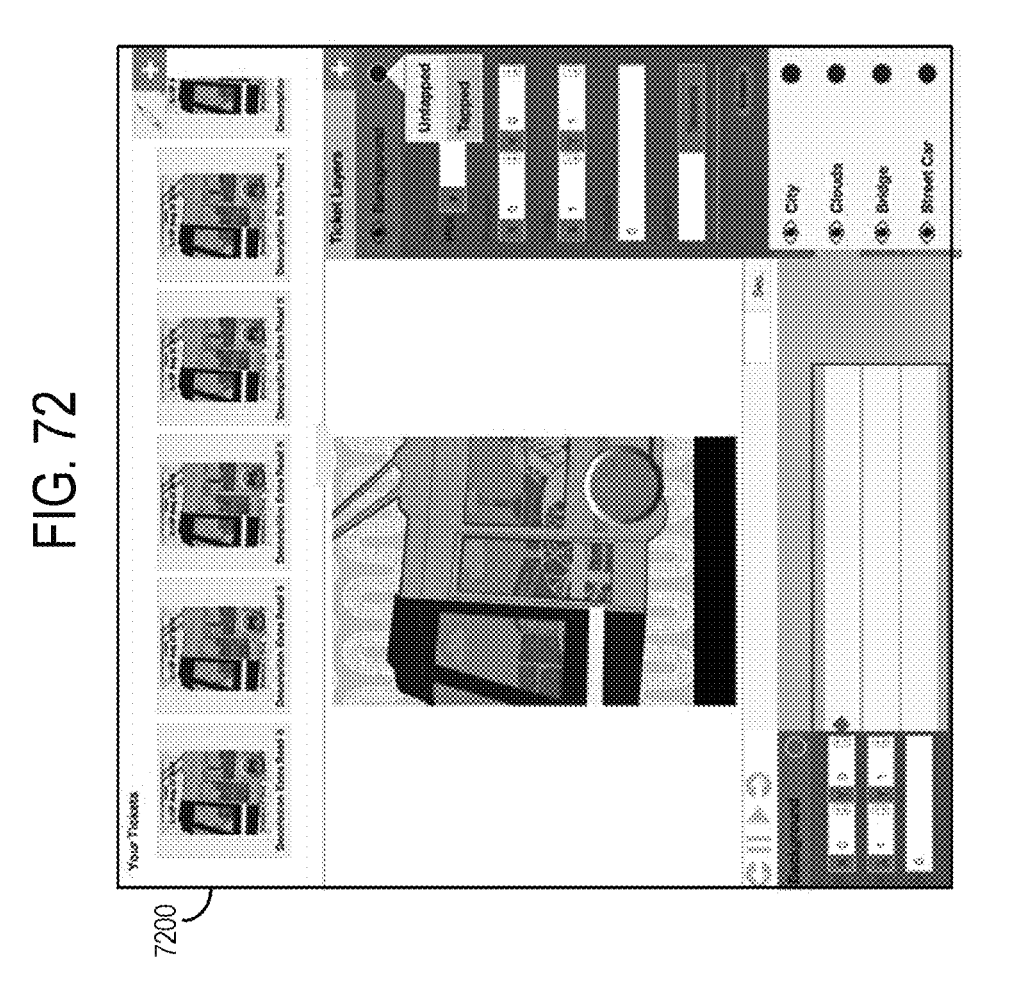

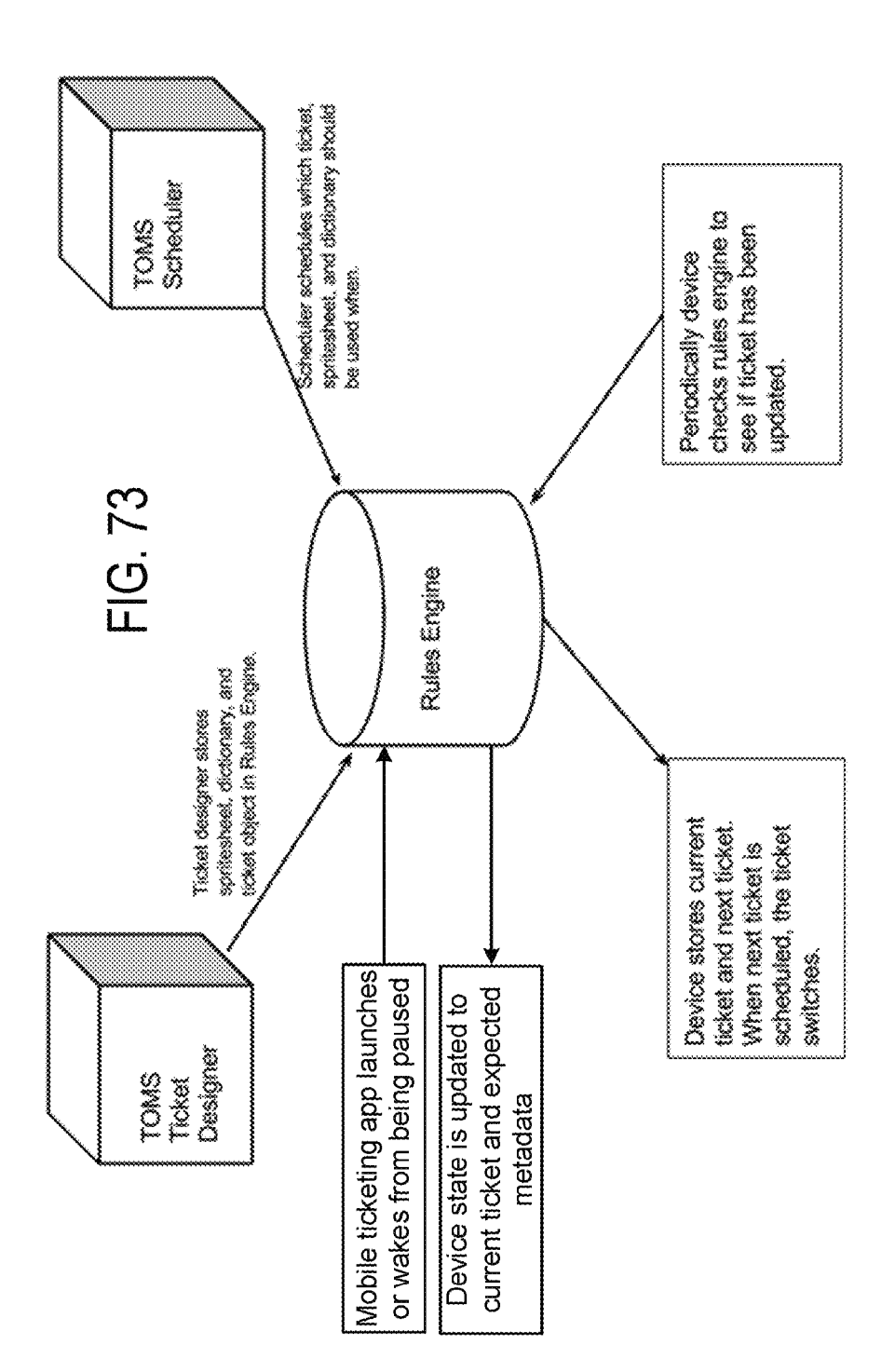

This application claims priority to U.S. Provisional Patent Application No. 61/744,886, filed Oct. 3, 2012 entitled FIGS 11-15 show exemplary graphical user interfaces of <br>"MOBILE TICKETING" the entire contents of which are an analytics function of the tickets operation management "MOBILE TICKETING" the entire contents of which are an analytics function of the tickets operation of the tickets operation management of the tickets operation management management of the tickets operation management of t

systems and methods for transit mobile ticketing. an enforcement function of FIG. 1.

Transit agencies typically issue traditional paper tickets<br>that may be validated once a rider boards a bus, train, or<br>other transportation mode operated by the transit agency.<br>The widespread use of mobile computing devices

unreliable, and inefficient.<br>The inventors have recognized these problems and devel-<br>oped a transit ticket system including a mobile computing an inventory management system according the disclosure. device configured to (i) download a mobile ticketing appli-<br>
FIG. 56 shows a method for installing and launching a<br>
cation from a ticket management server, the mobile ticketing  $30$  rider application. cation from a ticket management server, the mobile ticketing 30 rider application.<br>application including a graphical data sheet, a ticket dic-<br>FIG. 57 shows a method for purchasing a ticket via a<br>tionary, and ticket string instructions from the ticket management server in response FIG. 58 shows a method for downloading a ticket via a to completion of a ticket purchase process via the mobile transit ticket system. computing device, and (iii) render for display an active  $35$  FIG. 59 shows a method for using a ticket via a transit ticket on the mobile computing device with data stored on ticket system. ticket on the mobile computing device with data stored on the ticket system.<br>the mobile computing device based on the ticket rendering FIG. 60 shows a method for updating validation changes in the rider application.<br>
in the rider application.<br>
in the rider application.<br>
in the rider application.<br>
FIG. 61 shows a method for using a ticket via a rider<br>
this way, the local application is able to render and prese this way, the local application is able to render and present<br>the ticket for use regardless of the mobile device's connec-<br>tivity with the ticket management server. As a result, the user<br>can use the ticket in offline locat

This Summary is provided to introduce a selection of tion from a transit ticket system.<br>
concepts in a simplified form that are further described FIGS. 66-68 show example graphical user interfaces<br>
below in the Detailed De intended to identify key features or essential features of the FIG.  $69$  shows an example process flow for managing claimed subject matter, nor is it intended to be used to limit 50 tickets via multiple devices. claimed subject matter, nor is it intended to be used to limit 50 tickets via multiple devices.<br>the scope of the claimed subject matter. Furthermore, the FIG. 70 shows a graphical user interface executed via a claimed subject matter is not limited to implementations that mobile ticketing application on a mobile computing device.<br>solve any or all disadvantages noted in any part of this FIG. 71 shows a process flow for purchasing

transit ticket system of the present disclosure, including a rider application, ticket operations management system 60 DETAILED DESCRIPTION (TOMS), and fare inspector.

FIG. 5 schematically shows an overview of the tickets dinately and are described with minimal repetition. It will be operation management system of FIG. 2.

**MOBILE TICKETING** FIGS. 6-8 are flow diagrams illustrating example processes for purchasing tickets using the transit ticket system of FIG. 2.

CROSS REFERENCE TO RELATED of FIG. 2.<br>APPLICATION FIGS. 9-10 schematically show an example registration<br>5 system of the tickets oneration management system of FIG system of the tickets operation management system of FIG.  $\mathbf{2}$ 

hereby incorporated herein by reference for all purposes. system of FIG. 1.<br>
<sup>10</sup> FIGS. 16-27 show exemplary graphical user interfaces of FIELD a ticketing function including the Ticket Designer of the tickets operation management system of FIG. 1.<br>FIGS. 28-32 show exemplary graphical user interfaces of

The present disclosure relates generally to apparatus,<br>the FIGS 28-52 show exemplary graphical user interfaces of<br>an enforcement function of the tickets operation manage-

BACKGROUND AND SUMMARY FIG. 33 shows an exemplary graphical user interface of a promotion function of the tickets operation management system of FIG. 1.

implementing such mobile transit tickets may be costly, 25 including embedded advertisements according to the disclo-<br>sure.

a network browsing application and downloading the pur-<br>55 chased tickets via a mobile device.

BRIEF DESCRIPTION OF THE FIGURES FIG. 72 shows an example ticket design interface.<br>FIG. 73 shows a depiction of the functionalities of the FIGS. 1 and 2 schematically show an overview of the rules engine.

TIG. 3 schematically shows an overview of the fare Aspects of this disclosure will now be described by<br>
FIG. 3 schematically shows an overview of the rider<br>
FIG. 4 schematically shows an overview of the rider<br>
FIG. 4 schem noted, however, that elements identified coordinately may

drawn to scale. Rather, the various drawing scales, aspect FIGS. 9 and 10 illustrate an example user registration ratios, and numbers of components shown in the figures may screen that a user may be presented with when reg be purposely distorted to make certain features or relation - 5 use the transit ticket system. Rather than utilizing quick ships easier to see. Therefore, the figures are not intended to response codes (QR codes) or other

Embodiments are disclosed herein relating to creating, transit vehicle, the transit tickets of the present disclosure managing, and dispersing mobile transit tickets. The transit may utilize visual identifiers that can be ticket system may include a rider application configured to 10 by employees of the transit agency, such as operators of the operate on a mobile device of a user, a tickets operation transit vehicles, in order to validate t management system to create, allocate, and disperse the the installation of high-cost scanning devices onto each transit tickets, and a fare inspector system for validating the transit vehicle may be dispensed with. Howeve tickets. The rider application may be more generally referred embodiments, QR codes may be displayed with the transit to as a mobile ticketing application. FIGS. 1 and 2 sche- 15 tickets in order to allow the transit agenc to as a mobile ticketing application. FIGS. 1 and 2 sche-15 matically show an overview of the transit ticket system of the present disclosure, including a rider application, ticket may be configured to change in visual appearance based on operations management system (TOMS), and fare inspector. a location of the user, day of the week, type operations management system (TOMS), and fare inspector. a location of the user, day of the week, type of transit ticket Each component of the transit ticket system is illustrated in purchased by the user, etc., in order t greater detail in FIGS. 3-5, in which FIG. 3 schematically 20 shows an overview of the fare inspector, FIG. 4 schematically shows an overview of the rider application, and FIG. screens shown in FIGS. 9 and 10 may be presented in a 5 schematically shows an overview of the tickets operation sequential manner. Thus, the screen shown in FIG. management system. It will be appreciated that TOMS may be displayed in responsible a ticket management server. Additionally, it will be  $25$  shown in FIG. 9. appreciated that the fare inspector may include an inspector In addition to providing a system for designing transit application executed on a mobile computing device. Fur-<br>tickets, the present disclosure may also provide for embed-<br>thermore, the rider application may be in electronic com-<br>ding clickable advertisements into the transit t thermore, the rider application may be in electronic com-<br>munication with the ticket management server via a network (e.g., the Internet, a wide area network (WAN), local area 30 network (LAN), etc.).

receives input from a user indicative of one or more images Further, a virtual inventory management system may be the user desires to include as part of the ticket design. The 35 provided to allocate, track, and reconcile the user desires to include as part of the ticket design. The 35 Ticket Designer provides a platform in which the user may Ticket Designer provides a platform in which the user may transit tickets.<br>
change multiple aspects of the images, including color, The ticket operations management system (TOMS) may<br>
position, and animation, in order to c position, and animation, in order to create an individualized enable administrators to interact with the system and create transit ticket. The ticket may then be stored and, upon a custom tickets, connect with customers, t transit ticket. The ticket may then be stored and, upon a custom tickets, connect with customers, track activity, and request from the mobile device of the user, be made avail-  $40$  enhance operations. The TOMS may be conf request from the mobile device of the user, be made avail- 40 enhance operations. The TOMS may be configured to track able for rendering on the user's mobile device. The rendered mobile ticket sales and transactions and ti ticket may then be presented when the user boards a transit into an existing accounting system. Using the geo-analytics vehicle. FIGS. 6-8 illustrate example processes for register-<br>platform and time slider, you can view a vehicle. FIGS. 6-8 illustrate example processes for register-<br>ing a user and purchasing tickets using the transit ticket a particular period, and better understand who is buying and system of the present disclosure. FIG. 6 shows a first time 45 using mobile tickets, where and when. Additionally, the user purchase scenario. FIG. 7 shows a registered user TOMS may include various functions accessible to user purchase scenario. FIG . 7 shows a registered user TOMS may include various functions accessible to a user purchase scenario. The purchase scenario shown in FIG . 7 (e.g., an administrator) through a graphical user in assumes that the user is logged in and has a registered including but not limited to an analytics function, illustrated account in the system. FIG. 8 shows a quick purchase in FIGS. 11-15. The analytics function may provid scenario for a registered user. The purchase scenario shown  $\overline{50}$  statistics on user ridership, such as overall in FIG. **8** assumes that the user is logged in and has a purchased, most popular transit line, etc. registered account in the system. The user is expecifically the user of the system of the system of the system of the system of the system of the system of the system of the system of the system of the system of the system

implemented via a mobile device in the transit ticket system. statistics tab, and a ticket statistics tab. The analytics dash-<br>However, other suitable computing devices may be used to 55 board may be presented on a display However, other suitable computing devices may be used to 55 board may be presented on a display of a computing device<br>purchase tickets. For instance, tickets may be purchased via included in the TOMS of the transit ticket purchase tickets. For instance, tickets may be purchased via included in the TOMS of the transit ticket system. The line a network browsing application executed on a desktop statistics tab may include an interactive system a network browsing application executed on a desktop statistics tab may include an interactive systems map. The device. When the user buys tickets via a mobile ticketing map may be filtered by transit type (e.g., bus, rail application they may add tickets to a shopping cart. It will<br>be approximately, the map may include a heat map which may<br>be appreciated that the mobile ticketing application may 60 show concentration of ridership, ticket ac existing account. After a user selects checkout, after select-<br>ing one or more ticket for purchase, they may be prompted may include a show/hide icon button, a date range, a time to enter payment information (e.g., a credit card number) or range, a default setting, a zoom in/out button, a hover over selected stored payment information. If the user is entering 65 lines for quick information function selected stored payment information. If the user is entering 65 lines for quick information functionality, and/or a data pane<br>new payment information they may be given the choice of representing a selected map graphic such

also differ to some degree. It will be further noted that the After the payment information is confirmed tickets may be drawings included herein are schematic and generally not downloaded and stored in the mobile device.

ships easier to see. Therefore, the figures are not intended to response codes (QR codes) or other barcode identification be technically precise, but are drawn to ease understanding. mechanisms which may be scanned by a de be technically precise, but are drawn to ease understanding. mechanisms which may be scanned by a device on the Embodiments are disclosed herein relating to creating, transit vehicle, the transit tickets of the present dis may utilize visual identifiers that can be quickly recognized by employees of the transit agency, such as operators of the transit vehicle may be dispensed with. However, in some embodiments, QR codes may be displayed with the transit tickets to confirm validation. Furthermore, the transit tickets purchased by the user, etc., in order to provide additional security and reduce the likelihood that the transit tickets may be copied by non-paying individuals. In one example, the sequential manner. Thus, the screen shown in FIG. 10 may be displayed in response to user input entered into the screen

tional information may also be provided along with the transit ticket when the user requests a ticket in order to board twork (LAN), etc.).<br>The transit tickets may be created by the tickets operation as is location, approximate wait time until a desired transit The transit tickets may be created by the tickets operation user's location, approximate wait time until a desired transit management system using a Transit Ticket Designer that vehicle arrives, etc., may also be presented

> a particular period, and better understand who is buying and using mobile tickets, where and when. Additionally, the in FIGS. 11-15. The analytics function may provide various statistics on user ridership, such as overall number of tickets

As shown in FIGS. 6-8, the ticket purchase may be may include an overview tab, a line statistics tab, a rider implemented via a mobile device in the transit ticket system. statistics tab, and a ticket statistics tab. The a purchases, etc., graphically depicted where individual values may include a show/hide icon button, a date range, a time range, a default setting, a zoom in/out button, a hover over registering the payment information for quick future use. and/or area of town. The line statistical data displayed via the analytics dashboard may include transit type, total num-<br>
FIG. 14 shows a sales report presented in an example<br>
ber of riders by transit type, most/least used lines, and/or<br>
window of an analytics dashboard in the tran peak/minimum/average ridership for all the bus/rail lines. system. The sales report may include various data such as<br>Additionally analytical data which may be displayed on the serial number, a portion of social security nu Additionally, analytical data which may be displayed on the serial number, a portion of social security numbers, date of dashboard may include total sale by fare/rider type, total 5 purchase, date of launch, fare type, val dashboard may include total sale by fare/rider type, total  $\frac{5}{2}$  purchase, date number of riders by fare/rider type neak/minimum/averson number of riders by fare/rider type, peak/minimum/average payment type.<br>
ridership percentage trend, rider satisfaction, num - The TOMS may also include a ticketing function illus-<br>
her of son approval roised number of pow ber of scan approved/rejected, number of new/returning<br>users, and/or lucrativeness rating for a single bus/train line. Trated in FIGS 28-32. Specifically, FIGS 28-32 show a

quency of riding for return users).<br>
b. Total, peak, base, and/or average volume of ridership The TOMS may also include a promotions function<br>
20 illustrated in FIG. 33. Additionally, the TOMS may include

validate/contradict the assumption that most people are 25 buying right before boarding).

g.) Social media feed pulling keywords, hash tags, etc., 30 from an application program interface (API).

and overall sentiment as expressed via the in-app satisfac- 35 vide for tracking user ticket purchases in order to grant the

relating to all the tickets in the system. The data may include:

(e.g., day ticket, 2 hour ticket) vs. a bundle (e.g., 7 day ticket,  $\frac{1}{100}$  month ticket, year ticket, etc.).

rejected) with associated meta-data (e.g., line, inspector, time of day, ticket type, etc.).

window via numerical, values, graphs (e.g., pie graphs, bar locations at a given speed. Once a ticket is rendered, an graphs, etc.). FIG. 13 shows an example analytics map encrypted QR Code may be generated using meta-data graphs, etc.). FIG. 13 shows an example analytics map encrypted QR Code may be generated using meta-data about including map filters such as ticket type, user type, etc. It when the ticket was purchased and/or validated, a including map filters such as ticket type, user type, etc. It when the ticket was purchased and/or validated, along with will be appreciated that in one example the windows shown information about the rider and the ticket in FIGS. 12 and 13 may be accessed via a network browsing 65 Example graphical user interfaces of the ticketing func-<br>application such as a web-browser on a computing device in tion including the Ticket Designer are illust

users, and/or lucrativeness rating for a single bus/train line.<br>
A rider statistics tab may also be displayed on the dash-<br>
board shown in FIG. 11. The rider statistics dashboard may<br>
board shown in FIG. 11. The rider stat users including a breakdown of number of rides and fre-<br>
statistics and trends by line, time of day, day of week, and<br>
ticket type

per day, hour, minute.<br>
e.) Breakdown of riders by type (e.g., adult, youth, etc.). a loyalty function tab which may display a list of system d.) Overall ridership increase/decrease percentage since users qualifying for loyalty program benefits, a list of system previous timeframe.<br>
e.) How long after purchase riders activate tickets (would tage of loyalty customer program benefits. The loyalty tab tage of loyalty customer program benefits. The loyalty tab may also enable management of push notifications to users buying right before boarding). qualifying for loyalty program benefits, and/or management f.) Rider sentiment (e.g., as submitted through the tick-<br>(e.g., creation) of benefits and/or rules/terms.

eting application), both overall and filterable by specific The ticketing function, which will be described in more<br>meta-data (e.g., line, time of day, stop, etc.). detail below, may provide a platform for the transit agen detail below, may provide a platform for the transit agency<br>to design and distribute tickets, and/or may provide a of an application program interface (API). platform for the user to purchase and create tickets. The h.) Wordle based on aforementioned social media feed enforcement function may provide data regarding the numh.) Wordle based on aforementioned social media feed enforcement function may provide data regarding the num-<br>
e.g., a prevalence tag cloud). <br>
Wordle based on aforement function may provide data regarding the num-<br>
the of (g., a prevalence tag cloud).<br>
i.) Overall brand health—% breakdown of satisfaction information. The promotion and loyalty functions may protion rating and comments, as well as social media culling. user various benefits. While each function of the ticket<br>The ticket statistical tab may include statistical data operations management system may be accessible to operations management system may be accessible to all users, in some embodiments certain functions may be clude:<br>a.) Total number of tickets purchased with ability to filter 40 ment function may only be accessible to the transit agency.

by fare, rider, or a combo of both.<br>
41 ability to filter 40 ment function may support the use of various languages, include to here the transit agency . To have not a combo of both . To here ing JavaScript, HTML 5, CSS, S b.) Ridership spending—Total ticket sales with same filter ing JavaScript, HTML 5, CSS, SQL, Objective C, Java, and ability as above. PHP, implemented by various tools, such as Titanium Studio above . PHP, implemented by various tools, such as Titanium Studio<br>
c.) Number of tickets used (with ability to see when/ (Eclipse), XCode, Dreamweaver, and JIRA.

c where, as well as how many are currently activated.<br>
As explained above, the ticketing function of the TOMS<br>  $\frac{1}{10}$  Most activated ticket types in descending order.<br>  $\frac{1}{10}$  may include a Transit Ticket Designer t d.) Most activated ticket types in descending order. may include a Transit Ticket Designer that provides tools to e.) Frequency of individual ticket vs. multiple tickets create transit tickets that contain selected animati e . activation . multiple tickets provide and design elements. Additionally, these tickets provide an f.) Number of people who purchase a single-use ticket alternative authentication method to visual authentication f.) Number of people who purchase a single-use ticket alternative authentication method to visual authentication g., day ticket, 2 hour ticket) vs. a bundle (e.g., 7 day ticket, 50 via QR Codes. These QR Codes are created onth ticket, year ticket, etc.). <br>g.) Purchase frequency heat mapping by date or location. (i.e., purchased, used, scanned).

h.) How quickly riders activate a ticket after purchasing. The Ticket Designer provides the ability to upload a i.) How quickly riders activate a ticket after purchasing. grouped set of images to create a transit ticket. O grouped set of images to create a transit ticket. Once a set of images is chosen, each of the images and their associated j.) Number of fare operator check-ins (e.g., all, approved, 55 images is chosen, each of the images and their associated jected) with associated meta-data (e.g., line, inspector, properties (color, height, width, etc.) may the of day, ticket type, etc.).<br>  $\therefore$  create a unique looking ticket. In addition to changing the<br>  $\therefore$  look of the images, the images may also be placed at specific look of the images, the images may also be placed at specific 1.) Order history.<br>
1. locations with a frame (e.g., HTML canvas) when the image FIG. 12 shows various analytical data presented in a 60 is rendered and then moved (via animation) to new specific

the transit ticket system. The transit ticket system and the transit ticket system in the transit ticket Designer is

and/or font of images or text on the tickets (as illustrated in change the color of one or more of the components, and/or FIG. 18), and/or other parameters. In one example, the apply animation. graphical user interfaces shown in FIGS. 16-28 may be i.) To layout the components, the Ticket Designer utilizes presented in a sequential manner based on user input into the a canvas element and updates a component's rect by interfaces.<br>
10 tracking mouse movement (e.g., movement of the

or may adjust the tickets periodically, as illustrated in FIGS.<br>
19-21. For example, FIG. 20 shows an example graphical pixel data for the component and then changes the 19-21. For example, FIG. 20 shows an example graphical pixel data for the component and then changes the user interface that includes grayed out portions with dialog RGBA values based on user input. boxes overlaid on the grayed out portion. In one example, 15 iii.) At least four types of animations may be used, anything grayed out on the interface of FIG. 20 only shows including velocity, scaling, rotation, and opacit if the user selects an associated radio button (so weekly rotations allow for repeat values, with  $-1$  being conspecification information only shows up if the user selects stantly repeating, a delay, and a "ping-pong," mea specification information only shows up if the user selects stantly repeating, a delay, and a "ping-pong," meaning the weekly radio button). If the user selects Weekly, they the animation will be run forward and then backw may not have the option to specify color changes for each 20 a.) Velocity animations have a user set a start point, end week—it may be random by default. So when the user clicks point, and a duration. The Ticket Designer t week—it may be random by default. So when the user clicks point, and a duration. The Ticket Designer then Next, he or she would get the message box illustrated off calculates the x-component and y-component of the Next, he or she would get the message box illustrated off calculates the x-component and y-component of the screen right. If the user selects Monthly, he or she will get component's velocity based on the duration and the screen right. If the user selects Monthly, he or she will get component's velocity based on the duration and the the interface shown on FIG. 21. Also, choosing every year delta between x and y values from the start point t the interface shown on FIG. 21. Also, choosing every year delta between may not require any sort of date selection, and thus is 25 the end point. illustrated here as a lone radio button. Every year may be a b.) Scaling animations have a user set a start scale, an random color change as well. In another example, FIG. 21 end scale, and a duration and calculates a step random color change as well. In another example, FIG. 21 end scale, and a duration and calculates a step based<br>shows a schedule option for ticket design updates. Herein, on the duration to add or subtract from the current shows a schedule option for ticket design updates. Herein, on the duration to add or subtract the monthly drop-downs only display months that will be scale (with 1.0 as the base scale). affected according to the frequency and start date specified 30 c.) Rotation animations have a user set a start rotation, in the previous step. So if the user selects every other month and a fortation, and a duration, and starting in March, the months would be March, May, July, radians is captember, and November. In one example, the graphical tion.

FIGS. 22-24 show various tabs in a ticketing dashboard in the transit ticket system. The view/edit tickets tab may 6.) The Ticket Designer allows for previewing of the enable a user to view and edit existing ticket data su title, rider class, time class, geographical class, price, ticket 7.) Once the ticket has been created, the user submits the design, ticket animation, etc. The "create new ticket" tab 40 ticket to the server as a string representing the ticket object.<br>enables a user to create new tickets which may define one or i.) The ticket object is an array more of the aforementioned ticket data fields. The define with an additional object containing data specific to the ticket attributes tab may enable a user to define new rider ticket. classes (e.g., adult, youth, honored citizen, paratransit, etc.), ii.) The first index in the array has the name of the time classes (e.g., 2 hour, day, week, month), and/or geo-45 spritesheet image used for the tickets. graphical classes (e.g., all zone, 1 zone, 2 zone, 3 zones, iii.) Subsequent indices are the layers of the ticket.<br>
etc.). In one example, the graphical user interfaces shown in a.) Each layer has the color of the ticket a

Ticket Designer showing previously-designed ticket options<br>to a user, which he or she may select. In one example, the<br>graphical user interfaces shown in FIGS. 25-27 may be<br>presented in a sequential manner based on user inp to a user for modifying selected tickets. One example and ping pong values.<br>process for creating a ticket using the Ticket Designer 8.) A rider (e.g., the user) purchases a ticket and a new

This loads all components as images and then draws them to the ticket object as well as any relevant information it may a canvas element, and keeps track of the rect  $(x, y, width,$  not have i.e. spritesheet and dictionary. height) that each component occupies, and each compo-<br>neut's name.<br>65 that is a first buffer for individual components, a second that

object, which is then sent to a server and stored in a database.

included in the transit ticket system. FIGS. 16-21 illustrate 4.) A user then launches the Ticket Designer and specifies example graphical user interfaces available to the user when which spritesheet to use and the Ticket

viewing existing tickets in the transit ticket system.<br>The user may edit the appearance of the tickets by 5.) The components are laid out in the Ticket Designer and adjusting animation (as illustrated in FIGS. 16-17), colo

- interfaces.<br>
Interfaces tracking mouse movement (e.g., movement of the tracking mouse movement (e.g., movement of the tracking mouse) within the canvas.
	-
	- -
		-
		-
- user interfaces shown in FIGS. 19-21 may be presented in a d.) Opacity animations have a user set a start opacity, sequential manner based on user input into the interfaces. 35 and end opacity, and a duration. A step is ca

- 
- 
- 
- 
- on user input into the interfaces. b.) Each layer has the name of the component used for FIGS. 25-27 illustrate graphical user interfaces of the so the layer.
	-
	-
	-
	-

according to the present disclosure includes:<br>
1.) The art components are created. The art components<br>
previously submitted ticket design.

1 include but are not limited images, text, and animations. 60 9. The rider application on the rider's computing device 2.) The components are loaded into the spritesheet maker.  $(e.g., smart phone, tablet, laptop computing, etc.) downloads$ (e.g., smart phone, tablet, laptop computing, etc.) downloads

nt's name.<br>3.) The rect and names are then compiled into a dictionary is a buffer for the whole ticket, and the third which renders is a buffer for the whole ticket, and the third which renders the ticket.

11.) The application loads the spritesheet into an image Example graphical user interfaces that may be presented element then draws those to the first buffer and then grabs to a user when interacting with the rider applica

buffer. Once all components have been drawn to the second<br>buffer, the context for the third canvas is adjusted to fit the when the application is launched. FIG. 34 illustrates user<br>presention of the contextion of the compl proportions of the rendering screen and the completed ticket<br>interfaces presented to the user during login. FIG. 35 illus-<br>image is drawn to scale to the screen.

object are now started and an interval is called to update the page looks the first time a user uses the rider application. The state of the ticket and then render the ticket via the process first step is to select the rid state of the ticket and then render the ticket via the process in step 13.

ticket and given an opacity animation in order to fade in and FIG. 38 illustrates the next step in the ticket purchase

Another example process for creating and/or editing a pass in the buy tickets cart. FIG. 39 shows an example of ticket using the Ticket Designer according to the present how a user can purchase multiple tickets at once. In ticket using the Ticket Designer according to the present how a user can purchase multiple tickets at once. In this disclosure includes:

components, such as text or images, which will then update previously used credit card) on the device may be selected.<br>the graphical data sheet (e.g., spritesheet), ticket dictionary, The user may be given the option to re

10 . 10 . 10 . 10 . 10 are reading the selecting the "use" button, the desired ticket will be a layer.

by modifying values within each layer's menu, or by modi-<br>fying the animation timeline. The timeline features a visual appreciated that selecting the use button or the hop on button

the ticket from the Rules Engine, or can be scheduled to use and the ticket type, user type, agency, location, at a specific time or date using the Ticket Scheduler. animation, sound, video, vibration or images) and underl

10

12.) After the layer components, the application renders user interfaces shown in FIGS.  $34-43$  may be presented in a the text components that display ticket information like 5 sequential manner based on user input into t

the text components that display ticket information like 5<br>expiration, rider type, and daycode.<br>In rider application may provide a user with the ability<br>is to purchase a specific transit ticket for a particular rider as<br>si 15.) All animations created with the parsing of the ticket buy tickets page. This interface may be how the buy ticket interface to the screen interval is called to undate the page looks the first time a user uses the ride rider application buy tickets screen when the user has 16.) When the QR button is pressed a QR code is 20 selected the rider type as "Adult." The application starts to generated using encrypted text with information about the populate the ticket into the buy tickets page.

out. process, where a prompt is displayed for the user to select a prompt is displayed for the user to select a 17.) This QR code is added as an additional layer to the fare type. In the illustrated example, a Month pass has been end of the ticket object. d of the ticket object.<br>Another example process for creating and/or editing a spaces in the buy fickets cart. FIG, 39 shows an example of 1.) The Ticket Designer allows for users to create and edit<br>1.) The Ticket Designer allows for users to create and edit<br>1.) The Ticket Designer allows for users to create and edit<br>1.) The Ticket Designer allows for users t Rules Engine to populate a library of predefined assets.  $\frac{35}{35}$  stion is completed by pressing the green checkout button. In 3.) User selects assets to use in the project. 3.) User selects assets to use in the project.<br>3.) User selects assets to use in the project.<br>4.) A graphical data sheet (e.g., spritesheet), ticket dic-<br>thecking out. After selecting the checkout button presented tionary, and ticket object are created referencing this col-<br>lection of assets. These are stored in the Rules Engine<br>information. New payment information may be entered by lection of assets. These are stored in the Rules Engine. information. New payment information may be entered by<br>5.) The user will then have the ability to upload new 40 the user or existing payment information stored (e.g. 5.) The user will then have the ability to upload new  $40$  the user or existing payment information stored (e.g., a mponents, such as text or images, which will then update previously used credit card) on the device may b and ticket object.<br>
6.) Each component is drawn to a canvas, rendering the the user may be alerted if the payment information has failed<br>
ticket.<br>
45 and a suggested correction may be displayed to the user.

the 7.) A menu of layers is populated from each component. FIG. 40 illustrates a ticket library function of the rider<br>Each layer contains references to initial properties that can application. After purchasing an Adult Mon application. After purchasing an Adult Month pass and a be edited.<br>
8.) Users add ticket states (e.g. tapped/untapped screen). Unused tickets in the my tickets page. It will be appreciated<br>
18.) Users add ticket states (e.g. tapped/untapped screen). Unused tickets in the my tic This updates the ticket object.<br>
9.) Users select a layer to edit from the menu. If applicable<br>
9.) Users select a layer to edit from the menu. If applicable<br>
in response to purchasing the ticket via the interface shown 9.) Users select a layer to edit from the menu. If applicable in response to purchasing the ticket via the interface shown user can select which state to edit.  $\frac{1}{2}$  in FIG. 39. It will be appreciated that the tickets er can select which state to edit.<br>
in FIG. 39. It will be appreciated that the tickets shown in<br>
10.) Users can edit multiple properties of the selected FIG. 40 are ready for use.

11.) Through mouse or keyboard manipulation, which 55 validated and the animated ticket will appear. FIG. 41 illustrates an example ticket. After selecting the view button Il update the ticket object.<br>
12.) The user adds or edits animations. This can be done for the Adult Month pass, the ticket is displayed. The rider for the Adult Month pass, the ticket is displayed. The rider fying the animation timeline. The timeline features a visual appreciated that selecting the use button or the hop on button reference to the speed and duration of each animation. 60 may trigger activation of the ticket. Th 13.) Saving the ticket encrypts the graphical data sheet uses various components such as date, time, ticket type, user (e.g., spritesheet), ticket dictionary, and ticket object. type, agency, location, animation, sound, vi g., spritesheet), ticket dictionary, and ticket object. type, agency, location, animation, sound, video, vibration or 14.) Encrypted information is sent to the rules engine for images to indicate validity. These components 14.) Encrypted information is sent to the rules engine for images to indicate validity. These components may be stored on the mobile device prior to activating the ticket. Addistorage.<br>
15.) The new ticket can be edited at a later time by loading 65 tionally, an expired ticket may change the various compothe brightness of the ticket may be altered to indicate active presented and expired states.

button, a large, scanable QR screen displays so that a fare ing tickets. FIG. 45 shows one embodiment of a ticket<br>inspector can scan the ticket with the Inspector Application purchasing interface. In one example, a ticket inspector can scan the ticket with the Inspector Application. purchasing interface. In one example, a ticket purchasing<br>FIG 43 shows ticket screen displaying active and inactive interface may be accessed via a desktop devi FIG. 43 shows ticket screen displaying active and inactive interface may be accessed via a desktop device and pur-<br>tickets After validating the Adult Month page it is now chased tickets may be downloaded to a mobile device tickets. After validating the Adult Month pass, it is now chased tickets may be downloaded to a mobile device.<br>marked as an active ticket and the expiration date is dis-<br>10. Technical tips, how to videos, help buttons, tic played. It will be appreciated that the user may have options<br>to select multiple tickets. By selecting multiple, the rider can<br>use quantity selectors alongside the tickets in the my tickets<br>page. If there is more than one page. If there is more than one type of ticket, more than one  $\frac{15}{15}$  a new user, or change account information if they are not a can be selected. It will be appreciated that more than one new user. The ticket purchase

faces that may be presented to the user when the user is available to the user, whether using the rider application or purchasing one or more transit tickets via a mobile device in simply logging in to the TOMS, such as in purchasing one or more transit tickets via a mobile device in simply logging in to the TOMS, such as information on bus the transit ticket system. The user may have the option of arrival time, alerts, etc. selecting a type of rider (such as youth, adult, or honored As described above, the Transit Ticket Designer provides citizen) and type of fare (2 hour, day, 7 day, 4 day, month), 25 tools to create transit tickets that con as well as being able to purchase multiple tickets for color and advertising design elements, and which provide an multiple riders. Additional information may also be dis-<br>alternative authentication method to visual authen multiple riders. Additional information may also be dis-<br>nlaved via the rider annition including total amount via QR Codes. Additionally, advertising may be embedded played via the rider application, including total amount via QR Codes. Additionally, advertising may be embedded<br>charged to the user's account when purchasing tighets the in the transit tickets designed by the Ticket Desig charged to the user's account when purchasing tickets, the in the transit tickets designed by the Ticket Designer. For<br>number of tickets anywhesed by the user whether purchased 30 example, FIGS. 48-50 show example mobile t number of tickets purchased by the user, whether purchased <sup>30</sup> example, FIGS . 48-50 show example mobile transit tickets that the tickets or inactive, etc. It will be appreciated that tickets are active or inactive, etc. It will be appreciated that<br>the rider application may change in appearance on different<br>types of mobile devices, and that varying operating systems<br>of the mobile devices may be supporte

It will be appreciated that the inspector application may be above and additionally includes:<br>included in the transit ticket system. The inspector applica-<br> $(7)$  Once an animation with a tion may verify ticket authenticity through phone number, 40 viewed or clicked, then this data is recorded and synced with scanning the QR code on the ticket displayed on the rider a server for reporting and analytics.<br>
Thus, the Ticket Designer allows a user to select and/or<br>
While FIGS. 34-43 show examples of how a user may modify a group of

tickets with a mobile device, FIGS. 45-47 illustrate user 45 be retrieved by a transit application of the user's mobile interfaces a user may be presented with when purchasing device when the user wishes to board a transit interfaces a user may be presented with when purchasing tickets on a non-mobile device, without using the rider tickets on a non-mobile device, without using the rider order to manage the number, type, etc., of electronic transit application. For example, the user may purchase tickets in ticket issued by the transit agency, a system advance on his or her home computer, and these tickets may below, is provided for allocating the tickets.<br>be saved for later validation (for example, the user may call 50 The Virtual Inventory Transit Ticket system allows up one or more tickets on his or her mobile device using the "virtual" tickets to be allocated by a transit agency. The rider application at a later time). A user may enter a allocation provides a unique number, the fare t rider application at a later time). A user may enter a allocation provides a unique number, the fare type, number password via a home computer to login to an existing of tickets, associated prices, and other key data. The password via a home computer to login to an existing of tickets, associated prices, and other key data. The virtual account or create a new account. Additionally, the user may inventory system provides a means of financial select a rider type, a fair type, and/or a ticket quantity to 55 purchase a ticket via a window provided via the ticketing. purchase a ticket via a window provided via the ticketing. system owner. Tickets may be allocated via a web interface<br>The aforementioned ticketing options may be stored in a cor Web Services. FIGS. 51-55 illustrate graphic cart. A user may also enter billing information (e.g., payment interfaces available to a transit agency or other administrator information (credit card number, expiration date, etc.), ship-<br>when using the inventory managem information (credit card number, expiration date, etc.), ship-<br>
ping address, etc.) into fields presented via a network 60 herein. browsing application. The number of ticket orders may also <br>be presented via the network browsing application to the system with associated warning and emergency threshold<br>user. Furthermore, it will be appreciated that the user. Furthermore, it will be appreciated that the ticketing levels set. A transit agency manager logs into the system and purchasing functionality discussed above with regard to allocates a number of tickets for each fare mobile computing devices may also be provided via other 65 types of computing devices such as desktop computing types of computing devices such as desktop computing allocated ticket of the appropriate fare type is removed from devices, laptop computing devices, etc. In one example, the inventory and assigned to the purchasing rider.

ing data to indicate that a ticket has expired. In one example, graphical user interfaces shown in FIGS. 45-47 may be the brightness of the ticket may be altered to indicate active presented in a sequential manner based on

FIG. 42 shows an example QR code that may be displayed Additionally, a ticket purchasing interface may display<br>in response to a selection by the rider. By selecting the QR <sup>5</sup> various buttons, tabs, or other interface obje can be selected. It will be appreciated that more than one<br>ticket may be simultaneously displayed on the mobile<br>device. The top right of the screen displays multiple riders<br>using this ticket.<br>Thus, FIGS. 34-43 illustrate v

included in the transit ticket system . The inspector applica - 17 . ) Once an animation with an embedded advertising is

While FIGS. 34-43 show examples of how a user may modify a group of images to be presented as part of an interact with the transit ticket system to purchase and use electronic, mobile transit ticket. The transit ticket may electronic, mobile transit ticket. The transit ticket may then<br>be retrieved by a transit application of the user's mobile ticket issued by the transit agency, a system, described

> inventory system provides a means of financial accountability for the transit agency and the inventory management or Web Services. FIGS. 51-55 illustrate graphical user

> allocates a number of tickets for each fare type and sets the threshold limits. When a rider requests a new ticket, an inventory and assigned to the purchasing rider. This move-

When the inventory levels of each ticket reach the server. Generating a ticket may include creating a ticket assigned warning level, an email is sent to the transit agency record. At 5714 the method includes updating the i administrator requesting an allocation of additional tickets. 5 with the purchased ticket. Updating the inventory may If a response is not received within a specified time period include assigning a serial number to the ti or the inventory level gets to a critical stage, then another in one example.<br>
email is sent to a broader team and a pre-set amount of At 5716 the method includes retrieving ticket meta-data<br>
inventory is automatically all

ment processors records and the reports are exportable in PDF, CSV and XML format.

ticket system. The method 5600 may be implemented via the 15 chase, the ticket may be rendered based on the mobile device<br>mobile computing devices included in the transit ticket application. Additional data exchange with a mobile computing devices included in the transit ticket application. Additional data exchange with a server is not system discussed above with regard to FIGS. 1-55 or may be necessary. implemented via other suitable mobile computing devices FIG. 58 shows a method 5800 for downloading a ticket and/or transit ticket system. The method 5800 may be

At  $5602$  the method includes downloading a rider appli- 20 cation from one or more application stores. Next at  $5604$  the cation from one or more application stores. Next at 5604 the with regard to FIGS. 1-55 or may be implemented by other method includes launching the rider application. At 5606 the suitable transit ticket systems. method includes installing a Spritesheet containing ticket At 5802, the method includes downloading ticket infor-<br>images, animation, text, graphics on the mobile device. The mation to the mobile device which may be conside images, animation, text, graphics on the mobile device. The mation to the mobile device which may be considered part<br>Sprite Sheet images may be used to provide the visual 25 of the purchase. In some embodiments, an applica identifiers for authenticating the tickets. In some examples, refresh may further be provided. Additionally, the applica-<br>the Sprite Sheet may be encrypted to prevent unauthorized tion refresh may be initiated during a log the Sprite Sheet may be encrypted to prevent unauthorized tion refresh may be initiated during a login process and/or access to the images used for the visual identifiers. via a pull-to-download feature, in one example. In

Next at **5608** the method includes generating a unique ID example, the downloaded ticket information may be for the rider application. The unique ID associates the rider 30 encrypted and stored in a database in the mobile application with the mobile device. At 5610 the method Next at 5804, in some examples, the method includes storing<br>includes capturing mobile device information. The mobile ticket meta-data (e.g. if there have been changes) operating system type, operating system version, and net - At 5806 the method includes updating the server with the work carrier. Additionally, capturing the mobile device 35 download information. In one example, the downl work carrier. Additionally, capturing the mobile device 35 information may include storing the mobile device informainformation may include storing the mobile device informa-<br>tion on the phone file system for later retrieval by an app ID associated with the mobile device. Next at 5808 the tion on the phone file system for later retrieval by an app ID associated with the mobile device. Next at 5808 the application code. At 5612 the method includes creating method includes determining ticket parameters and st databases for offline use and analytics. In one example, the ticket parameters in the device. The ticket parameters ticket information and user activity may be stored in local 40 may include a HTML canvass positioned, imag and remote databases. At 5614 the method includes creating animation duration, animation path, and/or animation speed.<br>a default product catalog for storage on the mobile device. The ticket parameters may be used to dictat At 5616 the method includes setting an update interval that looks and acts upon activation (e.g., ticket launch). Addi-<br>instructs the rider application on the frequency of validating tionally in one example, ticket meta-da changes with the server. In this way, the rider application 45 may be analyzed to determine expiration times, isotypes, may "phone home" periodically to retrieve validation. It will and appropriate informational and warnin be appreciated that the update request may be implemented meta-data, expirations times, isotypes, informational mes-<br>automatically without user interaction, in one example. sages, and/or warning messages may be stored in t Furthermore, the update request may be implemented database. As noted above, this download may occur during regardless of the tickets purchased via the rider application, 50 purchase, at a set interval after purchase or at

a transit ticket system. The method 5700 may be imple-<br>method the transit ticket system described above with<br>FIGS. 1-55 or may be implemented via other suitable transit<br>ticket system described above with<br>FIGS. 1-55 or may mented by the transit ticket system described above with FIGS. 1-55 or may be implemented via other suitable transit regard to FIGS. 1-55 or may be implemented by other 55 ticket systems.

At 5702 the method includes selecting a valid rider type. rider application to begin using a ticket. It will be appreci-<br>Next at 5704 the method includes selecting a valid fair type. ated that the rider application may be Next at 5704 the method includes selecting a valid fair type. ated that the rider application may be executed via a mobile The valid rider type and/or valid fair type may be selected device. Additionally, tapping the use b The valid rider type and/or valid fair type may be selected device. Additionally, tapping the use button may mark the from an installed product catalog on the mobile device. 60 ticket as validated, in one example.

from an installed product catalog on the mobile device. 60 ticket as validated, in one example.<br>At 5706 the method includes checking out by selecting a Next at 5904 the method includes capturing key ticket valid payment in tion. Next at **5708** the method includes verifying inventory ticket information may include validation date/time, lati-<br>is available on the server. In this way, it is assured that tude, and/or longitude and may be stored i is available on the server. In this way, it is assured that tude, and/or longitude and may be stored in a local database<br>
<sup>65</sup> in the mobile device. It will be appreciated that the key ticket

processor. In one example, the payment may be processed

ment from inventory to purchased status is tracked via the via a PCI compliant API or other known payment system.<br>
unique identification assigned to each allocated ticket. Next, at 5712, the method includes generating a ti

ventory is automatically allocated. from the server. The meta-data may include latest designs All inventory transactions are reconciled with the pay- 10 such as colors, animation schemes, etc. Such meta-data may such as colors, animation schemes, etc. Such meta-data may be added to the Sprite Sheet. Next at 5718 the method DF, CSV and XML format.<br>FIG. 56 shows a method 5600 for installing and launching and meta-data. The meta-data may be stored on the local FIG. 56 shows a method 5600 for installing and launching and meta-data. The meta-data may be stored on the local a rider application via a mobile computing device in a transit mobile device as part of the application. Thus

via a transit ticket system. The method 5800 may be implemented by the transit ticket system described above

via a pull-to-download feature, in one example. In another example, the downloaded ticket information may be

sages, and/or warning messages may be stored in the local database. As noted above, this download may occur during

in one example.<br>FIG. 59 shows a method 5900 for using a ticket via the right of the right of set interval and set interval after example . FIG . 57 shows a method 5700 for purchasing a ticket via transit ticket system. The FIG. 57 shows a method 5700 for purchasing a ticket via transit ticket system. The method 5900 may be implemented a transit ticket system. The method 5700 may be imple-<br>via the transit ticket system described above with re

suitable transit ticket systems. At 5902 the method includes tapping a use button in the At 5702 the method includes selecting a valid rider type. rider application to begin using a ticket. It will be appreci-

ventory is available.<br>At 5710 the method includes processing payment with a information may be used during the generation of a QR information may be used during the generation of a QR code.

may initiate retrieval and/or display of a ticket expiration<br>time, ticket type, rider type, DayCodes, and ticket name.<br>Images from the Sprite Sheet may be displayed as visual 5 tickets during application loading. Next, at

based on device capability. For instance, the size of the with a visual component displayed in the mobile device, a displayed ticket and/or animation sequence may be adjusted laser scan, a command sent via a remove device based on mobile device features, such as a screen size, 10 operating system version, screen density, etc.

Daycode button and at 5912 the method includes generating ticketing application. This functionality may be imple-<br>a QR code in response to clicking the Daycode button. The mented regardless of network connectivity of the m QR code or other code which may be generated when the 15 device. In one example, a user may be prompted with a user taps a DayCode button via the rider application. The QR confirmation alert in response to selection of a " code may be encrypted, in one example. Furthermore, the The confirmation alert may ask the user if they are sure they QR code may be generated using ticket meta-data such as want to use the ticket and provide a yes or no r QR code may be generated using ticket meta-data such as want to use the ticket and provide a yes or no response validation date/time, ticket type, rider type and validation choice via the user interface.

schedule or other select schedule. Such updates may be 25 Step 6108 may also include grabbing a lowest identification automated and/or preset and may occur without request or of the type of ticket used, checking if a dayco

on the pre-loaded information which occurred during pur- 30 or retrieved in the aforementioned steps may be sent to the chase. In such examples, no data files or other information ticket management server when network conn chase. In such examples, no data files or other information ticket management server when network connectivity is needs to be sent to the local application after purchase for available. Further in one example, if a user mo needs to be sent to the local application after purchase for available. Further in one example, if a user modifies the time use of the ticket. Instead, the local application is able to on the mobile device the mobile ticke use of the ticket. Instead, the local application is able to on the mobile device the mobile ticketing application may render and present the ticket for use based on the purchase send a message to the user and/or lock the information. Such an example enables a user to use the ticket 35 one example, the mobile ticketing application may be locked in offline locations, including tunnels, out-of-range loca-<br>and unlocked remotely by the ticket m

changes in the rider application. The method 6000 may be<br>implemented via the transit ticket system described above 40 codes, text, images, animations, and/or video. In one implemented via the transit ticket system described above 40 with regard to FIGS. 1-55 or may be implemented via other example, the method 6100 may be implemented regardless suitable transit ticket systems.<br>
of network connectivity of the mobile device. However, in

validation updates. The rider application may provide infor- 45 an example, the mobile device is not locked per se. How-<br>mation regarding the version of the application and the time ever, the state of the ticket may be mod mation regarding the version of the application and the time ever, the state of the ticket may be modified. Once network and date of the last update. At 6004 it is determined if connectivity is re-established the mobile de and date of the last update. At 6004 it is determined if connectivity is re-established the mobile device updates are available at the server. It updates are not home" and the ticket may be usable again. available (NO at 6004) the method ends. However, if FIG. 62 shows a method 6200 for issuing citations via a updates are available (YES at 6004) the method proceeds to 50 mobile device of a ticket inspector. The method 6200 updates are available (YES at  $6004$ ) the method proceeds to 50 6006. At  $6006$  the method includes automatically download-6006. At 6006 the method includes automatically download implemented via the transit ticket system described above ing data objects, meta data, images, etc., to the mobile with regard to FIGS. 1-55 or may be implemented vi ing data objects, meta data, images, etc., to the mobile with regard to FIGS. 1-55 or may be implemented via other device without any user interaction. At 6008 the method suitable transit ticket systems. includes applying the update to the rider application. It will  $\cdot$  At 6202 the method includes inspecting tickets via visual be appreciated that information needed to place ticket 55 review, barcode scan, and/or near field communication images in exact positions on the HTML canvass, determine (NFC). This inspection process determines whether a t images in exact positions on the HTML canvass, determine (NFC). This inspection process determines whether a ticket image colors, animation duration, animation path, and/or is valid for a given person, date, time, and/or l animation speed is stored on the mobile device. This infor-<br>Additionally, it will be appreciated that the barcode scan and mation dictates how the ticket looks and acts upon activation NFC inspection may be implemented via a mobile comput-<br>(e.g., ticket launch). This information may be downloaded to 60 ing device of a ticket inspector. It will (e.g., ticket launch). This information may be downloaded to 60 ing device of a ticket inspector. It will be appreciated that the the mobile device during a ticket purchase or when the rider mobile computing device may exe the mobile device during a ticket purchase or when the rider mobile application is installed. cation.

be appreciated that the rider application may be referred to 65 swipe, or manual capturing identity via an inspector's as a mobile application. The method 6100 may be imple-<br>mobile application. It will be appreciated that as a mobile application. The method 6100 may be imple-<br>mobile application. It will be appreciated that manual input<br>mented via the transit ticket system described above with may include typing the information into the appl

At 5906 the method includes reading ticket meta-data and regard to FIGS. 1-55 or may be implemented via other launching ticket animation. Reading the ticket meta-data suitable transit ticket systems.

entifiers.<br>
At 5908 the method includes adjusting the ticket canvass input command may be a voice command, an interaction At 5908 the method includes adjusting the ticket canvass input command may be a voice command, an interaction based on device capability. For instance, the size of the with a visual component displayed in the mobile device laser scan, a command sent via a remove device (e.g., a Bluetooth command). Specifically in one example, the user erating system version, screen density, etc. may select a "my tickets" button displayed via the mobile<br>At 5910 the method further may include clicking a ticketing application and a "use" button via the mobile At 5910 the method further may include clicking a ticketing application and a "use" button via the mobile<br>Daycode button and at 5912 the method includes generating ticketing application. This functionality may be implemented regardless of network connectivity of the mobile device. In one example, a user may be prompted with a

latitude and longitude.<br>As provided above, information such as the Daycode or coupling the ticket data with ticket visualization instructions coupling the ticket data with ticket visualization instructions meta-data may be sent to the mobile device on a pre-set to render a valid ticket. The ticket data may include ticket schedule or other schedule. For example, the system may type, user type, and/or other tokens stored on th schedule or other schedule. For example, the system may type, user type, and/or other tokens stored on the mobile update the Daycode and meta-data information on a 72 hour device. The ticket data may also include expiratio automated and/or preset and may occur without request or of the type of ticket used, checking if a daycode is current selection by the user. (if not update), grab ticket string, decode ticket string, grab Again, it should be appreciated that use of the ticket and<br>more in one example. It will be appreciated that the data generated<br>more example. It will be appreciated that the data generated send a message to the user and/or lock the mobile device. In one example, the mobile ticketing application may be locked

in offline locations, etc.<br>
FIG. 60 shows a method 6000 for updating validation displaying ticket components based on display instructions. itable transit ticket systems.<br>
At 6002 at the rider application, reading the update another example the tickets may be unlaunchable if the At 6002 at the rider application, reading the update another example the tickets may be unlaunchable if the interval value and securely calling the server to check for mobile device does not have network connectivity. In s mobile device does not have network connectivity. In such an example, the mobile device is not locked per se. How-

FIG. 61 shows a method 6100 for using a ticket via a rider At 6204 the method includes capturing the identity of the application executed on a mobile computing device. It will person's via drivers license image capture, ma may include typing the information into the application via

tity information may be used to provide a citation history and for synchronization with a ticket management server.

application sending the citation information to an appropri-15 ate legal entity. The citation information may be sent via

provided with hard copies of the citation information. In one data, and scale data related to the graphical elements in the example, the method may further include sending citation graphical data sheet. information to the ticket management server. In this way,  $\Delta t = 6404$  the method includes receiving ticket rendering

determine if a citation should be issued. First, search criteria in the graphical data sheet.<br>
(e.g., partial names, names, phone number, and/or other 30 Next at **6406** the method includes rendering for display an unique i unique identification data) may be entered into the inspector active ticket on the mobile computing device with data application to prompt display of the user's history for stored on the mobile computing device based on th application to prompt display of the user's history for stored on the mobile computing device based on the ticket<br>previous citations, warnings, and/or bans. Next, the inspec-<br>rendering instructions, the graphical data shee previous citations, warnings, and/or bans. Next, the inspec-<br>torus instructions, the graphical data sheet, ticket dic-<br>torusing the inspector application may review the results, if<br>tionary, and ticket strings in response t any are returned, and determine if a citation should be issued 35 to the user. If it is determined that a citation should be issued command may be a command initiated by a user via inter-<br>the citation generation process may be implemented via the action with the mobile computing device. the citation generation process may be implemented via the action with the mobile computing device. For example, the inspector application.<br>
user may select an "activate" or "use" button on a touch

The method 6300 may be implemented via the transit ticket 40 may include selecting one or more graphical objects for

At 6302 the method includes downloading, encrypting, <br>At the ticket management server the method includes at and storing in a database, ticket information in a mobile 6408 automatically sending updates of one or more of th device after completing a ticket purchase process. This 45 graphical data sheet, ticket dictionary data, and ticket string<br>process may also be implemented at application refresh at predetermined time intervals to the mobil points such as a "pull-to-download" point and/or during a device independent of ticket purchase processes imple-<br>login process. The ticket information may include ticket mented by the mobile computing device. In one exampl

ated with the device. It will be appreciated that step 6304 updated regardless of ticket purchase or activation. As a may be implemented after the ticket information has been result, the reliability of the ticketing graphi

ticket system. The method 6400 may be implemented via the display from the plurality of rendered graphical objects. Still transit ticket system described above with regard to FIGS. further in another example, the selected transit ticket system described above with regard to FIGS. further in another example, the selected graphical objects are 1-55 or may be implemented via other suitable transit ticket layered for display.

The method includes at  $6402$  downloading a mobile 60 ticketing application from a ticket management server, the ticketing application from a ticket management server, the may be implemented via the transit ticket system described mobile ticketing application including a graphical data above with regard to FIGS. 1-55 or may be implem mobile ticketing application including a graphical data above with regard to FIGS. 1-55 or may be implemented via sheet, ticket dictionary, and ticket strings, the graphical data other suitable transit ticket systems. sheet including a plurality of rendered graphical objects At 6502 the method includes gathering ticket user data via<br>corresponding to a plurality of different tickets. In this way, 65 a ticket management server in communic graphical data which may correspond to a plurality of ticket rality of mobile computing devices executing a mobile<br>types may be downloaded during installation of a rider ticketing application. At 6504 the method includes g

a keyboard included in the device. In one example, the application. As a result, the rider application has the infor-<br>identity information may be stored locally on the mobile mation available to render a ticket without an identity information may be stored locally on the mobile mation available to render a ticket without an extensive device executing the inspector application. The stored iden-<br>amount of additional data transfer between the amount of additional data transfer between the mobile computing device and the ticket management server. As a d for synchronization with a ticket management server. 5 result, the efficiency of subsequent communication with the At 6206 the method includes generating a citation using server may be increased. Additionally, it will be At 6206 the method includes generating a citation using server may be increased. Additionally, it will be appreciated government forms and the captured identification informa-<br>that at least two of the graphical objects inc government forms and the captured identification informa-<br>that at least two of the graphical objects included in the<br>tion. It will be appreciated that the forms may be mandated plurality of graphical objects are associated plurality of graphical objects are associated with different via local and/or state governments. The generated citation types of tickets. Further in one example, the ticket purchase may be stored in the inspector's mobile computing device. 10 process includes exchange of payment data with the ticket<br>In one example, the citation may be a uniform citation that management server. Further in one example, In one example, the citation may be a uniform citation that management server. Further in one example, the ticket includes the identification information captured via the dictionary determines the position of graphical obj included in the graphical data sheet and the graphical data At 6208 the method include at the inspector's mobile sheet includes animation sequences. In one example, the At 6208 the method include at the inspector's mobile sheet includes animation sequences. In one example, the plication sending the citation information to an appropri- 15 ticket string includes instructions for animating g ate legal entity. The citation information may be sent via elements in the graphical data sheet. The instructions for API's, periodic downloads, and/or intermediate batch pro- animation may include dynamic instructions rel API's, periodic downloads, and/or intermediate batch pro-<br>cesses. In one example, the citation information may be sent velocity of an object, fading of an object, path of an object, to a court system via a web-service.<br>
At 6210 the method includes sending the citation infor- 20 object, geometry of an object, object color, etc. In another At 6210 the method includes sending the citation infor- 20 object, geometry of an object, object color, etc. In another mation to a local printer. In this way, all the parties may be example, the ticket strings includes co

citation data may be gathered for providing real time ana- 25 instructions from the ticket management server in response<br>lytics.<br>In another example method, an inspector application may computing device. The ticket renderin In another example method, an inspector application may computing device. The ticket rendering instructions may be used to search for users (e.g., riders) in a database to include data, command, etc., for selecting graphic

tionary, and ticket strings in response to an activation input command. It will be appreciated that the activation input spector application.<br>FIG. 63 shows a method 6300 for downloading a ticket. interface. Additionally, rendering an active ticket for display system described above with regard to FIGS. 1-55 or may be display from the plurality of rendered graphical objects, in implemented via other suitable transit ticket systems.

6408 automatically sending updates of one or more of the graphical data sheet, ticket dictionary data, and ticket string meta-data. automatically sending updates includes adding, overwriting,<br>At 6304 the method includes updating the server with the 50 or deleting data in the graphical data sheet, ticket dictionary,<br>date/time, latitude, longi may be implemented after the ticket information has been result, the reliability of the ticketing graphics updates is<br>fully downloaded.<br>Iurther in one example, rendering the active Ily downloaded.<br>FUG. 64 shows a method 6400 for managing a transit 55 ticket includes selecting one or more graphical objects for FIG. 64 shows a method 6400 for managing a transit 55 ticket includes selecting one or more graphical objects for ticket system. The method 6400 may be implemented via the display from the plurality of rendered graphical o

systems.<br>
The method includes at 6402 downloading a mobile 60 information from a transit ticket system. The method 6500

ticketing application. At 6504 the method includes generat-

sales, total number of riders, peak ridership, base ridership, ticket information (e.g., token data) the application may average ridership, ridership percentage trends, number of decrypt and parse the ticket information (e average ridership, ridership percentage trends, number of decrypt and parse the ticket information (e.g., token data) approved tickets, most activated ticket type, frequency of 5 and may send this information to the ticket approved tickets, most activated ticket type, frequency of  $\frac{1}{2}$  and may send this information to the ticket management ticket activation, time of activated tickets, new system users, server for validation. The inform ticket activation, time of activated tickets, new system users, server for validation. The information may be sent to the or location of activated ticket. Next at 6506 the method server in real-time in one example. Additio or location of activated ticket. Next at **6506** the method<br>includes at the ticket management server, displaying the<br>analytical ticket data in an analytic dashboard. In one<br>example, the ticket user data is gathered in real time sliders, data picker, and metadata drop down. Addi-<br>tionally in one example, the analytic data applied to the man<br>of the inspector application after the ticket management tionally in one example, the analytic data applied to the map of the inspector application after the ticket management<br>may be manipulated in real-time to show different rider and server decrypts and parses token data and/o may be manipulated in real-time to show different rider and

time frames and meta factorings, may be exported in mul-<br>to enable a user of the inspector application to make a<br>tiple data formats. Still further in one example, the analytic<br>determination on the validity of the token. Th tiple data formats. Still further in one example, the analytic determination on the validity of the token. The token infor-<br>data may be rendered in different styles of graph chosen by mation may include a serial number, to data may be rendered in different styles of graph chosen by mation may include a serial number, token type, and/or data the user. In another example, the analytic data may be 25 from the medium presenting the token. viewed in selected time/date ranges such as a week over After the token data is displayed, the mobile computing week, month over month, year over year view, etc. Further device may synchronize scan data or other uploaded ticket<br>in one example, the analytic data presented on a map may information with the ticket management server. In in one example, the analytic data presented on a map may show points of interest and nearest transit stop data. In another example, the analytic data on a map may be ani- 30

based on column value. In another example, the analytic In one example, the inspector application is configured to data may be filtered by on-screen selections. Still further in 35 constantly refresh. However, when the ins data may be filtered by on-screen selections. Still further in 35 another example, the analytic data may be drilled down into another example, the analytic data may be drilled down into looses network connectivity, a refresh request, and/or other<br>by interacting with the display. In this way, the analytic data lated to be sent to the server may be may be viewed an manipulated in a variety of ways. FIG. 68 shows another example graphical user interface<br>Enabling a user of the analytic dashboard to easily compre-<br>6800 executed via an inspector application on a mobile hend the analytic data as well as quickly and efficiently 40 manipulate the analytic data according to their predilection.

FIG. 66 shows an example graphical user interface 6600 when an invalid barcode is scanned, displaying an error executed via an inspector application on a mobile computing message. A description of the invalidity of the sca executed via an inspector application on a mobile computing message. A description of the invalidity of the scanned device in the transit ticket system. It will be appreciated that barcode may be displayed. It will be appr device in the transit ticket system. It will be appreciated that barcode may be displayed. It will be appreciated that other the inspector application may require a pin, password, 45 token information may be invalidated, i username, email, etc., to access the application. If an incor-<br>rect pin, password, username, etc., is entered accessed to the ing a tickets validity) first a token stored in a rider applicainspector application is denied. The pin, password, user-<br>name, etc., may be checked by user management backend in<br>the icket management server. In this way, it is assured that 50 the token may be synced to the backend via In one example, privileges may be added and/or revoked through the user management backend in the ticket manthrough the user management backend in the ticket man-<br>agement server and/or the inspector application.<br>In agement server and/or the inspector application.

application may receive ticket information via a camera, a<br>acid that the ticket management server may send validity<br>laser scan, near field communication (NFC), Bluetooth, data to the inspector application prior to presenta airdrop, etc. Specifically, in one example the device execut-<br>in validity information. Next, the token and other data<br>ing the inspector application may be configured to input the 60 uploaded to the inspector application ar ticket information via camera, NFC, and Bluetooth. In this way, a variety of techniques may be used to gather ticket way, a variety of techniques may be used to gather ticket example, the inspector application may access the stored information, thereby expanding the device's capabilities. data via a graphical user interface. The stored d information, thereby expanding the device's capabilities. data via a graphical user interface. The stored data presented The location and time of the mobile device executing the in the graphical user interface may include The location and time of the mobile device executing the in the graphical user interface may include the type of token inspector application may be determined and stored or  $\epsilon$  that was scanned (e.g., adult/youth, 2-hour inspector application may be determined and stored or 65 that was scanned (e.g., adult/youth, 2-hour/1 day, etc.), the otherwise recorded when the ticket information is received. token' status (e.g., valid/invalid), token otherwise recorded when the ticket information is received. token' status (e.g., valid/invalid), token scan time, token Thus, ticket information (e.g., ticket tokens) may be scanned scan location, etc. It will be appreciat

 $20$  or otherwise uploaded into the device executing the inspecing analytical ticket data based on the ticket use data, the or otherwise uploaded into the device executing the inspec-<br>analytical ticket data including one or more of total ticket tor application. After the inspector app

ticket types over a chosen period of time.<br>
Further in one example, the analytic data, after chosen token information and server validation check is displayed

example, this synchronization may be implemented in real time. Additionally, the inspector application may support mated through chosen date range to show user activity over<br>the show user activity over local and server-side blacklisting to flag accounts, tokens,<br>and/or other data points specific to a token. Additionally, a<br>Further in o

6800 executed via an inspector application on a mobile computing device in the transit ticket system. As shown, the manipulate the analytic data according to their predilection. inspector application detects and displays error information FIG. 66 shows an example graphical user interface 6600 when an invalid barcode is scanned, displayi

application. Syncing to the backend may include sending token information to a ticket management server. Next, the agement server. Specifically in one example, the inspector ticket management server and/or the inspector application.<br>application may be locked in the case of revoked privileges. 55 Next, validity information corresponding uploaded to the inspector application are stored in the inspector's device via the inspector application. In one scan location, etc. It will be appreciated that the token data
application may be supported through use of the token mobile computing device. It the user has access to their old purchaser's account, such as mobile number, driver's license s device, the user may use the recall method a purchaser's account, such as mobile number, driver's license 5 device, the user may use the recall method at 6906 for ticket number, email address, and/or other identification informa-<br>transfer. However, if the user does n number, email address, and/or other identification informa-<br>transfer. However, if the user does not have access to their<br>tion. Information provided by the account owner may be<br>old phone the process flow proceeds to 6910. I tion. Information provided by the account owner may be old phone the process flow proceeds to 6910. In one displayed in the inspector application when looking up a example, if the old device was lost the user may contact t

ured to display available tokens for a giver user in response tion on their new device. The application may have a new<br>to receiving token information. The token information may unique identification number. Next at 6912 th to receiving token information. The token information may unique identification number. Next at 6912 the process flow<br>include a phone number, barcode data, or other identification includes retrieving missing tickets. The m information uploaded via NFC, Bluetooth, manual input, a 15 camera, a laser scan, etc.). Additionally, the uploading action

be made aware of the graphical layout, animation, color, etc., 20 steps are implemented. However, if the user does not have of valid tickets. In this way, another layer of ticket verifi-<br>any unused tickets a courtesy ticke

multiple devices. It will be appreciated that the process flow courtesy ticket, in one example. In one example, the user<br>shown in FIG. 69 may be implemented via the transit ticket 25 may send a courtesy ticket request to t shown in FIG. 69 may be implemented via the transit ticket  $25$  system described above with regard to FIGS. 1-55 and

only be stored on one device at a time. Thus, for a user courtesy ticket request is denied the user may purchase a wishing to use tickets on multiple devices they may either 30 ticket at 6916. purchase tickets on both devices or transfer the tickets FIG. 70 shows a graphical user interface 7000 executed between the devices. At 6902 a ticket is transferred between via a mobile ticketing application on a mobile computing two devices. In one example, a recall feature in the TOMS device in the transit ticket system. A "pull t two devices. In one example, a recall feature in the TOMS device in the transit ticket system. A "pull to refresh" button may be used to enable the ticket transfer. At 6904 tickets is shown at 7002. It will be appreciated, may be used to enable the ticket transfer. At 6904 tickets is shown at 7002. It will be appreciated, that the "pull to may be accessed via a cloud computing network.  $\frac{35 \text{ refresh}}{100}$  button may be selected by a user to do

feature allows a user (e.g., rider) to "remove" tickets from a application. For instance, a user may purchase tickets via a device and make them available for download again. Recall-<br>desktop computing device through a webdevice and make them available for download again. Recall-<br>ing a ticket may be initiated and completed by the user (e.g., access a mobile ticketing application via their mobile device ing a ticket may be initiated and completed by the user (e.g., access a mobile ticketing application via their mobile device rider) without the need for agency assistance, if desired. 40 and select "pull to refresh" to dow Recalling the tickets may include the following steps, first a ickets to their mobile device. In this way, a user may prompt user (e.g., rider) logs into their account via a network (e.g., ticket download via their mobile user (e.g., rider) logs into their account via a network (e.g., ticket download via their mobile device. However, in other<br>the Internet) connected to the ticket management server and examples the tickets may be automatical the Internet) connected to the ticket management server and examples the tickets may be automatically downloaded to navigates to a "my tickets" interface. Next the user selects the mobile device in response to ticket purch a "recall my unused tickets" button. The mobile ticketing 45 FIG. 71 shows a process flow 7100 for purchasing a ticket application (e.g., rider application) associated with the via a network browsing application and downlo application (e.g., rider application) associated with the via a network browsing application and downloading the recalled tickets then becomes "locked". The recalled ticket purchased tickets via a mobile device. The proces recalled tickets then becomes "locked". The recalled ticket purchased tickets via a mobile device. The process flow may become available again after a predetermined period of 7100 may be implemented via the transit ticket time (e.g., 24 hours, 48 hours, 72 hours, etc.). Once the described above. The browsing application may be executed tickets are available for download the user can open the 50 via a desktop computing device or other suitab tickets are available for download the user can open the 50 mobile ticketing application via a device and select a "pull mobile ticketing application via a device and select a "pull device. At a desktop application the user may add tickets to to refresh" button to download the tickets. It will be appre-<br>a shopping cart. The user may proceed to refresh" button to download the tickets. It will be appre-<br>ciated that the ticket may be downloaded to another device<br>are logged in. However, if they are not logged in they are ciated that the ticket may be downloaded to another device are logged in. However, if they are not logged in they are executing the mobile ticketing application. In one example, prompted to register. Registration may inclu if the user has a device with unused tickets they can bypass 55 the aforementioned waiting period and immediately make the aforementioned waiting period and immediately make the user may enter new payment card information or select<br>the tickets available on the server by selecting a "pull to stored payment card information. If the payment c the tickets available on the server by selecting a "pull to stored payment card information. If the payment card infor-<br>refresh" button on that device, in one example. The device mation fails to be accepted the user will b refresh" button on that device, in one example. The device mation fails to be accepted the user will be notified. How-<br>will then be locked. The locked device may be unlocked ever, if the payment card information is accepte through user selection of an unlock button. The unlock  $\omega$  button may be presented in the same graphical interface as button may be presented in the same graphical interface as mobile device downloads the available tickets via selection the pull to refresh button. After the device is unlocked the of a "pull to refresh" button. In response tickets are available for download. Again, the user may log "pull to refresh" button tickets will be marked downloaded.<br>into the mobile ticketing application and select a "pull to However, if a user in not logged into the refresh button" to download the recalled tickets. The user 65 may access their account via a network browsing application to recall, replace, and/or transfer unused tickets, in one

displayed via the inspector application may include alpha - example. The network browsing application may access the numeric symbols, images, graphics, animation, etc. user's account via the ticket management server.

Further in one example, token lookup via the inspector At 6908 the user may obtain a new phone or other suitable example, if the old device was lost the user may contact the

token to allow positive identification of the person present-<br>in ticket issuer if they have existing tickets of value (e.g.,<br>ing the token vs. the token owner.<br>In one example, the inspector application may be config-<br>are t includes retrieving missing tickets. The missing ticket may be retrieved via the user selecting the "pull to refresh" button on the mobile ticketing application. In response to selection executed via the inspector application may be logged by the of the "pull to refresh" button it is determined if the user has ticket management server (e.g., on the backend). the management server (e.g., on the backend). any unused tickets. If the user does have unused tickets, the Still further in one example, the inspector application may process flow proceeds to **6906** where the ticket recal cation is provided in the ticketing system.<br>
The courtesy ticket may be issued by the TOMS. The user<br>
FIG. 69 shows a process flow for managing tickets via may contact an administrator in the TOMS to request a may contact an administrator in the TOMS to request a courtesy ticket, in one example. In one example, the user system described above with regard to FIGS. 1-55 and refund interface. In one example, if the user has an active to  $66-68$ . 668.<br>In the process flow 6900 shown in FIG. 69 tickets can the user may request a courtesy ticket. However, if the In the process flow 6900 shown in FIG. 69 tickets can the user may request a courtesy ticket. However, if the only be stored on one device at a time. Thus, for a user courtesy ticket request is denied the user may purchase

may be accessed via a cloud computing network.<br>
At 6906 tickets may be recalled via the TOMS. This which were previously purchased via a network browsing

prompted to register. Registration may include creating an account via a network site. After the user selects checkout ever, if the payment card information is accepted the pur-<br>chased tickets are made available for download. Next, the of a "pull to refresh" button. In response to selection of the " pull to refresh" button tickets will be marked downloaded. prompted to login. In one example, tickets may be auto-<br>matically downloaded in response to login.

23<br>FIG. 72 shows an example ticket designer interface 7200 designer interface may be initially presented with a blank It is to be understood that the configurations and/or canvas from which they can load previous tickets and/or 5 approaches described herein are exemplary in nature canvas from which they can load previous tickets and/or 5 create a new ticket. As shown, the user may be given create a new ticket. As shown, the user may be given that these specific embodiments or examples are not to be numerous options to navigate the creation of a ticket. For considered in a limiting sense, because numerous var numerous options to navigate the creation of a ticket. For considered in a limiting sense, because numerous variations example, ticket layers may be selected to be added to the are possible. The specific routines or method ticket. The example ticket layers shown in FIG. 72 include herein may represent one or more of any number of pro-<br>background, city, clouds, bridge, and streetcar. However, 10 cessing strategies. As such, various acts illus background, city, clouds, bridge, and streetcar. However, 10 numerous types of layers have been envisaged. As shown, a numerous types of layers have been envisaged. As shown, a performed in the sequence illustrated, in other sequences, in user can select the position (e.g., x-y coordinates) of each of parallel, or in some cases omitted. Li the layers. Additionally, a plurality of previously created above-described processes may be changed.<br>
tickets may be presented in the interface. Furthermore, the The subject matter of the present disclosure includes all<br> color of the layers and/or specific objects in the layers may 15 be selected via a color picker. The color picker may enable be selected via a color picker. The color picker may enable of the various processes, systems and configurations, and a user to enter numerical RGB values or select a RGB value other features, functions, acts, and/or prope in a graphical plot. The ticket design interface may also herein, as well as any and all enable a user to modify the timeline of ticket animations. The invention claimed is: enable a user to modify the timeline of ticket animations. The invention claimed is:<br>As shown, a user may work in a tapped mode and an 20 1. A ticket management system comprising:

30 As shown, a user may work in a tapped mode and an 20 1. A ticket management system comprising:<br>
tapped mode. The tapped mode may show an intended one or more visually validated ticketing servers for comuntapped mode. The tapped mode may show an intended one or more visually validated ticketing servers for com-<br>graphical configuration of the ticket when the ticket is municating with at least one mobile computing devices, selected for use via the mobile ticketing application. On the the visually validated ticketing servers being configuration of the visually validated ticketing servers being configuration. other hand, the untapped mode shows an intended graphical ured to:<br>configuration of the ticket when the ticket has not been 25 generate a plurality of graphical objects and screen configuration of the ticket when the ticket has not been 25 generate a plurality of graphical objects and screen selected for use. In this way, a designer can quickly view positions data associated with one or more graphic different states of the ticket. It will be appreciated that the objects of the plurality of graphical objects, wherein ticket designer may store and retrieve data from a rules the plurality of graphical objects and the scr engine, described in greater detail herein with regard to FIG.<br>73.

FIG. 73 shows a depiction of the functionalities of the generate ticket strings including at least one of: (i) an rules engine 7300. The rules engine 7300 may be executed animation instruction, (ii) color data, (iii) trans via the ticket management server discussed above. The rules ency data, and (iv) scale data, wherein the ticket<br>engine may receive ticket information from a ticket designer<br>strings are associated with one or more graphical engine may receive ticket information from a ticket designer strings are associated with one or more graphical program. The ticket information may include a graphical 35 objects of the plurality of graphical objects and program. The ticket information may include a graphical 35 data sheet (e.g., a spritesheet), a ticket dictionary, and/or generated based on at least a subset of the ticket ticket objects. The rules engine may also communicate with designs that are determined to be active based on ticket objects. The rules engine may also communicate with designs that are determined to be active based on a<br>the mobile device to switch tickets according to a schedule. ticket-design schedule configured by the transit the mobile device to switch tickets according to a schedule.

Additionally, the mobile ticketing application may com-<br>
unicate with the rules engine to request metadata in 40 receive transaction data associated with a mobile communicate with the rules engine to request metadata in 40 receive transaction data associated with a mobile com-<br>response to application launch, application wake-up, and/or puting device and representing a completed ticket response to application launch, application wake-up, and/or puting device and representing a completed ticke application pause. In response to a metadata request the rules purchase for use by the mobile computing device; application pause. In response to a metadata request the rules purchase for use by the mobile computing device;<br>engine sends metadata to the mobile ticketing application. Prior to receiving the transaction data, transmit t engine sends metadata to the mobile ticketing application. prior to receiving the transaction data, transmit the The device state may be updated to the current ticket in plurality of graphical objects to the mobile comput-The device state may be updated to the current ticket in plurality of response to receiving the metadata. Additionally, a TOMS 45 ing device; response to receiving the metadata. Additionally, a TOMS 45 ing device;<br>scheduler may send a ticketing schedule to the rules engine. transmit the ticket strings and the screen positions data scheduler may send a ticketing schedule to the rules engine. The ticket strings and the screen The ticketing schedule may define the time period when the the mobile computing device; and The ticketing schedule may define the time period when the to the mobile computing device; and graphical data sheets (e.g., spritesheets) and ticket dictionary after receiving the transaction data, transmit a ticket graphical data sheets (e.g., spritesheets) and ticket dictionary after receiving the transaction data, transmit a ticket are to be used. In this way, the ticket scheduler coordinates rendering instruction to the mobile com are to be used. In this way, the ticket scheduler coordinates rendering instruction to the mobile computing data with the rules engine regarding when to release a new 50 device, wherein the ticket rendering instruction ide data with the rules engine regarding when to release a new 50 device, wherein the ticket rendering instruction identicket design. Furthermore, the mobile device may periodi-<br>tifies at least a subset of the plurality of gra ticket design. Furthermore, the mobile device may periodi-<br>
cally check the rules engine to see if ticket data has been bijects that are associated with the ticket,

It will be appreciated that each of the computing devices ticket activation command rece scribed above with regard to FIGS. 1-73 may include code 55 computing device, is caused to: described above with regard to FIGS. 1-73 may include code 55 computing device, is caused to:<br>stored in memory executable by a processor configured to dynamically render the subset of the plurality of stored in memory executable by a processor configured to dynamically render the subset of the plurality of implement various instructions such as the methods, pro-<br>graphical objects identified in the ticket rendering implement various instructions such as the methods, pro-<br>
erses, etc., described herein. The memory includes storage<br>
instruction at screen positions included in the cesses, etc., described herein. The memory includes storage instruction at screen positions included in the devices with one or more of the following characteristics: devices with one or more of the following characteristics: screen positions data, the dynamic rendering of volatile, nonvolatile, dynamic, static, read/write, read-only, 60 the subset of the plurality of graphical objects volatile, nonvolatile, dynamic, static, read/write, read-only, 60 the subset of the plurality random access, sequential access, location addressable, file including at least one of: random access, sequential access, location addressable, file including at least one of:<br>addressable, and content addressable. In some embodiments, (i) animating one or more graphical objects in the addressable, and content addressable. In some embodiments, (i) animating one or more graphical objects in the memory and the processor may be integrated into one or subset of the plurality of graphical objects based the memory and the processor may be integrated into one or subset of the plurality of graph more common devices, such as an application specific on the animation instruction, integrated circuit or a system on a chip. Example computing 65 (ii) applying colors to one or more graphical devices include desktop computing devices and mobile objects in the subset of the plurality of graphical computing devices (e.g., smartphones, tablets, laptops, etc.).  $\qquad \qquad$  objects based on the color data,

FIG. 72 shows an example ticket designer interface 7200 Further it will be appreciated that the computing device may which may be generated via a ticket designer in ticket include displays for presenting graphical data des

are possible. The specific routines or methods described parallel, or in some cases omitted. Likewise, the order of the above-described processes may be changed.

other features, functions, acts, and/or properties disclosed herein, as well as any and all equivalents thereof.

- 
- the plurality of graphical objects and the screen positions data are generated based on ticket designs configured by a transit agency;
- 
- 
- 
- 
- 
- updated via the ticket designer.<br>It will be appreciated that each of the computing devices<br>It will be appreciated that each of the computing devices<br>It is external the mobile command received by the mobile
	- -
		-
- 25<br>(iii) configuring degrees of transparency to one or plurality of graphical objects based on the trans-<br>prior to receiving the transaction data, transmitti<br>prior to receiving the transaction data, transmitti
- ( $\frac{1}{2}$ ) scaling one or more graphical objects in the series device subset of the plurality of graphical objects based transmitting the ticket strings objects and the screen on the scale data, and
- 

plurality of graphical objects are associated with at least two least a subset of the plurality of graphical objects that types of tickets.<br>
3. The ticket management system of claim 1, wherein the wherein the mobile computing device, in response to a

visually validated ticketing servers are further configured to ticket activation command received by the mobile automatically transmit updates of one or more of: the<br>plurality of graphical objects, the screen positions data, and<br>the ticket strings at predetermined time intervals to the<br>mobile computing device independent of the tick process. The process term is a plurality of graphical objects including at least one plurality of graphical objects including at least one

4. The ticket management system of claim 3, wherein the updates include at least one of adding, overwriting, and (i) animating one or more graphical objects in the deleting at least a portion of the plurality of graphical subset of the plurality of graphical objects based deleting at least a portion of the plurality of graphical subset of the plurality of graphical objects the screen positions data and/or the ticket strings on the animation instruction,

objects, the screen positions data, and/or the ticket strings.<br>
5. The ticket management system of claim 1, wherein the 25 (ii) applying colors to one or more graphical objects<br>
in the subset of the plurality of graphical purchase process includes exchange of payment data with in the subset of the plur<br>the ticket management system.

plurality of graphical objects includes includes an animated graphical object. 30

7. The ticket management system of claim 1, wherein the data, and data, and  $\frac{\text{data}}{\text{iv}}$  scaling one or more graphical objects in the subset of the plurality of graphical objects that are associated (iv) scaling one or more graphical objects in the<br>subset of the plurality of graphical objects based with the ticket and identified in the ticket rendering instruc-<br>on the scale data, and tion are layered for display.<br>**Example 2** The tight are proporate type of claim 1, wherein the 35 display the rendered subset of the plurality of graphical

8. The ticket management system of claim 1, wherein the  $35$  display the rendered subsets. screen positions data is generated based on a device type of

9. A method for managing a ticket management system,

- positions data associated with one or more graphical puting device independent of the ticket purchase process.<br> **11.** The method of claim 10, wherein automatically transdata are generated based on ticket designs configured<br>by a transit agency;<br> $45$  objects, the screen positions data, and/or the ticket strings.
- animation instruction, (ii) color data, (iii) transparency graphic<br>data and  $(ix)$  scale data whenever the tighet strings one tickets. data, and (iv) scale data, wherein the ticket strings are  $\frac{1}{3}$ . The method of claim 9, wherein the screen positions generated based on ticket designs that are determined to <sup>50</sup> data is generated based on a ticket decime schedule configured computing device. be valid based on a ticket-design schedule configured by the transit agency;
- i) configuring degrees of transparency to one or receiving transaction data associated with a mobile com-<br>more graphical objects in the subset of the puting device and representing a completed ticket pur-
- parency data, and prior to receiving the transaction data, transmitting the parency data, and prior to receiving the set of plurality of graphical objects to the mobile computing the set of the mobile computing  $\frac{1}{2}$  a
	-
- on the scale data, and<br>display the rendered subset of the plurality of graphi-<br>cal objects.<br>2. The ticket management system of claim 1, wherein the <sup>10</sup> after receiving the transaction data, transmitting a ticket<br>2. The ti
- 3. The ticket management system of claim 1, wherein the wherein the mobile computing device, in response to a sually validated ticketing servers are further configured to ticket activation command received by the mobile
	- - of:<br>(i) animating one or more graphical objects in the
		-
- the ticket management system.<br>  $\frac{1}{2}$  the ticket management system of claim 1, wherein the continuous condition of configuring degrees of transparency to one or<br>  $\frac{1}{2}$  on the subset of the plurality of graphical objects based on the transparency data, and
	-
	-

the mobile computing device the mobile computing device  $\frac{10}{2}$ . The method of claim 9, further comprising, automati-<br>  $\frac{10}{2}$  and the mobile computing the plurality of extra financial objects of the management by seem ,<br>comprising : graphical objects, the screen positions data, and the ticket<br>comprising a physicial objects and appear 40 strings at predetermined time intervals to the mobi generating a plurality of graphical objects and screen 40 strings at predetermined time intervals to the mobile com<br>negation and the mobile putting device independent of the ticket purchase process.

objects of the plurality of graphical objects, wherein the 11. The method of claim 10, wherein automatically trans-<br>mitting updates includes at least one of adding, overwriting, plurality of graphical objects and the screen positions mitting updates includes at least one of adding, overwriting,  $\frac{1}{2}$  and  $\frac{1}{2}$  and  $\frac{1}{2}$  and  $\frac{1}{2}$  and  $\frac{1}{2}$  and  $\frac{1}{2}$  and  $\frac{1}{2}$  and  $\frac{1}{$ 

by a transit agency, the screen position of the screen positions of the screen positions denote strings including at least one of: (i) and  $\frac{12}{\text{graphical objects}}$  objects are associated with at least two types of  $\frac{1}{\text{graphical objects}}$ 

associated with one or more graphical objects and<br>
and 13. The method of claim 9, wherein the screen positions<br>
and  $\frac{13}{20}$  data is generated based on a device type of the mobile

\* \* \* \* \*